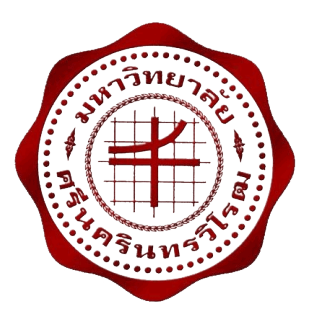

**การพัฒนาโปรแกรมควบคุมรถบังคับวิทยุผ่านการสื่อสารไร้สายแบบวายฟาย โดยใช้การกระจายข้อมูลแบบเกณฑ์วิธีควบคุมการส่งผ่าน THE DEVELOPMENT OF SOFTWARE FOR CONTROLLING RC-CAR VIA Wi-Fi TRANSMISSION CONTROL PROTOCOL**

> **นายจักรพันธ์ จันทสิงห์ นายชัชชนก จิรวัฒนาพันธ์ นายณัฐวุฒิ ภิระบรรณ์**

**โครงงานวิศวกรรมนี้ เป็ นส่วนหนึ่งของการศึกษาตามหลักสูตร วิศวกรรมศาสตรบัณฑิต สาขาวิชาวิศวกรรมไฟฟ้ า แขนงวิชาวิศวกรรมคอมพิวเตอร์ คณะวิศวกรรมศาสตร์ มหาวิทยาลัยศรีนครินทรวิโรฒ ปี การศึกษา 2557**

**การพัฒนาโปรแกรมควบคุมรถบังคับวิทยุผ่านการสื่อสารไร้สายแบบวายฟาย โดยใช้การกระจายข้อมูลแบบเกณฑ์วิธีควบคุมการส่งผ่าน THE DEVELOPMENT OF SOFTWARE FOR CONTROLLING RC-CAR VIA Wi-Fi USING TRANSMISSION CONTROL PROTOCOL** 

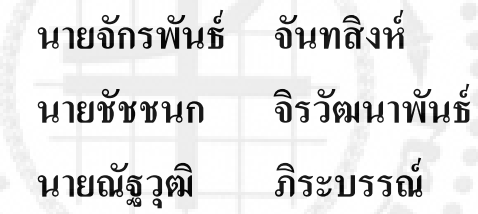

**โครงงานวิศวกรรมนี้ เป็ นส่วนหนึ่งของการศึกษาตามหลักสูตร วิศวกรรมศาสตรบัณฑิต สาขาวิชาวิศวกรรมไฟฟ้ า แขนงวิชาวิศวกรรมคอมพิวเตอร์ คณะวิศวกรรมศาสตร์ มหาวิทยาลัยศรีนครินทรวิโรฒ ปี การศึกษา 2557**

#### หัวข้อโครงงานวิศวกรรมไฟฟ้า

เรื่อง การพัฒนาโปรแกรมควบคุมรถบังคับวิทยุผ่านการสื่อสารไร้สายแบบวายฟาย

โดยใช้การกระจายข้อมูลแบบเกณฑ์วิธีควบคุมการส่งผ่าน

โดย

จันทสิงห์ นายจักรพันธ์ จิรวัฒนาพันธ์ นายชัชชนก กิระบรรณ์ นายณัฐวุฒิ

ภาควิชา อาจารย์ที่ปรึกษา วิศวกรรมไฟฟ้า ผู้ช่วยศาสตราจารย์ชัยณรงค์ คล้ายมณี

คณะวิศวกรรมศาสตร์ มหาวิทยาลัยศรีนครินทรวิโรฒ อนุมัติให้นับโครงงานวิศวกรรมไฟฟ้า เป็นส่วนหนึ่งของการศึกษา ตามหลักสูตรวิศวกรรมศาสตรบัณฑิต

m

..... คณบคีคณะวิศวกรรมศาสตร์

(รองศาสตราจารย์ คร.เวคิน ปียรัตน์)

คณะกรรมการสอบโครงงานวิศวกรรม

................... ประธานกรรมการ

(ผู้ช่วยศาสตราจารย์วัชรชัย วิริยะสุทธิวงศ์)

 $\frac{u_{1}u_{2}u_{3}u_{4}u_{5}u_{6}u_{7}u_{8}u_{9}u_{10}u_{10}u_{11}u_{13}u_{13}u_{14}u_{15}u_{16}u_{17}u_{18}u_{19}u_{10}u_{11}u_{13}u_{14}u_{15}u_{17}u_{18}u_{19}u_{10}u_{11}u_{12}u_{13}u_{14}u_{15}u_{18}u_{19}u_{10}u_{11}u_{12}u_{13}u_{14}u_{15}u_{18}u_{19}u_{10}u$ 

(อาจารย์ คร.ประมวล ชูรัตน์)

 $75 - 5$ 

................................... กรรมการ

(ผู้ช่วยศาสตราจารย์ชัยณรงค์ คล้ายมณี)

#### **การพัฒนาโปรแกรมควบคุมรถบังคับวิทยุผ่านการสื่อสารไร้สายแบบวายฟาย โดยใช้การกระจายข้อมูลแบบเกณฑ์วิธีควบคุมการส่งผ่าน ปี การศึกษา 2557**

**โดย อาจารย์ที่ปรึกษา**

นายจักรพันธ์ จันทสิงห์ ผู้ช่วยศาสตราจารย์ชัยณรงค์ คล้ายมณี

นายชัชชนก จิรวัฒนาพันธ์ นายณัฐวุฒิ ภิระบรรณ์

#### **บทคัดย่อ**

ปัจจุบันเหตุการณ์ตึกถล่มเกิดขึ้นบ่อยครั้ง การเข้าไปช่วยเหลือผู้ประสบภัยทำได้ยากและเกิด ้อันตราย การใช้อุปกรณ์เข้ามาช่วยเพื่อลดความเสี่ยงและเพิ่มความปลอดภัยในการช่วยเหลือจึงเป็น สิ่งจ าเป็ นโครงงานการพัฒนาโปรแกรมควบคุมรถบังคับวิทยุผ่านการสื่อสารไร้สายแบบวายฟาย โดยใช้การกระจายข้อมูลแบบเกณฑ์วิธีควบคุมการส่งผานโดยมีวัตถุประสงค์ เพื่อใช้รถบังคับวิทยุ ่ ในการส ารวจพื้นที่อันตรายและเข้าถึงได้ยาก เพื่อสามารถควบคุมรถบังคับวิทยุมีความถูกต้อง แม่นยำ ผ่านทางระบบ Wi-Fi และ GPS เพื่อสามารถควบคุมรถบังคับวิทยุใด้ในสภาพผิวที่ หลากหลายโดยโครงงานแบ่งการทดลองเป็ นสามส่วน ส่วนที่หนึ่งสามารถควบคุมรถบังคับวิทยุใน การสำรวจพื้นที่อันตรายและเข้าถึงได้ยาก ผลปรากฏว่าระยะทางที่รถบังคับวิทยุสามารถรับส่งค่าได้ ในพื้นที่ที่มีคลื่นรบกวนต่ำ คือ 72 เมตร และรับส่งในพื้นที่ที่มีคลื่นรบกวนสูง คือ 68.6 เมตร ใน ี ส่วนที่สองสามารถควบคุมรถบังคับวิทยุมีความถูกต้อง แม่นยำ ผ่านทางระบบ Wi-Fi และ GPS ผล ี ปรากฏว่าเมื่อเปรียบเทียบค่าความคลาดเคลื่อนของ GPS กับระยะที่วัดได้จริง มีค่าความคลาดเคลื่อน เท่ากบ ั 3.05 % และในส่วนที่สาม สามารถควบคุมรถบังคับวิทยุได้ในสภาพผิวที่หลากหลาย ผล ี ปรากฏว่าการเข้าโค้งในช่วง 45˚ และ 60˚ ในทุกสภาพพื้นผิวสามารถผ่านได้โดยไม่หลุดโค้งและจะ ี่ เริ่มมีค่าความคลาดเคลื่อนที่โค้ง มม 90° โดยค่าความคลาดเคลื่อนจะเพิ่มมากขึ้นตามจำนวนองศาที่ มากขึ้น

**ค าส าคัญ :** สัญญาณไร้สาย / เกณฑ์วิธีควบคุมการส่งผาน่

ข

#### **THE DEVELOPMENT OF SOFTWARE FOR CONTROLLING RC-CAR VIA Wi-Fi USING TRANSMISSION CONTROL PROTOCOL**

**Academic Year 2014** 

**By Project Advisor**

Mr. Chakraphan Chantrasing **Asst.** Prof. Chainarong Klaimanee

Mr. Chatchanok Jirawattanapan

Mr. Natthawut Phiraban

# **ABSTRACT**

Nowadays building collapse happens frequently. To help victim is difficult and dangerous. Using equipment has reduce risk and increase safety for helping victims. So that's why it is so important. The development of Radio Controller Car controls via using Wi-Fi and the TCP process of data program project has 3 main objectives, the first part is to control a Radio Controller Car in a dangerous investigation area. The result is a Radio Controller Car can receive signal in the area which has less disturbance signal and it is about 72 meters and transceivers signal in the area which has high disturbance signal it is about 68.6 meters. The second part is to control Radio Controller Car to have an accuracy in Wi-Fi and GPS system. The result is if we compare the level of GPS discrepant to a real space, the deviation is 3.05% and in the last part is to control a Radio Controller Car in many surfaces. The result is if we control a car to bend it about  $45°$  and  $60°$  in any surfaces, a car will not be skidded and will have more deviation at 90◦ angle. The value of deviation will be increased by a degree of an angle.

**Keywords :** Wireless / TCP

#### **กิตติกรรมประกาศ**

ปริญญานิพนธ์ฉบับนี้สามารถส าเร็จลุล่วงไปได้ ด้วยความอนุเคราะห์และช่วยเหลือของท่าน อาจารย์ที่ปรึ กษา ผู้ช่วยศาสตราจารย์ชัยณรงค์ คล้ายมณี ที่ให้ค าปรึกษาและคอยห่วงใยในการ ด าเนินงานอยู่เสมอมา ขอขอบคุณท่านอาจารย์ทุกท่านที่ประสิทธิ์ประสาทวิชาความรู้และขอบคุณ หัวหน้าภาควิชาวิศวกรรมไฟฟ้าที่ส่งสริมและอนุเคราะห์สถานที่ทำให้การจัดทำโครงงานสำเร็จไป ได้ด้วยดี กราบขอบพระคุณบิดามารดาและญาติพี่น้องที่คอยเป็นกำลังใจเสมอมา อีกทั้งให้การ สนับสนุนส่งค่าเล่าเรียนมาให้จนจบการศึกษา รวมถึงผู้ที่เขียนหนังสือการเขียนโปรแกรมเพื่อ ้ ควบคุมหุ่นยนต์ ซึ่งทำให้สามารถค้นคว้าหาความรู้เพื่อนำมาประยุกต์ใช้ได้อย่างสะดวก รวมไปถึง เพื่อน ๆ ทุกคนที่คอยช่วยเหลือจนกระทังผู้จัดท าสามารถเขียนโครงงานฉบับนี ่ ้ได้ส าเร็จ

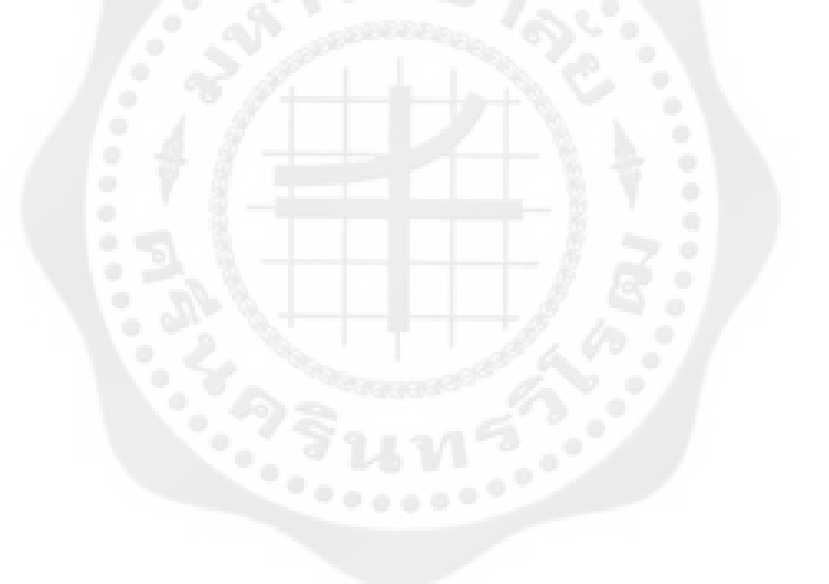

**สารบัญ**

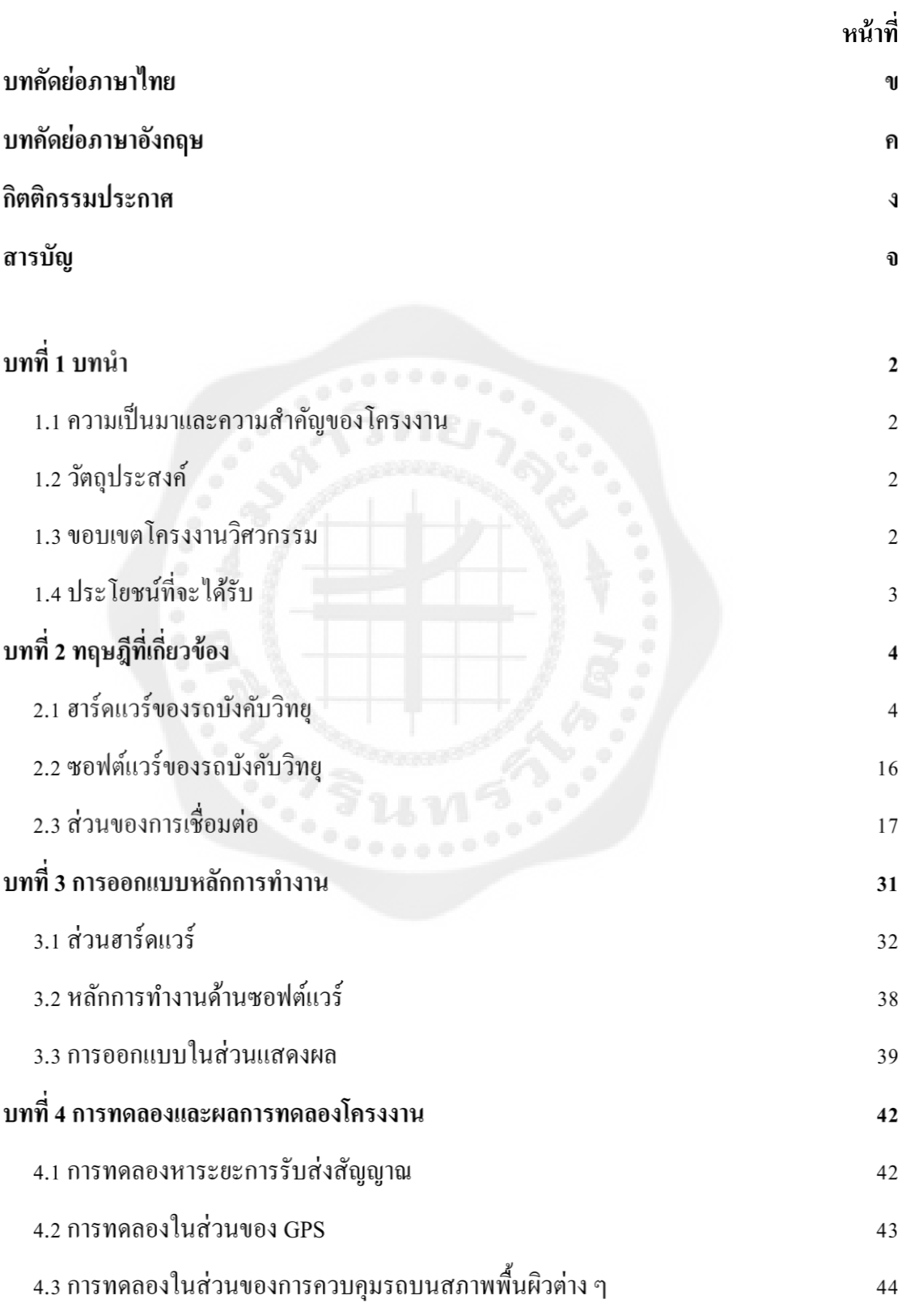

# สารบัญ (ต่อ)

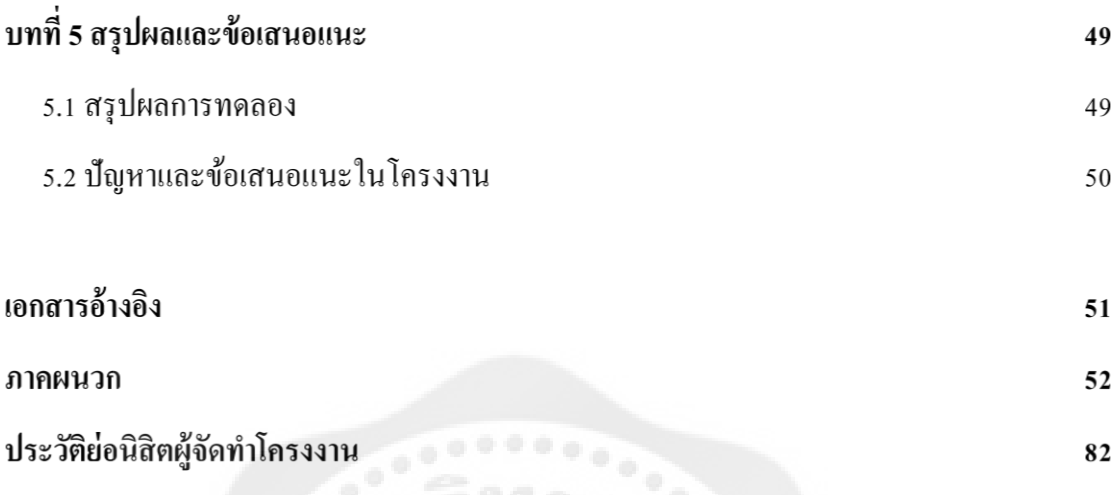

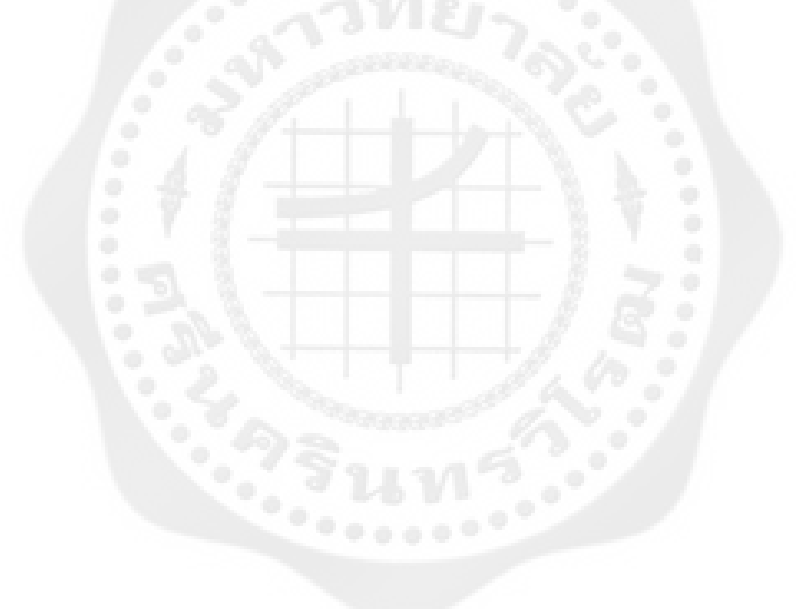

### **สารบัญตาราง**

# **ตารางที่**

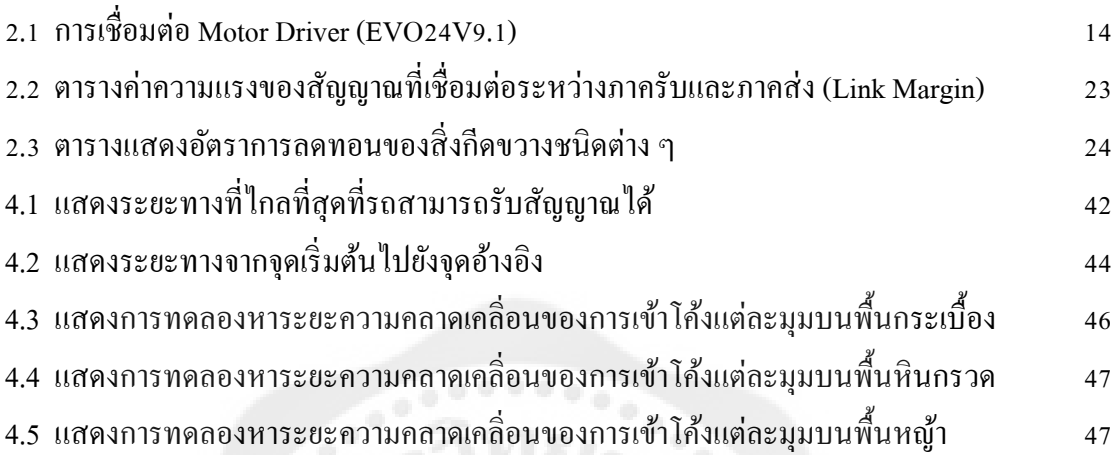

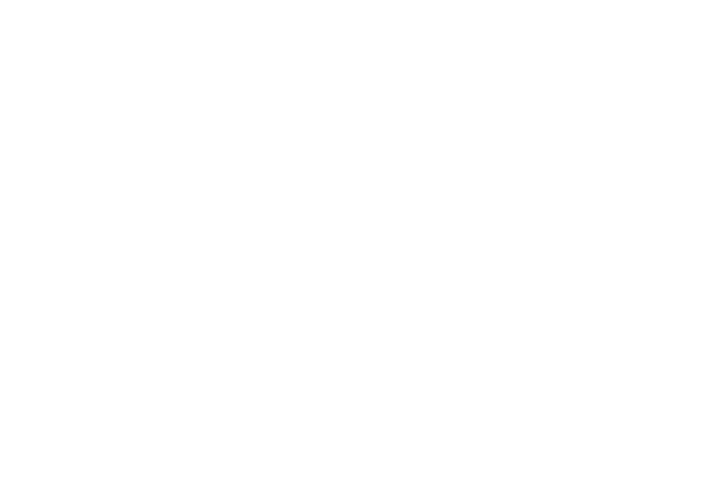

### **สารบัญรูป**

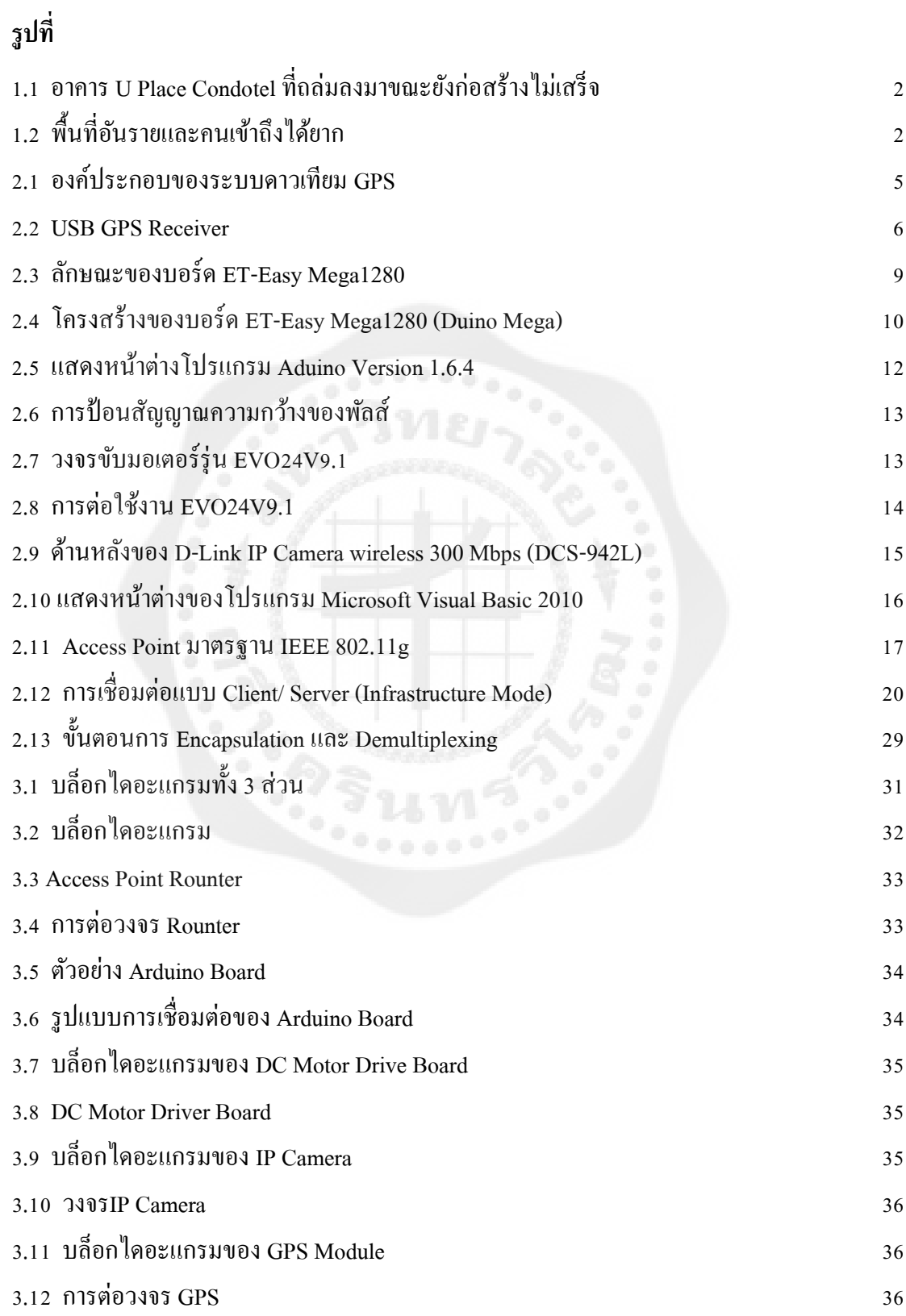

# **สารบัญรูป (ต่อ)**

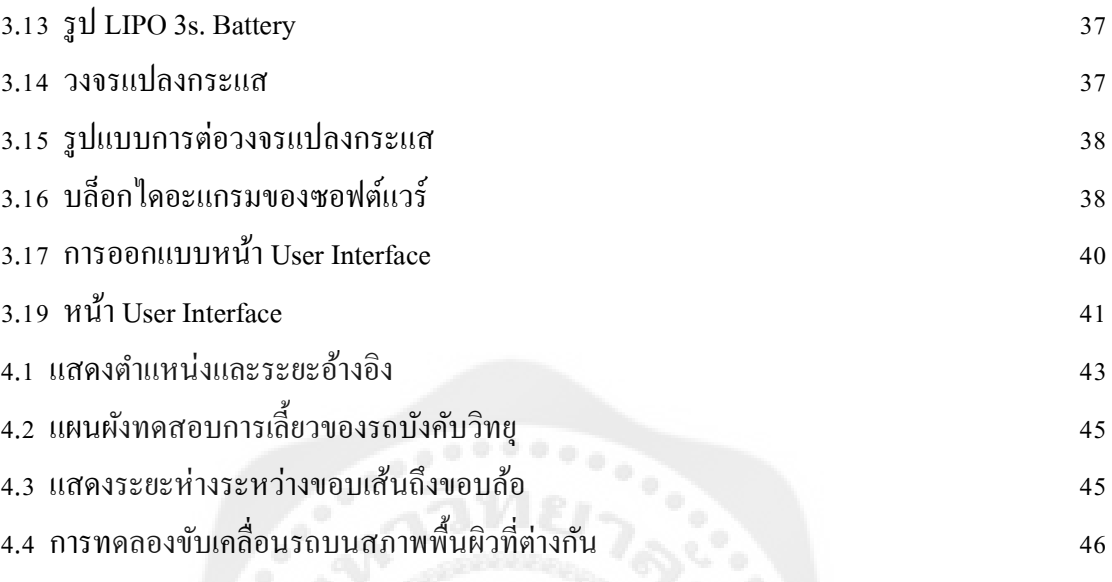

## ำเทที่ 1 **บทน า**

#### **ความเป็ นมาและความส าคัญของโครงงาน**

้ปัจจุบันเหตุการณ์แผ่นดินไหวหรือตึกถล่มเป็นสิ่งเกิดขึ้นได้ตลอดเวลา โดยปัญหาดังกล่าวทำ ให้เกิดความเสียหายต่อทรัพย์สินและตัวบุคคล โดยเฉพาะอยางยิ ่ ่งปัญหาการเข้าไปช่วยเหลือผู้ที่ติด อยู่ในซากหรือผู้รอดชีวิตเป็นสิ่งที่ทำได้ยาก โดยส่วนใหญ่การเข้าไปช่วยเหลือจะทำโดยใช้คนเข้า ไปในพื้นที่เพื่อสำรวจและช่วยเหลือ เนื่องจากเป็นวิธีการที่สะดวกและรวดเร็ว ดังแสดงในรูปที่ 1.1

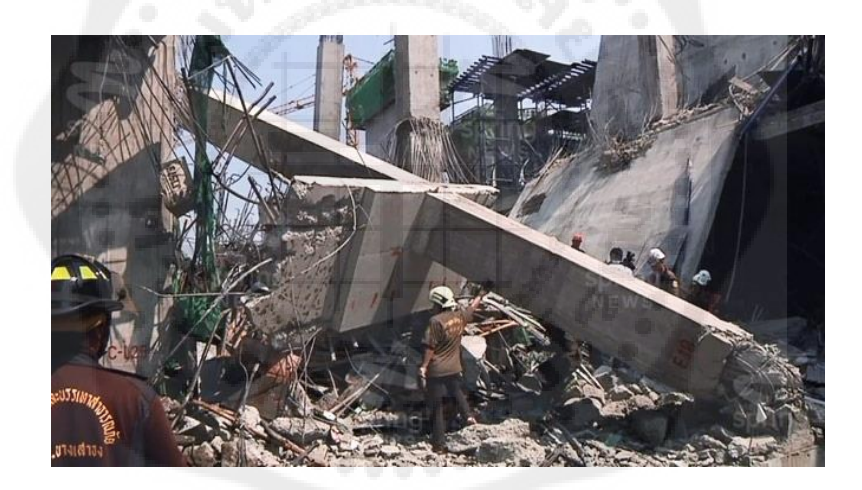

**รูปที่ 1.1** อาคาร U Place Condotel ที่ถล่มลงมาขณะยังก่อสร้างไม่เสร็จ ที่มา : www.bangkokbiznews.com/news/detail/599379

<span id="page-11-0"></span>แต่อย่างไรก็ตาม บางเหตุการณ์นั้นอันตรายและคนเข้าไปใด้ยาก เนื่องจากบางพื้นที่เป็นพื้นที่ เสี่ยงภัยและอันตรายต่อผู้จะเข้าไปสำรวจหรือช่วยเหลือผู้รอดชีวิต ปัจจุบันจึงได้มีแนวคิดในการนำ หุ่นยนต์ โดรน หรืออุปกรณ์อัตโนมัติต่าง ๆ ที่ใช้แทนคนมาใช้ในการเข้าไปค้นหาคนที่ติดอยู่ใน ี ซากหรือสำรวจเพื่อให้การช่วยเหลือเป็นไปได้ง่ายขึ้น แต่เนื่องจาก หุ่นยนต์และโครน มีข้อจำกัด ี ทางด้านการบำรุงรักษา มีกลไกที่ซับซ้อน ใช้ความชำนาญสูงในการบังคับ อีกทั้งการเคลื่อนที่ ภายในบริเวณแคบก็เป็นไปด้วยความยากลำบาก และยังไม่ได้เป็นที่นิยมในปัจจุบัน เนื่องจาก

้ อุปกรณ์ดังกล่าวมีราคาแพง ในขณะที่รถบังคับวิทยุนั้นมีมานานแล้วและใช้กันอย่างแพร่หลาย ้ เพียงแต่การดัดแปลงปรับปรุงให้เข้ากับรูปแบบของการเข้าไปสำรวจนั้นยังไม่มี ดังนั้นจึงเป็นสิ่งที่ น่าสนใจในการประยุกต์ใช้รถบังคับวิทยุเข้าไปสำรวจพื้นที่ โดยมีการนำความรู้ทางด้าน Wi-Fi และ -GPS ที่มีคุณสมบัติในการติดต่อสื่อสารจากระยะ ใกลและสามารถระบุตำแหน่งพิกัดบนพื้นโลกได้ โครงงานนี้จึงได้นำความสามารถของรถวิทยบังคับและ Wi-Fi กับ GPS มาประยุกต์เข้าด้วยกันเพื่อ จะแกไขปัญหาที่ได้กล ้ ่าวมาข้างต้น

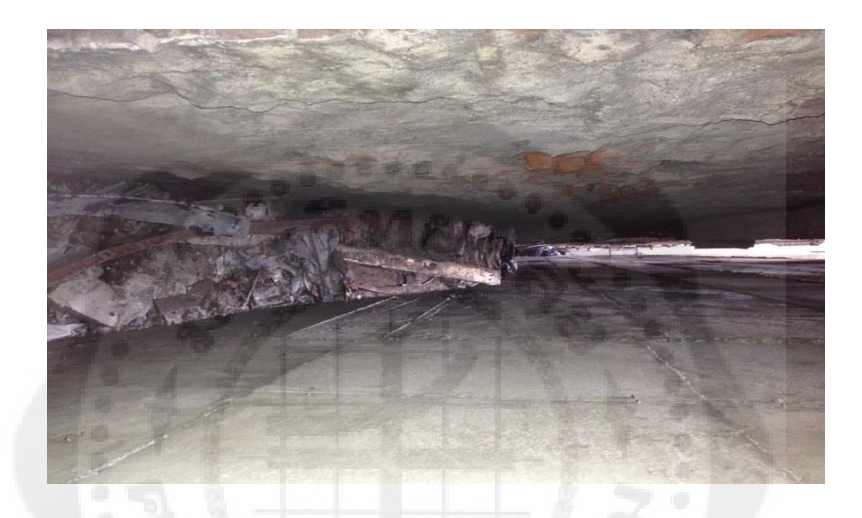

**รูปที่ 1.2** พื้นที่อันรายและคนเข้าถึงได้ยาก ที่มา [: www.manager.co.th/Around/ViewNews.aspx?](http://www.manager.co.th/Around/ViewNews.aspx)

#### <span id="page-12-0"></span>**วัตถุประสงค์**

- เพื่อใช้รถบังคับวิทยุ ในการส ารวจพื้นที่อันตรายและเข้าถึงได้ยาก
- 1.2.2. เพื่อสามารถควบคุมรถบังคับวิทยุมีความถูกต้อง แม่นยำ ผ่านทางระบบ Wi-Fi และ GPS
- เพื่อสามารถควบคุมรถบังคับวิทยุได้ในสภาพผิวที่หลากหลาย

#### **ขอบเขตโครงงานวิศวกรรม**

- 1.3.1. สามารถเชื่อมต่อระหว่างบอร์ดกับคอมพิวเตอร์แบบ TCP ได้
- 1.3.2. สามารถระบุตำแหน่งของรถบังคับได้
- 1.3.3. สามารถรับส่งข้อมูลระหว่างบอร์ด Arduino กับ Computer ใด้อย่างต่อเนื่อง ผ่านระบบ Wi-Fi โดยใช้ TCP

# **ประโยชน์ที่จะได้รับ**

- 1.4.1. รถบังคับวิทยุสามารถเข้าสำรวจในพื้นที่อันตรายหรือพื้นที่แคบได้
- 1.4.2. รถบังคับวิทยุสามารถขับเคลื่อนและสำรวจผ่าน Wi-Fi และ GPS ถูกต้องแม่นยำ
- รถบังคับวิทยุที่สามารถเคลื่อนที่ได้หลากหลายสภาพผิว

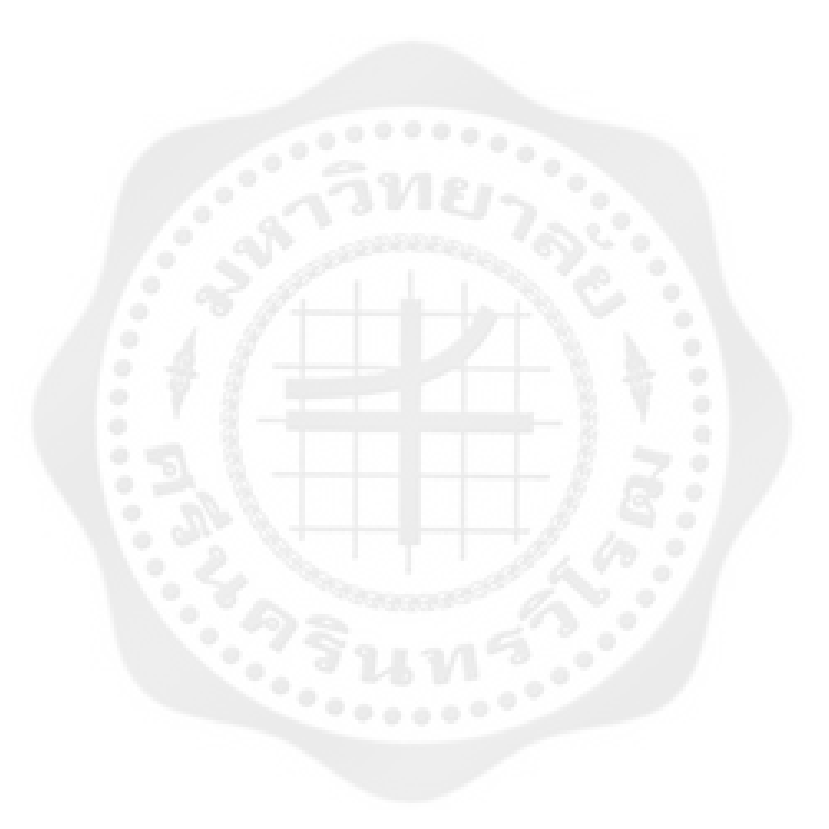

# ำเทที่ 2 **ทฤษฎีที่เกี่ยวข้อง**

ในการออกแบบการทำงานของโปรแกรม และรถบังคับวิทยเพื่อใช้ในการสำรวจสถานที่นั้น จ าเป็ นจะต้องใช้หลักการและทฤษฎีต่าง ๆ ที่เกี่ยวข้องมาประยุกต์ใช้สร้างโปรแกรมควบคุมการ ท างานของรถบังคับวิทยุเพื่อให้มีประสิทธิภาพดียิ่งขึ้น มีส่วนประกอบหลัก 3 ส่วน นั่นคือ ส่วน ฮาร์ดแวร์ของรถบังคับวิทยุ ส่วนซอฟต์แวร์ของรถบังคับวิทยุ และส่วนของการเชื่อมต่อ ซึ่งมี รายละเอียดดังต่อไปนี้

# **ฮาร์ดแวร์ของรถบังคับวิทยุ**

ในส่วนของฮาร์ดแวร์นี้จะกล่าวถึงส่วนประกอบของฮาร์ดแวร์ในรถบังคับวิทยุ ประกอบด้วย ระบบกำหนดตำแหน่งบนโลก (GPS), ไมโครคอนโทรลเลอร์ Arduino Mega1280, Servo Motor, ชุดขับมอเตอร์ (Motor Driver) และกล้องบันทึกภาพวีดีโอพร้อมเสียงระบบ High Definition

#### 2.1.1. ระบบกำหนดตำแหน่งบนโลก (GPS)

GPS ประกอบไปด้วย 3 ส่วนหลัก คือส่วนอวกาศ ประกอบด้วยเครือข่ายดาวเทียมอย่างน้อย ึ จำนวน 3 ดวง ส่วนควบคุม ได้แก่สถานีภาคพื้นดินที่ทำหน้าที่ควบคุมระบบ กระจายอยู่ตามส่วน ้ต่าง ๆ ของโลก เพื่อทำหน้าที่ปรับปรุงข้อมูลดาวเทียมให้มีความถูกต้องและทันสมัยอยู่ตลอดเวลา โดยแบ่งออกเป็นสถานีควบคุมหลัก สถานีติดตามดาวเทียม ทำหน้าที่รังวัดติดตามดาวเทียม ตลอดเวลา สถานีรับส่งสัญญาณ และส่วนผู้ใช้งาน นั่นคือผู้ใช้งานต้องมีเครื่องรับสัญญาณที่ ี สามารถรับคลื่นและแปรรหัสจากดาวเทียมเพื่อนำมาประมวลผลให้เหมาะสมกับการใช้งานใน รูปแบบต่าง ๆ

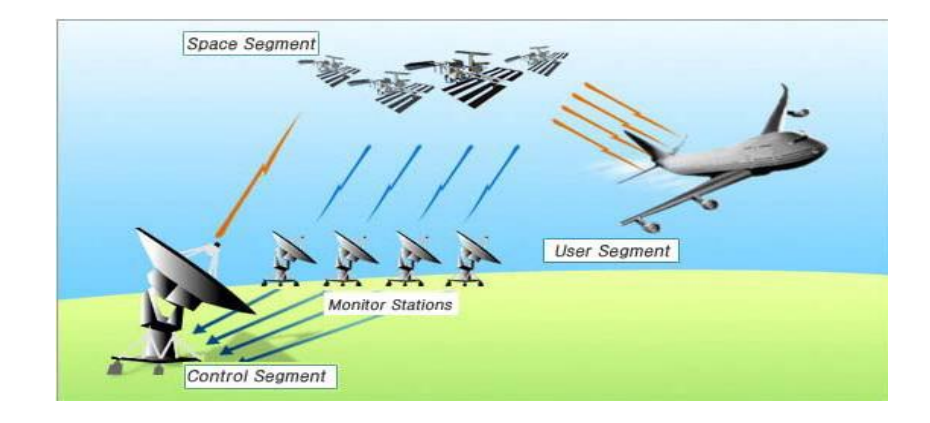

**รูปที่ 2.1** องค์ประกอบของระบบดาวเทียม GPS ที่มา [: www.sahavicha.com/?name=knowledge&file=](http://www.sahavicha.com/?name=knowledge&file) readknowledge&id=2691

<span id="page-15-0"></span>GPS ท างานโดยการรับสัญญาณจากดาวเทียมแต่ละดวง โดยสัญญาณดาวเทียมนี้ประกอบไป ด้วยข้อมูลที่ระบุตำแหน่งและเวลาขณะส่งสัญญาณ ตัวเครื่องรับสัญญาณ GPS จะต้องประมวลผล ความแตกต่างของเวลาในการรับสัญญาณเทียบกับเวลาจริ ง ณ ปัจจุบันเพื่อแปรเป็ นระยะทาง ระหว่างเครื่องรับสัญญาณกับดาวเทียมแต่ละดวง ซึ่งได้ระบมีตำแหน่งของมันมากับสัญญาณ ดังกล่าวข้างต้น

เพื่อให้เกิดความแม่นยำในการค้นหาตำแหน่งด้วยดาวเทียม ต้องมีดาวเทียมอย่างน้อย 4 ดวง เพื่อบอกตำแหน่งบนผิวโลก ซึ่งระยะห่างจากดาวเทียมทั้ง 4 กับเครื่อง GPS จะสามารถระบุตำแหน่ง ้บนผิวโลกได้ หากพื้นโลกอย่ในแนวระนาบแต่ในความเป็นจริงพื้นโลกมีความโค้งเนื่องจาก ้ สัณฐานของโลกมีลักษณะกลม ดังนั้นดาวเทียมดวงที่ 4 จะทำให้สามารถคำนวณเรื่องความสูงเพื่อ ้ ทำให้ได้ตำแหน่งที่ถูกต้องมากขึ้น ซึ่งจะมีความแม่นยำในระดับบวก/ลบ 10 เมตร

้ ความแม่นยำของการระบุตำแหน่งนั้นขึ้นอยู่กับตำแหน่งของดาวเทียมแต่ละดวง กล่าวคือถ้า ้ ระยะห่างระหว่างดาวเทียมที่ใช้งานอยู่ห่างกันย่อมให้ค่าที่แม่นยำกว่าที่อยู่ใกล้กัน และยิ่งมีจำนวน ิดาวเทียมที่รับสัญญาณได้มาก ก็ยิ่งให้ความแม่นยำมากขึ้น ความแปรปรวนของชั้นบรรยากาศชั้น บรรยากาศประกอบด้วยประจุไฟฟ้ า ความชื้น อุณหภูมิ และความหนาแน่นที่แปรปรวนตลอดเวลา ึ คลื่นเมื่อตกกระทบกับวัตถุต่าง ๆ จะเกิดการหักเหทำให้สัญญาณที่ได้อ่อนลง และสิ่งแวดล้อมใน บริเวณรับสัญญาณเช่นมีการบดบังจากกระจก ละอองน ้า ใบไม้ จะมีผลต่อค่าความถูกต้องของความ ี แม่นยำ เนื่องจากถ้าสัญญาณจากดาวเทียมมีการหักเหก็จะทำให้ค่าที่คำนวณใด้จากเครื่องรับ สัญญาณเพี้ยนไป และสุดท้ายก็คือประสิทธิภาพของเครื่ องรับสัญญาณว่ามีความไวในการรับ สัญญาณมากน้อยแค่ไหนและความเร็วในการประมวลผลด้วย

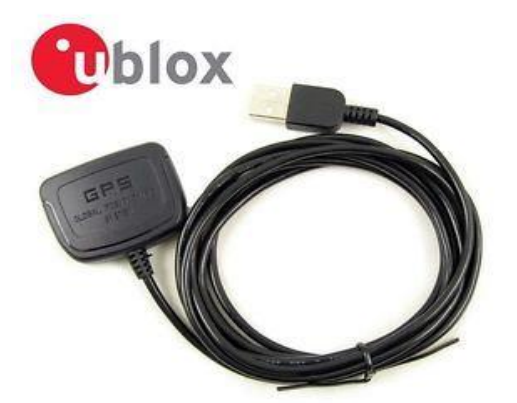

**รูปที่ 2.2** USB GPS Receiver ที่มา : goo.gl/xvOCRN

<span id="page-16-0"></span>USB GPS Receiver เป็ นเครื่องรับสัญญาณดาวเทียม GPS แบบ USB เหมาะส าหรับการใช้งาน GPS บน Notebook หรือ Netbook เพื่อให้สามารถดูแผนที่ได้อย่างสบายสายตามากขึ้น และเป็นการ ประหยัดเงิน ไม่ต้องซื้อเครื่ อง GPS Navigator ในราคาที่แพง การใช้งานเพียงต่อสายเข้ากับ Notebook หรือ Netbook ทางช่อง USB ก็จะทำให้สามารถรู้ตำแหน่งพิกัด รวมถึงระดับความสูง และความเร็ว ซึ่งสามารถนำไปใช้ร่วมกับโปรแกรมแผนที่นำทางเพื่อเป็นเครื่องนำทางในรถยนต์ใน เรือ หรือชี้ตำแหน่งในโปรแกรม Google Earth ได้ และสามารถนำไปประยุกต์ใช้งานต่าง ๆ ได้ หลากหลาย เช่น เดินป่า หรือสำรวจพื้นที่ เป็นต้น

#### 2.1.1.1. เทคนิคการหาตำแหน่งของระบบระบุตำแหน่งบนพื้นโลก

ึ การหาตำแหน่งมาจากแนวความคิดง่าย ๆ ที่ว่า ถ้าเรารู้ตำแหน่งของดาวเทียม และเรารู้ ้ ระยะทางจากดาวเทียมถึงเครื่องรับ เราจะสามารถหาตำแหน่งของเครื่องรับสัญญาณได้ เช่น ถ้าลอง พิจารณาใน 2 มิติ แล้วทั้งตำแหน่งที่กำหนดให้ 2 จุด และระยะจากจุดทั้ง 2 ถึงจุดที่ต้องการหา (x,y) ี เราสามารถใช้วงเวียนเขียนเส้น โดยมีจุดที่กำหนดให้เป็นศูนย์กลาง รัศมีวงเวียนเท่ากับระยะทางที่รู้ ี่ เส้นวงกลมที่ได้จะตัดกัน 2 จุด โดยหนึ่งจุดเป็นกำตอบที่ถูกต้อง ซึ่งสมการอย่างง่ายเขียนได้ดังนี้

$$
\text{supp} \, \hat{\eta} \, \hat{\eta} \, \hat{1} \, (X_1, Y_1) \qquad D_1 = \sqrt{(X_1 - x)^2 + (Y_1 - y)^2} \tag{2.1}
$$

$$
\text{supp} \, \hat{\eta} \, \hat{\eta} \, 2 \, (X_2, Y_2) \qquad D_2 = \sqrt{(X_2 - x)^2 + (Y_2 - y)^2} \tag{2.2}
$$

ถ้าเป็นสามมิติกี่สามารถทำได้ในลักษณะเดียวกัน โดยมีจุดที่กำหนดให้ 3 จุด ในทำนอง เดียวกัน ซึ่งสมการอย่างง่ายเขียนได้ดังนี้

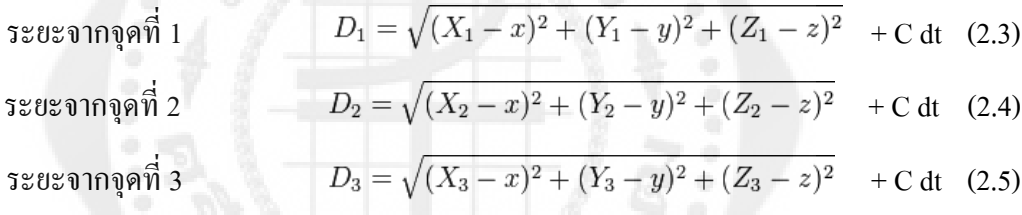

ี เมื่อ C เป็นความเร็วแสง ในกรณีที่มีจำนวนดาวเทียมมากกว่านี้ ก็จะมีจำนวนสมการมากขึ้น เท่ากับจำนวนดาวเทียมสังเกตการณ์

#### 2.1.2. การทำงานของ Microcontroller Arduino Mega1280

Arduino คือเครื่องมือที่จะทำให้คอมพิวเตอร์สามารถรับสัญญาณจากภายนอกและส่งสัญญาณ ไปควบคุมอุปกรณ์ภายนอกได้อย่างมีประสิทธิภาพมากกว่าใช้เครื่องคอมพิวเตอร์แบบตั้งโต๊ะ ตัว ้ บอร์ดออกแบบจากไมโครคอมพิวเตอร์ชิพเดี่ยวและมีโปรแกรมพัฒนาสำหรับเขียนโปรแกรมให้ ำเอร์ดทำงาน

Arduino สามารถประยุกต์ทำเครื่องใช้อังฉริยะ รับสัญญาณจากสวิทซ์ หรือเซนเซอร์และ ี ควบคุม หลอดไฟ มอเตอร์ หรืออุปกรณ์อื่น ๆ ได้ โดยการใช้บอร์ด Arduino เป็นได้ทั้งแบบทำงาน ้อิสระ หรือทำงานติดต่อกับโปรแกรมที่ทำงานบนเครื่องพีซี ตัวบอร์ดสามารถประกอบขึ้นใช้เอง หรือจะซื้อแบบสำเร็จ ซึ่งองค์ประกอบหลักของ Arduino ประกอบไปด้วย 2 ส่วนหลักคือ ฮาร์ดแวร์ และซอฟต์แวร์

#### 2.1.2.1. คุณสมบัติฮาร์ดแวร์ Arduino Mega1280

- ใช้ ATMEGA1280 เป็น MCU ประจำบอร์ด Run ความถี่ 16 MHz จาก Crystal Oscillator

- $-128$  Kbyte Flash (สงวนไว้ 4 Kbyte สำหรับ Bootloader) / 8 Kbyte SRAM /
- 4 Kbyte EEPROM
- รองรับการพัฒนาโปรแกรมด้วยภาษา C++ ตามแบบ Arduino Mega ได้ 100 %

- ใช้ USB Bridge ของ FTDI เบอร์ FT232RL พร้อม Over Current Protection ส าหรับ ้ติดต่อสื่อสารและ Download Code จากคอมพิวเตอร์ให้บอร์ด พร้อม Jumper สำหรับ ปรับใช้งานบอร์ดเป็นการ Program Bootloader ให้กับ MCU จากพอร์ต USB ในบอร์ด ได้เอง โดยไม่ต้องใช้เครื่องโปรแกรม AVRISP จากภายนอก

- 54 Pin Digital I/O โดยมี 14 Pin สามารถโปรแกรมหน้าที่เป็น PWM ได้
- 16 Pin Analog Input (ADC ขนาด 10 บิต 16 ช่อง)
- 4 UART(Hardware Serial Port) แบบ TTL Logic

- ขนาดของ PCB บอร์ด และตำแหน่ง Pin Connector ต่าง ๆ ตรงกันกับ Arduino Mega ทั้งหมด ทำให้สามารถนำไปติดตั้งใช้งานร่วมกับบอร์ด Shield แบบต่าง ๆ ที่มีการ ี ผลิตขึ้นมาใช้งานร่วมกันกับบอร์ด Arduino Mega ได้ทั้งหมด โดยบอร์ดมีขนาด PCB Size 5.3 cm. x 10.2 cm.

- มีขั้ว Header 10Pin IDE ของ 8 บิต Digital I/O (D22...D29) ส าหรับเชื่อมต่อกับ LCD หรือบอร์ด I/O แบบต่าง ๆ ของอีทีที เพื่อเพิ่มความสะดวกในการใช้งาน

- รองรับการใช้งานกบ ั External Supply ทั้งแบบกระแสสลับและกระแสตรงขนาด 7-20 V โดยเลือกใช้ Regulate แบบ Switching ขนาด 1A (LM2575-5V) ลดปัญหาเรื่อง ความร้อนเมื่อมีการใช้กระแสสูง สามารถใช้แหล่งจ่ายจากพอร์ต USB ได้ในกรณีใช้ กระแสไม่เกิน 500 mA โดยมีวงจรเลือกแหล่งจ่ายอัตโนมัติโดยจะตัดการใช้ไฟเลี้ยงจาก USB โดยอัตโนมัติ เมื่อมีการต่อแหล่งจ่ายจากภายนอกให้บอร์ด

- ภายในบอร์ดมาพร้อมอุปกรณ์ Over Current Protection ส าหรับใช้ติดต่อสื่อสาร และ Download Code ที่เขียนจากเครื่องคอมพิวเตอร์มายังตัวบอร์ด พร้อม Jumper ี สำหรับปรับใช้งานบอร์ดเป็นการ Program Bootloader ให้กับ MCU จาก Port USB ใน บอร์ดได้เองดังนั้นจึงไม่ต้องใช้เครื่องโปรแกรม AVR ISP จากภายนอก

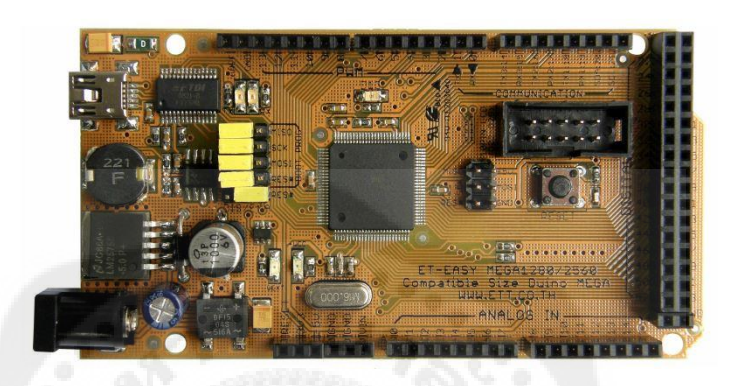

**รูปที่ 2.3** ลักษณะของบอร์ด ET-Easy Mega1280 ที่มา : [www.etteam.com/product](http://www.etteam.com/product2009/ET-AVR/ET-)2009/ET-AVR/ET-EASY\_MEGA1280.html

2.1.2.2. T-Easy Mega1280 (Duino Mega)

จากที่ Arduino เป็ นโครงการพัฒนาระบบ MCU ของ AVR แบบ Open Source ได้รับการ ี แนะนำเผยแพร่ออกมาสู่สาธารณะ ซึ่งได้รับความนิยมกันอย่างแพร่หลายจากผู้คนทั่วโลก ภายใน ้ ระยะเวลาอันรวดเร็ว ทางด้านของซอฟต์แวร์จึงมีการพัฒนากันอย่างต่อเนื่อง โดยทางด้านสาร์ดแวร์ ้เองก็ได้มีการพัฒนาปรับปรุงอย่างต่อเนื่องควบคู่กันไปด้วยเช่นเดียวกัน ขนาดของทรัพยากรต่าง ๆ ี รวมทั้งขนาดของหน่วยความจำ สำหรับเขียนโปรแกรม ที่มีอย่ในชิพ AVR ร่นเล็กที่มีอย่เริ่มไม่ เพียงพอกับการประยุกต์ใช้งานในงานบางประเภทแล้ว ทาง Arduino จึงได้ท าการพัฒนาให้ Arduino สามารถรองรับการใช้งานขนาดใหญ่ขึ้นอีก โดยปรับปรุงโปรแกรมให้ใช้กับชิพ AVR รุ่นใหญ่ขึ้น เพื่อให้มีจำนวน I/O ทั้ง Digital, Analog, PWM, UART และขนาดหน่วยความจำเพิ่ม ้ มากขึ้นกว่าเดิม แต่ก็ยังคงใช้แนวทางในการพัฒนาโปรแกรม แบบเดียวกันกับร่นเล็กทกประการ โดยได้เลือกใช้ชิพ AVR เบอร์ATMEGA1280 และออกแบบพัฒนาฮาร์ดแวร์บอร์ดขึ้นมารองรับ โดยใช้รหัสชื่อรุ่นว่า "Arduino Mega" โดยให้มีโครงสร้างการทำงานเช่นเดียวกันกับ Arduino Mega ขึ้นมา โดยใช้ชื่อวา่ "ET-Easy Mega1280"และได้ออกแบบให้มีการจัดสรร Pin I/O ต่าง ๆ รวมทั้ง

ึ ขนาดให้ตรงตามมาตรฐานของบอร์ด "Arduino Mega" เพียงแต่ได้มีการปรับปรุงข้อจำกัดบางอย่าง ให้ดีขึ้นกว่า Arduino Mega รุ่นมาตรฐาน เพื่อเพิ่มความสะดวกกับผู้ใช้งานมากยิ่งขึ้น

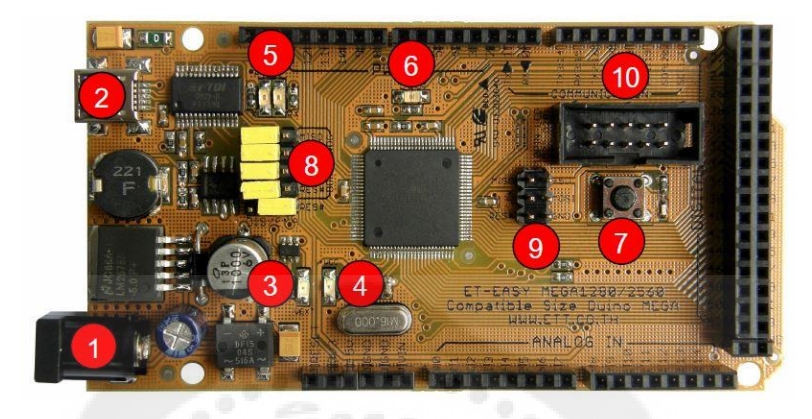

<span id="page-20-0"></span>**รูปที่ 2.4** โครงสร้างของบอร์ด ET-Easy Mega1280 (Duino Mega) ที่มา : www.etteam.com/product2009/[ET-AVR/man-ET-EASY-MEGA](http://www.etteam.com/product2009/ET-AVR/man-ET-EASY-MEGA1280.pdf)1280.pdf

2.1.2.3. อธิบายโครงสร้างของบอร์ด ET-Easy Mega1280 (Duino MeGA) จากรูปที่ 2.7โครงสร้างของบอร์ด ET-Easy Mega1280 (Duino Mega)

หมายเลข1 คือขั้วต่อแหล่งจ่ายไฟเลี้ยงจากภายนอก สามารถใช้ได้กับแหล่งจ่ายทั้งแบบ กระแสสลับ และกระแสตรง พร้อมวงจร Bridge Rectifier และ Regulate แบบ Switching ช่วยลด ความร้อนของ IC Regulate เมื่อมีการดึงกระแสมาก ๆ ได้เป็นอย่างดี สามารถใช้กับแรงดัน Input 7-20 V

หมายเลข 2 เป็นขั้วต่อ USB สำหรับติดต่อสื่อสารกับคอมพิวเตอร์ PC โดยใช้ FT232RL เป็น USB Bridge ในการเชื่อมต่อระหวางคอมพิวเต ่ อร์PC และ MCU ในบอร์ด และยังสามารถใช้ไฟ จาก พอร์ต USB เป็นแหล่งจ่ายให้กับบอร์ดได้ด้วย โดยจะมี Poly Fuse ขนาด 500 mA สำหรับ ้ ป้องกันการดึงกระแสเกินจากพอร์ต USB ด้วย และที่พิเศษคือมีวงจรสำหรับตรวจสอบแหล่งจ่าย เพื่อสลับการใช้งานแหล่งจ่ายจาก USB ไปเป็น External Supply ได้เอง โดยอัตโนมัติ โดยเมื่อไม่ได้ ต่อ External Supply บอร์ดจะใช้ไฟจากพอร์ต USB เป็นแหล่งจ่ายในการทำงาน แต่เมื่อมีการต่อ External Supply จะสลับไปใช้แหล่งจ่ายภายนอกอัตโนมัติ

- LED +VCC ใช้แสดงสถานะเมื่อมีการจ่ายไฟให้กบบอร์ด ั
- LED VEXT ใช้แสดงสถานะเมื่อมีการจ่ายไฟจาก External Supply

หมายเลข3เป็ น LED VEXT ใช้แสดงสถานะเมื่อมีการจ่ายไฟเลี้ยงจาก

หมายเลข4เป็ น LED +VCC ใช้แสดงสถานะของแหล่งจ่ายไฟเลี้ยง (+VCC) ของบอร์ด โดย เมื่อบอร์ดใช้แหล่งจ่ายจาก External Supply จะแสดงสถานะโดยการให้LED VEXT และ LED +VCC ติดสว่างพร้อมกันทั้งคู่ แต่ถ้าบอร์ดใช้แหล่งจ่ายจากพอร์ต USB จะแสดงสถานะโดยการให้ LED +VCC ติดสวางเพียงดวงเดียว ่

หมายเลข 5 เป็น LED แสดงสถานะของ RX และ TX ใช้สำหรับแสดงการรับส่งข้อมูลระหว่าง บอร์ด ET-EASY MEGA1280 กับคอมพิวเตอร์ PC ผ่านทางพอร์ต USB หมายเลข 6 เป็น LED D13 ใช้สำหรับทดแสดงการทำงานของ Bootloader และ ใช้ทดสอบการทำงานของบอร์ดจากการควบคุม ของ Pin Digital-13 ทำงานด้วย Logic "1" และ หยุดทำงานด้วย Logic "0"

หมายเลข 7 เป็นสวิตช์ Reset ใช้สำหรับสั่ง Reset การทำงานของบอร์ด

หมายเลข 8เป็ นชุด Jumper ส าหรับเลือก การ Program Bootloader โดยผ่านทางUSB Port และการใช้งานตามปกติ

หมายเลข9เป็ นขั้วต่อ AVRISP ใช้ส าหรับ Download Code ให้กบั MCU โดยขั้วต่อ AVRISP นี้จะสามารถใช้งานได้กับเครื่องโปรแกรมทกร่นที่รองรับการใช้งานกับ ATMEGA1280 และใช้ ขั้วต่อตรงตามมาตรฐาน AVRISP หมายเลข 10 เป็นขั้วต่อสัญญาณจาก D[22..29] สำหรับเชื่อมต่อ กบบอร์ด ั I/O ของอีทีทีรวมทั้งจอแสดงผล LCD โดยใช้ร่วมกบั 10 PIN LCD หรือ ET-CONV SPI TO LCD

หมายเลข10เป็ นขั้วต่อสัญญาณจาก D[22..29] ส าหรับเชื่อมต่อกบบอร์ด ั I/O ของอีทีที รวมทั้งจอแสดงผล LCD โดยใช้ร่วมกบั 10 PIN LCD หรือ ET-CONV SPI TO LCD

#### 2.1.2.4. รูปแบบการทำงานของ Arduino

ซอฟต์แวร์ ส าหรับเขียนโปรแกรม Arduino เป็ นแบบ Open Source คือ เป็ นแบบเปิ ดเผย ต้นฉบับสามารถดาวน์โหลดได้ที่ www.arduino.cc/en/Main/Software

โปรแกรม Arduino ไม่ใช่ C-Compiler จะทำหน้าที่เป็น Text Editer ของภาษา C++ ตัวหนึ่ง โดยจะทำงานร่วมกับ Utility บางส่วนที่ Arduino สร้างขึ้นมารองรับ โดย Arduino จะใช้รูปแบบการ ทำงานเป็น Text Editor เพื่อสื่อสารกับผู้ใช้เท่านั้น แล้ว Arduino จะไปเรียกใช้ตัวแปลภาษา C และ Utility อื่น ๆ ที่เป็ นเครื่องมือพัฒนาโปรแกรมของไม โครคอนโทรลเลอร์ตระกูล AVR อีกครั้งหนึ่ง

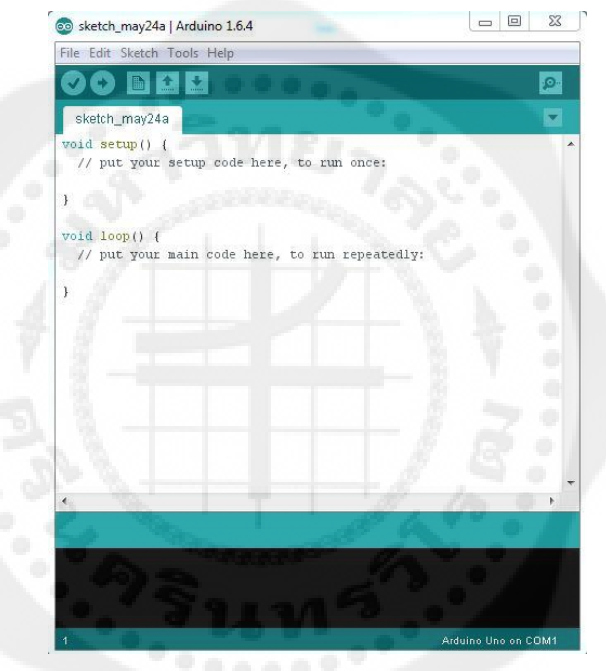

**รูปที่ 2.5** แสดงหน้าต่างโปรแกรม Aduino Version 1.6.4

#### 2.1.3. หลักการทำงานของเซอร์โวมอเตอร์ (Servo Motor)

Servo Motor เป็นมอเตอร์ไฟฟ้ากระแสตรงที่ถูกประกอบรวมกับชุดเกียร์และส่วนควบคุมไว้ ในโมดูลเดียวกันหรือภายในกล่องพลาสติกเดียวกันโดยมอเตอร์ชนิดนี้จะมีสายต่อใช้งาน 3 เส้น เท่านั้น คือ VCC, GND และสายสัญญาณควบคุม ซึ่งสามารถควบคุมให้มอเตอร์หมุนซ้ายหรือขวา ี ได้จากสายสัญญาณเพียงเส้นเดียว โดยสัญญาณที่ใช้ควบคุมนี้จะเป็นสัญญาณพัลส์วิดมอด (PWM) แบบ TTL level ระดับแรงดันที่จ่ายให้มอเตอร์นี้จะอยู่ในช่วงประมาณ 4ถึง 6 โวลต์ ขึ้นอยู่กับ คุณสมบัติของมอเตอร์แต่ละตัว

การควบคุมการทำงานของ Servo Motor ทำใด้โดย การป้อนสัญญาณความกว้างของพัลส์ <u>ให้กับมอเตอร์ซึ่งตำแหน่งและทิศทางการหมุนของมอเตอร์นี้จะขึ้นอยู่กับขนาดของความกว้างของ</u> พัลส์นั้น ๆ โดยทัวไปแล้วความกว้างของสัญญาณพัลส์จะมีจุดให้อ้างอิง ่ 3 จุด

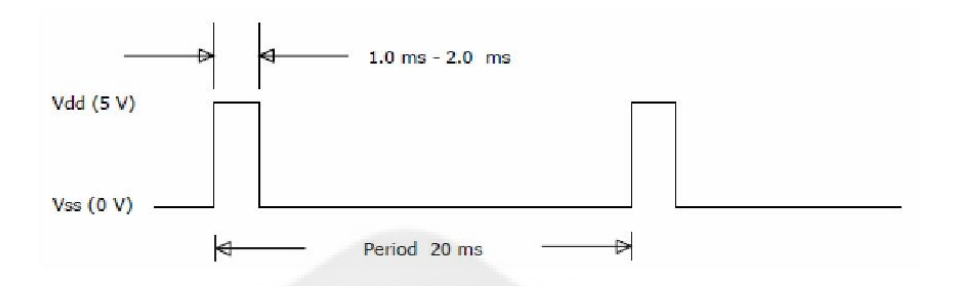

<span id="page-23-0"></span>**รูปที่ 2.6** การป้ อนสัญญาณความกว้างของพัลส์  $\hat{\vec{n}}$ มา : www.semi-shop.com/knowledge/knowledge\_detail.php?sk\_id=35

ชุดขับมอเตอร์ (Motor Driver)

บอร์ดขับ DC Motor รุ่น EVO24V9.1 เป็นบอร์ดขับ DC Motor ที่ใช้ไอซี Full bridge motor drive เบอร์ VNH3SP30 ของบริษัท ST Microelectronic ซึ่งสามารถขับกระแสได้สูงสุด 30 A บอร์ด ถูกออกแบบให้สามารถใช้แรงดันไฟฟ้าอินพุตสูงสุดที่ 28V มีวงจรป้องกันสัญญาณรบกวนจาก ุ่มอเตอร์ด้วย Opto Isolator มีวงจรป้องกันการต่อไฟเลี้ยงกลับขั้ว มีความทนทานสูงบอร์ดมีขนาด เล็กใช้งานง่าย สามารถต่อสัญญาณควบคุมจากไมโครคอนโทรลเลอร์หรือวงจรควบคุมอื่น ๆได้ เหมาะสำหรับใช้ขับ DC Motor สำหรับหุ่นยนต์หรือประยุกต์ใช้ควบคุมอุปกรณ์ไฟฟ้าอื่น ๆ

<span id="page-23-1"></span>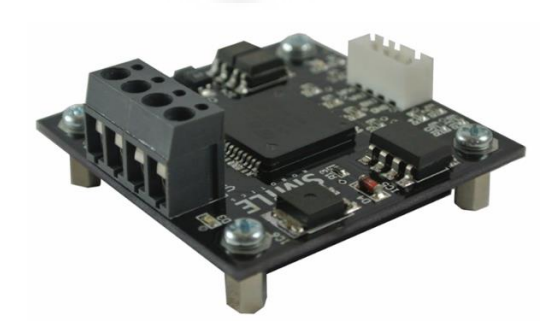

**รูปที่ 2.7** วงจรขับมอเตอร์รุ่น EVO24V9.1 ที่มา [: www.arduinothai.com/product/96/](http://www.arduinothai.com/product/96/บอร์ดไดร์มอเตอร์-evo24v9-1)บอร์ดไดร์มอเตอร์-evo24v9-1/

#### 2.1.4.1. คุณสมบัติ EVO24V9.1

- ขับกระแสสูงสุดชั่วขณะได้ถึง 30A
- ขับกระแสต่อเนื่อง 9A ที่แรงดัน 24V
- รองรับแรงดันได้ในช่วง 7-28V
- ปรับความเร็วมอเตอร์แบบ PWM ได้ที่ความถี่ไม่เกิน 5kHz
- มีวงจรป้องกันการจ่ายไฟกลับขั้ว
- มีแผนระบายความร้อน ่
- ตัดการทำงานเมื่ออุณหภูมิสูงกว่า 100 องศา

# <span id="page-24-0"></span>**ตารางที่ 2.1** การเชื่อมต่อ Motor Driver (EVO24V9.1)

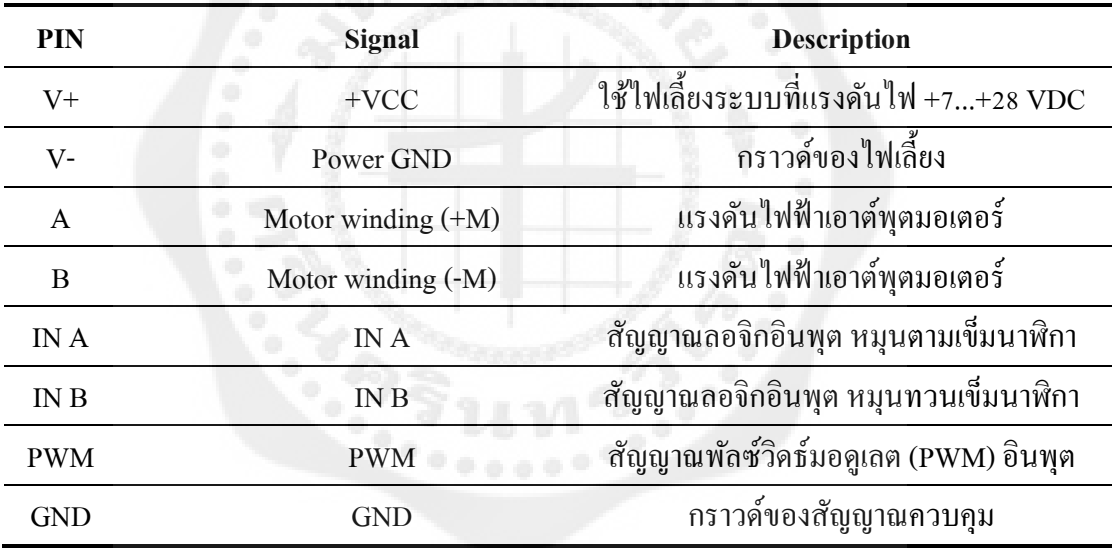

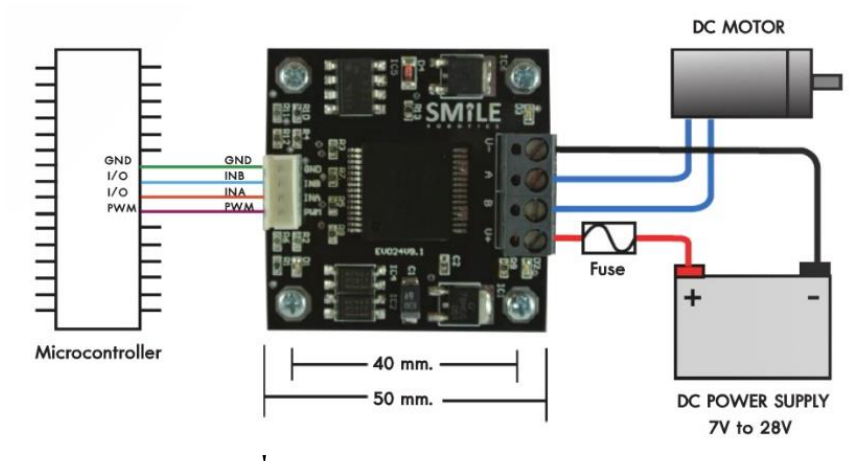

<span id="page-24-1"></span>**รูปที่ 2.8** การต่อใช้งาน EVO24V9.1

#### กล้องบันทึกภาพวีดีโอพร้อมเสียงระบบ High Definition

D-Link DCS-942L Wireless N Network Camera สามารถอัดได้ในตัวกล้องเอง โดยผ่าน MicroSDcard (8 GB อัดได้ 3 วัน) และกล้องตัวนี้ยังจะช่วยให้คุณสามารถเข้าภาพในสถานที่ที่คุณ ติดตั้งคัวกล้องได้ทุกเวลา และทุกสถานที่ผ่านทางระบบเครือข่ายอินเทอร์เน็ต จึงสามารถตรวจสอบ ความเคลื่อนไหวภายในบ้าน ออฟฟิ ศได้ผ่านทางเว็บไซต์ mydlink.com ตัวกล้องวีดีโอมีการติดตั้ง ไมโครโฟนไว้ที่ตัวเครื่องด้วย จึงทำให้สามารถเห็นและได้ยินสิ่งที่เกิดขึ้นภายในบ้านหรือออฟฟิศ ด้วยเพียงแค่เชื่อมต่อสายเคเบิล และนอกจากนั้นตัวเครื่องยังมาพร้อมด้วยซอฟต์แวร์ D-ViewCam ส าหรับการใช้งานบนเครื่องพีซีในระบบวินโดวส์หรือแม็คโอเอสได้ โดยซอฟต์แวร์นี้มาพร้อมด้วย ความสามารถในการบันทึกข้อมูลจากกล้องวีดีโอไปยังฮาร์ดไดร์ฟได้โดยตรง สามารถตรวจจับ ความเคลื่อนไหว และตั้งตารางการบันทึก

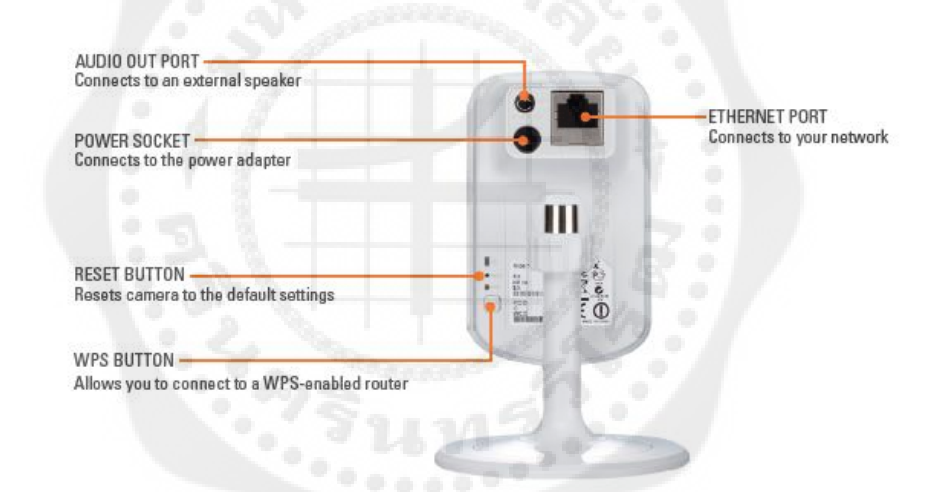

<span id="page-25-0"></span>**รูปที่ 2.9** ด้านหลังของ D-Link IP Camera wireless 300 Mbps (DCS-942L) ที่มา : [www.jib.co.th/web/index.php/product/readProduct/](http://www.jib.co.th/web/index.php/product/readProduct/10542/16/D-LINK-IP-CAMERA-WIRELESS-300MBPS--DCS-942L-)10542/16/D-LINK-IP-

[CAMERA-WIRELESS-](http://www.jib.co.th/web/index.php/product/readProduct/10542/16/D-LINK-IP-CAMERA-WIRELESS-300MBPS--DCS-942L-)300MBPS--DCS-942L-

#### **ซอฟต์แวร์ของรถบังคับวิทยุ**

ในส่วนซอฟต์แวร์ของรถบังคับวิทยุนี้จะกล่าวถึงตัวโปรแกรมที่ใช้เขียนเพื่อควบคุมการทำงาน ของตัวรถบังคับวิทยุ นั่นคือ Microsoft Visual Basic 2010

#### 2.2.1. Microsoft Visual Basic

Visual Basic 2010แทบจะถูกใช้เป็ นเครื่ องมือหลักในการพัฒนาแอพพลิเคชันเพราะ เทคโนโลยีสมัยใหม่ ล้วนแล้วแต่มาจากไมโครซอฟต์แทบทั้งสิ้น เช่น สามารถสร้างแอพพลิเคชัน ชนิด DHTML ซึ่งใช้ Run บนเว็บได้รวมถึงการผนวกเทคโนโลยี ActiveX เข้ากบตัวคอนโทรลของ ั Visual Basic ท าให้สามารถเชื่อมโยงเข้ากบเครื่องมือที่สนับสนุนเทคโนโลยีนี ั ้ได้แต่ Visual Basic ยังคงรักษาเอกลักษณ์อย่างหนึ่ งไว้ได้เป็ นอย่างดีนั่นคือ สามารถที่จะพัฒนาแอพพลิเคชันได้ ใน ระยะเวลาอันสั้น รวมถึงความง่ายต่อการเรียนรู้ในตัวภาษา อีกทั้งทำความเข้าใจได้อย่างรวดเร็ว เมื่อ ้ เทียบกับการเริ่มต้นเรียนรู้ด้วยภาษาอื่น ๆ และสามารถสร้างแอพพลิเคชันออกมาได้อย่างรวดเร็ว

Visual Basic 2010 ได้จัดเตรียมเครื่องมือต่าง ๆ ที่เรียกวาคอนโทรล ( ่ Controls) ไว้คอยอ านวย ้ ความสะดวกให้แก่โปรแกรมเมอร์มากมาย ซึ่งตัวคอนโทรลเหล่านี้ที่อยู่เบื้องหลังนั่นเองเป็นเหตุให้ Visual Basic นั้นประสบความสำเร็จเป็นอย่างยิ่ง เพราะเนื่องจากมัน ได้ลดขั้นตอนต่าง ๆ ในการ พัฒนาไปได้มากทีเดียว

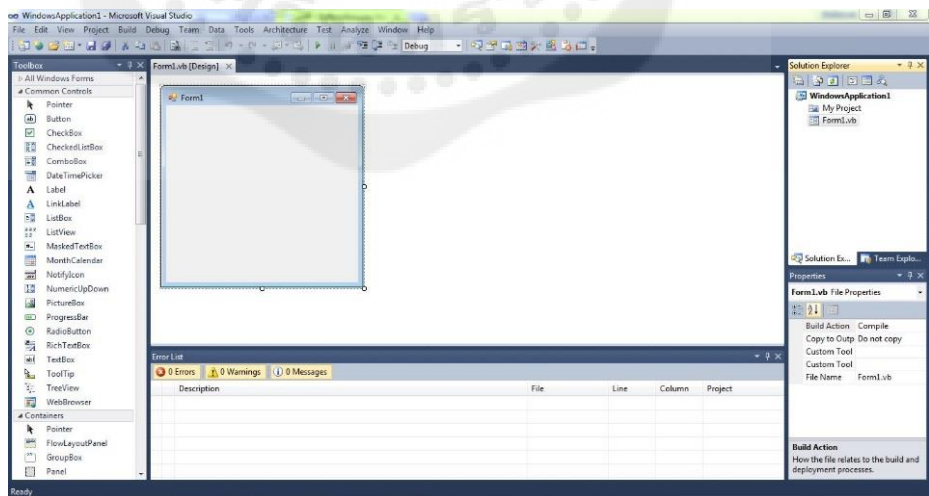

**รูปที่ 2.10**แสดงหน้าต่างของโปรแกรม Microsoft Visual Basic 2010

แนวทางการเขียนโปรแกรมด้วยภาษา Visual Basic จะเป็นไปในลักษณะการนำคอนโทรล ชนิดต่าง ๆ เช่น TextBox, Label, ComboBox เป็ นต้น น ามาวาด เพื่อออกแบบหน้าตาแอพพลิเคชัน ที่เรียกวา ่ กราฟฟิ กยูสเซอร์ อินเตอร์เฟส (Graphic User Interface-GUI ) คุณสามารถที่จะออกแบบ อินเตอร์เฟสได้อย่างอิสระ ให้ตรงกับจุดประสงค์และ การนำไปใช้งานของคุณก่อน แล้วจึงเริ่มเขียน โค้ด เพื่อตอบสนองการกระทำของผู้ใช้ซึ่งถือเป็นหลักการเขียนโปรแกรมที่เรียกว่า การเขียน โปรแกรมเพื่อตอบสนองเหตุการณ์ที่เกิดขึ้น (Event-Driven Programming)

#### **ส่วนของการเชื่อมต่อ**

่ ในส่วนนี้จะเป็นการกล่าวถึงการเชื่อมต่อระหว่างรถบังคับวิทยุและคอมพิวเตอร์ ประกอบด้วย ระบบสัญญาณไร้สายแบบ Wi-Fi การกระจายข้อมูลแบบ UDP และแบบ TCP

#### ระบบสัญญาณไร้สายแบบ Wi-Fi

Wi-Fi เป็ นเทคโนโลยีที่ได้รับความนิยมที่ช่วยให้อุปกรณ์อิเล็กทรอนิกส์ในการแลกเปลี่ยน ข้อมูลหรือการเชื่อมต่ออินเทอร์เน็ตแบบไร้สายโดยใช้คลื่นวิทยุ ซึ่งเป็นเครื่องหมายการค้าของ Wi-Fi Alliance ที่ได้ให้คำนิยามของวายฟายนี้ว่าเป็นชุดผลิตภัณฑ์ใด ๆ ที่สามารถทำงานได้ตาม มาตรฐานเครือข่ายคอมพิวเตอร์แบบแลนไร้สาย (Wireless Local Area Network: WLAN) โดยใช้ การส่งคลื่นวิทยุภายใต้ความถี่ 2.4 GHz ที่สามารผ่านอากาศ ทะลุกำแพง เพดาน หรือสิ่งก่อสร้างโดย อยู่บนมาตรฐาน IEEE 802.11

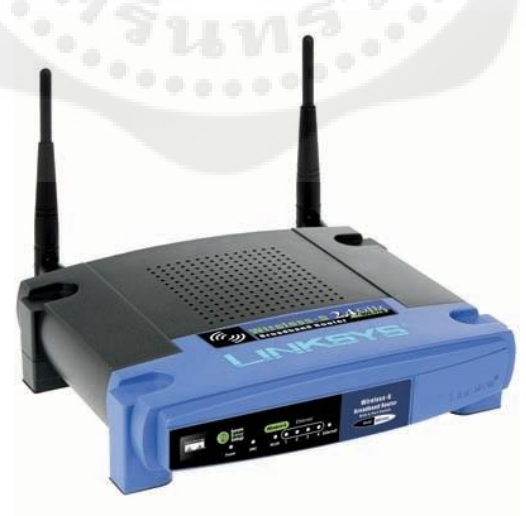

**รูปที่ 2.11** Access Point มาตรฐาน IEEE 802.11g ที่มา : www.dms.moph.go.th/dmsit/it03.html

#### 2.3.1.1. การกำหนดคลื่นความถี่และข้อจำกัดในการดำเนินงานของระบบไร้สาย

ี สัญญาณ Wi-Fi จำนวนหนึ่งสัญญาณใช้พื้นที่ถึงห้าแชนแนล ในแถบความถี่ 2.4 GHz ตาม ภาพประกอบ ตัวเลขของแชนแนลใด ๆ สองแชนแนลที่แตกต่างกันห้าตัวเลขหรือมากกว่า เช่น แชนแนล 2 และแชนแนล 7 จะใช้คลื่นความถี่ที่ไม่ทับซ้อนกัน เพราะฉะนั้นแชนแนลที่ 1, 6 และ 11 เป็ นกลุ่มของสามแชนแนลที่ไม่ทับซ้อนกน ซึ่ งในทวีปอเมริกาเหนือและสหราชอาณาจักรจะใช้ ั แชนแนลดังกล่าวข้างต้นในการติดตั้งระบบไร้สายภายในอาคารหรือชั้นต่าง ๆ แต่ส าหรับในทวีป ยุโรปและในประเทศญี่ปุ่นจะแนะนำให้ใช้ ช่อง 1, 5, 9, และ 13 สำหรับมาตรฐาน IEEE 802.11g และมาตรฐาน IEEE 802.11n

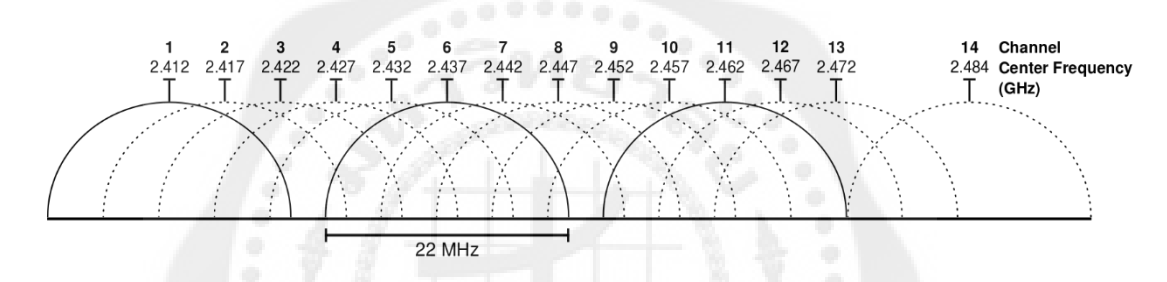

**รูปที่ 2.3** ภาพแสดงช่องความถี่นของ Wi-Fi ในแถบความถี่ 2.4 GHz ที่มา : th.wikipedia.org/wiki/วายฟาย

การเชื่อมต่อ Wi-Fi สามารถจะหยุดชะงักหรืออินเทอร์เน็ตนั้นจะมีความเร็วลดลงอันเนื่องมา จากอุปกรณ์อื่น ๆ ในพื้นที่เดียวกนหลาย ๆ แอคเซสพอยต์ที่ใช้มาตรฐาน ั 802.11b และ 802.11g ที่ 2.4 GHz มีค่า Default ในการเริ่มต้นที่เป็นแชนแนลเดียวกัน ทำให้นำไปส่ ความแออัดในบาง ้ แชนแนล โดยเฉพาะอย่างยิ่งในแชนแนลข้างเคียงที่สามารถกีดขวางการเข้าถึงและแทรกแซงการใช้ แอคเซสพอยต์ของอุปกรณ์อื่น ๆ สาเหตุจากการซ้อนทับกันของแชนแนล ในแถบความถี่ของ 802.11g/b รวมทั้งมีการลดลงของอัตราส่วนสัญญาณต่อคลื่นรบกวน (Signal To Noise Ratio) หรือ SNR ในระหว่างแอคเซสพอยต์ด้วยกัน ดังนั้นสิ่งนี้จึงกลายเป็นปัญหาในพื้นที่ที่มีความหนาแน่นสูง เช่น อพาร์ทเมนต์คอมเพล็กซ์ หรืออาคารส านักงานขนาดใหญ่ที่มีหลาย Wi-Fi Access Point

นอกจากนี้อุปกรณ์อื่น ๆ ที่ใช้แถบความถี่ 2.4 GHz เช่น กล้องที่ใช้รักษาความปลอดภัย อุปกรณ์บลูทูธ โทรศัพท์ไร้สาย เครื่องมอนิเตอร์ทารก และวิทยุ ซึ่งทั้งหมดนี้สามารถก่อให้เกิดการ ้ รบกวนเพิ่มเติมอย่างมีนัยสำคัญ นอกจากนี้ยังเป็นปัญหาเมื่อหลาย ๆ องค์กรขนาดใหญ่อื่น ๆ (เช่น มหาวิทยาลัย) พยายามที่จะให้ครอบคลุมพื้นที่ขนาดใหญ่และเกิดการทับซ้อนกนั

2.3.1.2. การลดทอนของคลื่น (Attenuation)

การแพร่กระจายของคลื่นวิทยุนั้นจะมีลักษณะที่คล้ายกับแสง เพราะคลื่นวิทยุก็เป็ นคลื่น แม่เหล็กไฟฟ้าชนิดหนึ่ง ความแรงของสัญญาณวิทยุกึ่งะลดลงตามระยะห่างจากต้นกำเนิดเป็น ้อัตราส่วนผกผันกำลังสอง ยิ่งอยู่ห่างจากต้นกำเนิดแสงมากเท่าใหร่ ความแรงของสัญญาณก็จะยิ่ง ลดลงมากเป็ นทวีคูณ ตามสมการความเข้มข้นของสัญญาณของ Friis

$$
P_d = \frac{P_t}{4\pi d^2} \tag{2.6}
$$

โดย Pt คือ ความแรงของสัญญาณจากเครื่องส่ง Pd คือ ความเข้มของสัญญาณที่เครื่องรับซึ่งห่างจากเครื่องส่งเป็นระยะทาง d คือ ระยะห่างระหวางเครื่องส ่ ่งและเครื่องรับ

จากสมการที่ 2.1 จะเห็นว่าความเข้มของสัญญาณจะแปรผกผันในอัตราส่วนของระยะทาง ึ กำลังสอง ตัวอย่างเช่น เมื่อสถานีวิทยุส่งสัญญาณความแรง 1 วัตต์ เมื่ออยู่ห่าง 1 กิโลเมตร ความแรง ของสัญญาณที่ หน้าจอเครื่ องรับก็จะเต็มสเกล แต่เมื่อคุณอยู่ห่าง 10 กิโลเมตร ความแรงของ สัญญาณก็เกือบจะเป็ นศูนย์

2.3.1.3. สิ่งกีดขวางมีผลต่อการรับสัญญาณคลื่นวิทยุ

่ ในสภาวะการใช้งานทั่วไป คงหลีกเลี่ยงไม่ได้ที่จะมีสิ่งกีดขวางต่าง ๆ ไม่ว่าจะเป็นอาคาร ต้นไม้ เสาไฟฟ้ าหรือกระจก สิ่งเหล่านี้อาจจะมีคุณสมบัติในการลดทอนและการดูดซับคลื่น ซึ่งวัสดุ ที่มีผลต่อคลื่นวิทยุที่ส าคัญก็คือโลหะ ซึ่ งเราจะสามารถสังเกตได้ง่าย ๆ ว่าเมื่อที่อยู่ในลิฟต์ โทรศัพท์มือถือมักจะรับสัญญาณไม่ได้ หรือสายมักจะหลุดบ่อย ประการที่สองก็คือ ผนังคอนกรีต ึ จะมีอัตราการลดทอนสัญญาณสูง เมื่อคลื่นวิทยปะทะกับผนังคอนกรีตก็จะผ่านไปไม่ได้

ดังจะสังเกตได้จากการเดินเข้าไปในอาคารจอดรถชั้นใต้ดิน ซึ่งมักจะมีผนังคอนกรีตหนา และ ้ วัสดุเหล่านี้จะป้องกันไม่ให้คลื่นผ่านได้ทำให้รับสัญญาณไม่ได้ ลักษณะของสิ่งกีดขวางอีกประการ หนึ่งก็คือ การบังคลื่นของสิ่งกีดขวางขนาดใหญ่ทำให้เกิดเขตเงา (Shadow) อาการนี้มักจะเกิดขึ้น ี่ เมื่ออยู่หลังอาคารสูง ๆ หรือภูเขา หากยิ่งอยู่ในอาคารสูงมาก ๆ หรืออาศัยอยู่ในอาคารพาณิชย์ หรือ ้ตึกแถวอาจจะพบกับปัญหา ตัวอย่างเช่น เมื่ออยู่ในออฟฟิตจะใช้สัญญาณ Wireless ได้ อย่างไม่มี ปัญหาแต่พอออกไปข้างนอก จะใช้งานไม่ค่อยได้ เนื่องจากเกิดการลดทอนของคลื่น เนื่องจากความ หนาของผนังคอนกรีตของสำนักงาน

#### 2.3.1.4. รูปแบบการเชื่อมต่อแบบ Client/Server (Infrastructure Mode)

ระบบเครื อข่ายไร้สายแบบ Client/ Server หรือ Infrastructure Mode เป็ นลักษณะการรับส่ง ้ข้อมูลโดยอาศัยแอคเซสพอยต์ที่ทำหน้าที่เป็นสะพานเชื่อมต่อระหว่างระบบเครือข่ายแบบใช้สาย ึ กับเครื่องคอมพิวเตอร์ลูกข่าย (Client) โดยจะกระจายสัญญาณคลื่นวิทยุเพื่อ รับส่งข้อมูลเป็นรัศมี โดยรอบ เครื่ องคอมพิวเตอร์ที่อยู่ในรัศมีของแอคเซสพอยต์จะกลายเป็นเครือข่ายกลุ่มเดียวกัน ในทันที โดยเครื่องคอมพิวเตอร์จะสามารถติดต่อกันหรือติดต่อกับแม่ข่าย (Server) เพื่อแลกเปลี่ยน และค้นหาข้อมูลได้ โดยต้องติดต่อผ่านแอคเซสพอยต์เท่านั้น ซึ่งแอคเซสพอยต์ 1 จุด สามารถ ให้บริการเครื่องลูกข่ายได้ถึง 15-50 อุปกรณ์ ของเครื่องลูกข่าย จึงเหมาะสำหรับการนำไปขยาย ้ เครือข่ายหรือใช้ร่วมกับระบบเครือข่ายแบบใช้สายเดิมในออฟฟิต ห้องสมุด หรือในห้องประชุม เพื่อเพิ่มประสิทธิภาพในการท างานให้มากขึ้น

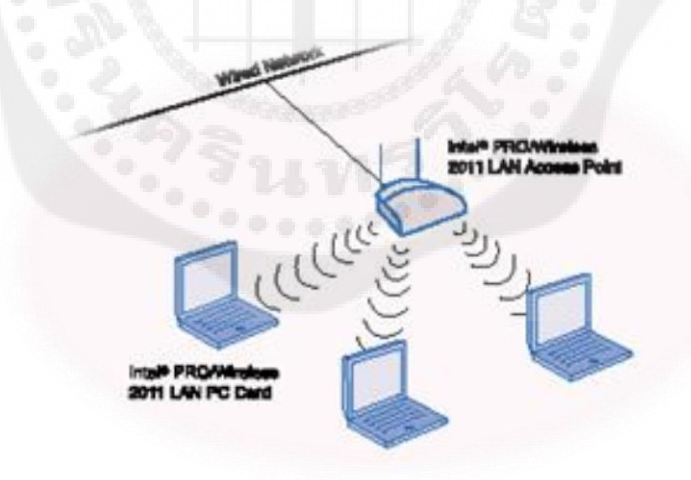

**รูปที่ 2.12** การเชื่อมต่อแบบ Client/ Server (Infrastructure Mode) ที่มา : www.dms.moph.go.th/dmsict/it03.html

#### 2.3.1.5. วิธีคำนวณระยะทางใช้งานสูงสุดของระบบแลนไร้สาย

ในการออกแบบระบบสื่อสารไร้สายทั่วไป ผู้ออกแบบส่วนใหญ่มักจะต้องการให้สัญญาณ ้ เดินทางไปได้ไกล ๆ และต้องการให้สัญญาณมีความคมชัด นั่นหมายความว่าจะต้อง ส่งสัญญาณให้ มีความแรงมากพอที่จะเดินทางไปถึงปลายทางได้ โดยจะต้องคำนวณเผื่อถึงอัตราสูญเสียประเภท ี ต่าง ๆ ด้วย ยิ่งเป็นความถี่ย่านใมโครเวฟ (2.4 GHz) ที่อุปกรณ์ Wireless LAN ใช้งานอยู่จะมีอัตรา การสูญเสียค่อนข้างสูงและอ่อนไหวจากผลกระทบรอบข้างได้มาก เมื่อออกแบบนะบบสื่อสารไร้ สายจึงต้องเผื่อค่าความแรงของสัญญาณให้มากพอที่เครื่องรับวิทยุจะทำงานได้ เพื่อให้เข้าใจมาก ขึ้น เราจะทำความเข้าใจกับอุปสรรคที่ทำให้คลื่นมีความแรงลดลงกันต่อไป

2.3.1.6. การลดทอนสัญญาณของคลื่นตามระยะทาง

ึ การลดทอนนี้เกิดจากความแรงของสัญญาณที่ลดลงซึ่งแปรผันกับระยะทางที่เกิดขึ้นในสภาวะ สุญญากาศ โดยไม่มีตัวแปรอื่น ๆ มาเกี่ยวข้องในสภาวะนี้จะไม่มีสิ่งกีดขวางมาเก ี่ยวข้องเราเรียกค่า นี้ว่า อัตราลดทอนในสภาวะสุญญากาศ (Free Space Loss) ดังสมการที่ 2.2

Free Space Loss = -27.5+20 
$$
\log_{10} (d) + 20 \log_{10} (f)
$$
 (2.7)

#### 2.3.1.7. การลดทอนของคลื่นที่เดินทางผานตัวกลาง ่

ตัวกลางที่มีความสามารถดูดซับสัญญาณไว้ เช่นต้นไม้ ผนัง หน้าต่างกระจกหรือพื้นอาคาร โดยอัตราการลดทอนนั้นจะขึ้นอยู่กบโครงสร้างของวัตถุ ยิ ั ่งวัตถุมีความหนาก็จะมีอัตราลดทอนที่ ้ สง ซึ่งโดยทั่วไปจะมีค่าดังต่อไปนี้

- ต้นไม้ มีค่าอัตราการลดทอนอยู่ระหว่าง 10-20 dB โดยจะขึ้นอยู่กับขนาดของต้นไม้ ซึ่งกรณีต้นไม้ที่มีใบมากจะมีอัตราการลดทอนที่สูงกวาต้นไม้ที่มีใบน้อย ่
- ผนัง มีอัตราการลดทอนอยู่ระหว่าง 10-15 dB โดยจะขึ้นอยู่กับความหนาและวัสดุ ที่ใช้ ถ้าเป็ นผนังยิบซัมเบา จะมีอัตราการลดทอนน้อยกวาผนังปูนและอิฐ ่
- พื้นอาคาร มีอัตราการลดทอนระหว่าง 12-27 dB โดยจะขึ้นอยู่กับความหนาและวัสดุ ที่ใช้ หากเป็นคอนกรีตเสริมเหล็กจำนวนมาก จะมีอัตราการลดทอนที่สูงกว่าปกติ และถ้าเป็นพื้นไม้ จะมีอัตราการลดทอนที่ต่ำกว่ามาก
- กระจก มีอัตตราการลดทอนไม่มาก แต่ถ้าเป็นกระจกเคลื่อบปรอท ป้องกันความ ร้อน จะมีอัตราการลดทอนที่สงกว่า

2.3.1.8. การคำนวณความแรงของสัญญาณระหว่างภาครับและภาคส่ง (Link Margin) ึ การคำนวณค่าความแรงของสัญญาณที่เชื่อมต่อกันระหว่างภาครับและภาคส่งนั้น ให้ประเมิน ้ ว่าในระหว่างภาครับและภาคส่งมีความแรงของสัญญาณดีเพียงใด หากค่านี้มีค่าน้อย เมื่อมีสัญญาณ รบกวนเข้ามาในระบบสื่อสารก็จะท าให้การสื่อสารล้มเหลวลงได้ ราคานี้มีค่ามากก็แสดงถึงโอกาส ที่จะรับสัญญาณได้ชัดเจนมีมากขึ้นและมีโอกาสที่คลื่นเดินทางได้ไกลขึ้น ค่านี้มีตัวแปรที่มี ผลกระทบดังต่อไปนี้

- กาลังส ่งของคลื่นวิทยุ (Transmit Power)
- อัตราขยายของเสาอากาศภาคส่ง (Transmit Antenna Gain)
- อัตราการลดทอนของสายน้ำสัญญาณภาคส่ง (Transmit Cable Loss)
- อัตราขยายของเสาอากาศภาครับ (Receive Antenna Gain)
- ความแรงของสัญญาณต ่าสุดที่ภาครับจะท างานได้ (Minimum Received Signal Level)
- อัตราการลดทอนของสายน้ำสัญญาณภาครับ (Receive Cable Loss)

รูปแบบการคำนวณค่าความแรงของสัญญาณวิทยุส่วนใหญ่จะใช้หน่วยเป็นเดซิเบลเพราะว่า ี สะดวกกว่าวิธีอื่น อ่านต้องทำงานด้วยตัวเลขธรรมดาผมต้องเป็นค่าจุดทศนิยม และมีสูตรต่าง ๆ ี ตามมามากมาย ดังนั้นก่อนทำการคำนวณจึงต้องแปลงค่าต่าง ๆ ให้อยู่ในรูปแบบเดซิเบลก่อน

ตัวอย่างต่อไปนี้ในตารางที่ 2.2 เป็นการคำนวณค่าความแรงสัญญาณที่เชื่อมต่อระหว่าง ภาครับและภาคส่งของ Access Point กับ Wireless LAN Card ที่ภาครับมีความไวที่-83 dBm ทั้งสอง ใช้เสาอากาศที่มีอัตราขยายเท่ากับ 2.2 dBi และต่อสายนำสัญญาณย่อยก่อน จึงต้องสายนำสัญญาณ หลัก (Main Cable) ไปสู่เสาอากาศ

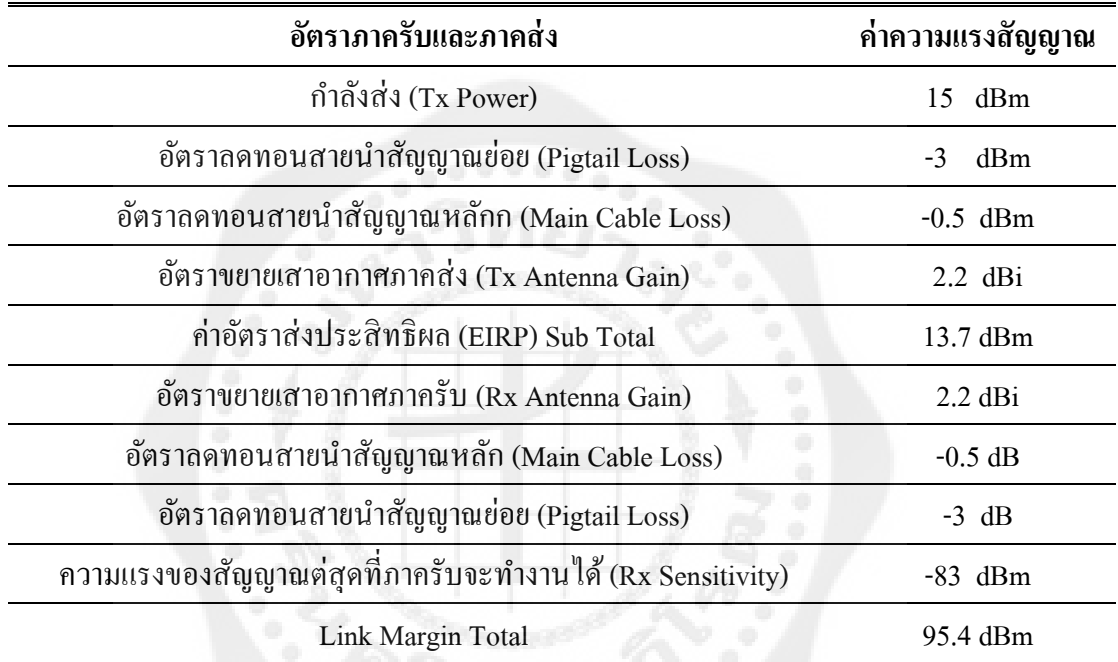

<span id="page-33-0"></span>**ตารางที่ 2.2** ตารางค่าความแรงของสัญญาณที่เชื่อมต่อระหว่างภาครับและภาคส่ง (Link Margin)

### 2.3.1.9. อัตราลดทอนสัญญาณวิทยุของสิ่งกีดขวางประเภทต่าง ๆ

การใช้แอคเซสพอยต์ในที่ใกล้สิ่งกีดขวางต่าง ๆ ต้องค านึงถึงอัตราการลดทอนของสัญญาณ ึ ของสิ่งกีดขวางประเภทต่าง ๆ ไปด้วย เช่น ใช้หน้าประตูเหล็กกันไฟ ตำแหน่งนี้คลื่นวิทยุมีอัตราการ ิลดทอนสูง ไม่สามารถทะลุผ่านประตูไปได้ หรือการติดตั้งแอคเซสพอยต์ในอาคารผ่านสำนักงานที่ ใช้ผนังยิปซัมกั้นห้อง คลื่นความถี่วิทยุจะสามารถเดินทางผ่านไปได้ใกลกว่าอาคารที่ใช้อิฐกั้นห้อง ซึ่งอัตราการลดทอนทั้งหมดสามารถสรุปออกมา ดังตารางที่ 2.3

| ประเภทสิ่งกีดขวาง | อัตราการลดทอน | ตัวอย่าง                   |
|-------------------|---------------|----------------------------|
| พื้นที่โล่งแจ้ง   | ไม่มี/ต่ำมาก  | ห้องโถง                    |
| ไม้               | ์<br>ตำ       | ผนังบ้านไม้ ประตู พื้นไม้  |
| พลาสติก           | ต่ำ           | พาร์ติชันพลาสติก           |
| อิฐเบา ผนังยิปซัม | ค่ำ           | อิฐเบา ผนังยิปซัม          |
| แก้ว กระจก        | ้ต่ำ          | ประตูแก้ว                  |
| กระจกนิรภัย       | ปานกลาง       | กระจกนิรภัยเสริมเส้นลวด    |
| ร่างกายมนุษย์     | ปานกลาง       | กลุ่มคนจำนวนมาก            |
| น้ำ               | ปานกลาง       | ตู้ปลา                     |
| อิฐแคง            | ปานกลาง       | ผนังห้อง                   |
| หินอ่อน           | ปานกลาง       | พื้น ผนัง ป้าย             |
| กระคาษ            | ศูง           | กระดาษ กองหนังสือ          |
| คอนกรีต           | สูง           | ผนังห้อง พื้น เสา          |
| กระจกกันกระสุน    | ศูง           | กระจกกันกระสุนในห้องนิรภัย |
| โลหะ              | สูงมาก        | โค๊ะเหล็ก ประตูกันไฟ       |
| กระจกเงา          | สูงมาก        | กระจกเงาในห้องน้ำ          |

<span id="page-34-0"></span>**ตารางที่ 2.3** ตารางแสดงอัตราการลดทอนของสิ่งกีดขวางชนิดต่าง ๆ

2.3.2. User Datagram Protocol: UDP

โปรโตคอลแบบ UDP นั้นไม่ซับซ้อนและเข้าใจได้ง่าย โดยคุณสมบัติของโปรโตคอลแบบ UDP มีดังต่อไปนี้

- เป็นการสื่อสารแบบ End-to-End โปรโตคอล UDP สามารถระบุถึงโปรเซสที่ทำงานบน เครื่องปลายทางได้ โปรเซสหมายถึงโปรแกรมที่กำลังทำงานอยู่ เช่น การเปิด IE สามตัว จะ มีทั้งหมด 3 โปรเซส แต่จริงแล้ว เปิดแค่หนึ่งโปรแกรมอาจจะมีหลายโปรเซสเรียกว่าเทรด (Thread) ส่วนใหญ่มักจะเป็นโปรแกรมประเภท Server ที่รับการร้องขอจาก Client หลาย ๆ ตัวพร้อมกนั
- เป็ นการเชื่อมต่อแบบ Connectionless
- ใช้การส่งข้อมูลแบบ Message Orientedโปรเซสที่ใช้โปรโตคอล UDP โดยทัวไปจะรับ ่ และส่งบนเมสเซจแบบเดี่ยวโดยศัพท์ทางเทคนิคเรียกว่า เซกเมนต์ (Segment) คำว่าเมจเซจ แบบเดี่ยวคือไม่มีการต่อหรือแบ่งเมจเซจโดยโปรโตคอล UDP
- โปรโตคอล UDP ใช้การเชื่อมต่อแบบ Connectionless โปรเซสที่ใช้โปรโตคอล UDP ไม่ จำเป็นต้องสร้างการเชื่อมต่อกับปลายทางก่อนที่จะส่งข้อมูล ยกตัวอย่างง่าย ๆ คือไม่ต้องต่อ สายโทรศัพท์ก่อน และเมื่อโปรเซสต้องการหยุดการสื่อสารก็สามารถจะหยุดได้ทันทีโดย ไม่จ าเป็ นต้องท าการแฮนด์แชคกิ้ง (Handshaking) ใด ๆ การสื่อสารจะประกอบด้วย เซกเมนต์ส่วนของข้อมูลเท่านั้น ไม่มีส่วนควบคุมการสื่อสาร
- โปรโตคอล UDP ใช้อินเตอร์เฟสแบบเมสเซจ แต่ละเมสเซจจะถูกส่งโดยใช้หนึ่งแพ็กเก็ต หรือหนึ่งดาต้าแกรม ของ UDP เท่านั้น นั้นหมายความวาผู้ออกแบบโปรแกรมประยุกต์ต้อง ่ รู้ขอบเขตของข้อมูลที่จะส่ง
- แต่อย่างไรก็ตามขนาดสูงสุดของดาต้าแกรมของ UDP ที่ดีนั้นขึ้นอยู่กบขนาดสูงสุดของ ั ิ ดาต้าแกรมของ IP การทำให้ดาต้าแกรมของ UDP มีขนาดใหญ่นั้นอาจจะทำให้เกิดปัญหา ในการสื่อสาร อันเนื่องจากดาต้าแกรมขนาดใหญ่สามารถท าให้เกิดการแตกเป็ นดาต้าแกรม ย่อย ๆ ในชั้นเลเยอร์ของ IP (Fragmentation) โดยปกติมักจะเกิดกับเครื่องคอมพิวเตอร์ ส่วนระบบงานอุตสาหกรรม เช่น PLC มักไม่เกิดปัญหาดังกล่าวเนื่องจากมักส่งข้อมูลใน จ านวนที่ไม่มากเพราะเน้นแค่ความเร็ว
- โปรโตคอล UDP ให้ระดับประสิทธิภาพเทียบเท่ากับโปรโตคอล IP นั้นหมายว่าดาต้าแก รมสามารถหายได้ ซ้ำได้ และเสียหายได้ในการติดต่อสื่อสาร ฉะนั้นโปรโตกอล UDP จึง
้ เหมาะสมมากกับระบบงานประยุกต์ทางด้าน เสียงหรือวีดีโอ ที่ทนต่อความผิดพลาดในการ ส่งข้อมูลได้สูง

- โปรแกรมประยุกต์ที่ส่งดาต้าแกรมไปยังเซิร์ฟเวอร์จ าเป็ นต้องระบุจุดหมายปลายทางที่ มากกว่าหมายเลข IP คำเนินการ ก็เพราะว่าดาต้าแกรมนั้นปกติจะส่งตรงไปยังโปรเซส ปลายทางที่แน่นอน ดังนั้นโปรโตคอล UDP ต้องจัดการงานเหล่านี้โดยใช้หมายเลขพอร์ต

## 2.3.2.1. ปัญหาของ UDP

เนื่องจากโปรโตคอล UDP สนับสนุนเพียงการจัดส่งข้อมูลแบบพื้นฐาน ปัญหาเกี่ ยวกับ โปรโตคอล UDP มักจะเกี่ยวข้องกับการจัดส่งข้อมูล โปรแกรมประยุกต์ที่ใช้โปรโตคอล UDP ้อาจจะต้องทำงานหนักในระบบเครือข่ายที่มีความคับคั่งของข้อมูลสูง การหายไปของดาต้าแกรม ของ UDP จำเป็นต้องถูกจัดการที่ระดับโปรแกรมประยุกต์ ดังนั้นผู้พัฒนาโปรแกรมประยุกต์ต้อง ิทราบว่าส่วนงานใดที่โปรโตคอล UDP ไม่ดำเนินการ โดยมีรายละเอียดที่ต้องทราบดังต่อไปนี้

- โปรโตคอล UDP ไม่สร้างการเชื่อมต่อก่อนส่งข้อมูล ส่งทันทีถ้าเตรียมข้อมูลเสร็จ เรียบร้อย เปรียบเทียบได้กับการส่งจดหมาย ซึ่งไม่ทราบว่าผู้รับอยู่ที่ปลายทางหรือไม่ - โปรโตคอล UDP ไม่ต้องการการยืนยันว่าได้รับข้อมูลที่ส่งไปหรือไม่เปรียบเสมือน การส่งจดหมายไม่ลงทะเบียน

- โปรโตคอล UDP ไม่รับประกนวั าข้อมูลไปถึงปลายทางทุกครั ่ ้ง

- โปรโตกอล UDP ไม่ตรวจสอบการสูญหายของดาต้าแกรม และไม่มีการส่งซ้ำ

- โปรโตคอล UDP ไม่รับประกันว่าดาต้าแกรมที่ส่งออกไปจะไปถึงปลายทาง ตามลำดับก่อนหลัง

- โปรโตคอล UDP ไม่มีกลไกเกี่ ยวกบการควบคุมการไหลของข้อมูลในกรณีที่มี ั ความคับคังของข้อมูลสูง ่

้ อย่างไรก็ตามก็ยังมีโอกาสที่ข้อมูลที่ส่งไม่ไปถึงปลายทางตามลำดับ ถ้าต้องการความสามารถ ส่วนนี้ก็ต้องใช้โปรโตคอล TCP หรือต้องไปจัดการที่ระดับโปรแกรมประยุกต์ การใช้โปรโตคอล UDP ค่อนข้างจะพัฒนาง่ายเพราะโปรโตคอล UDP ไม่ต้องติดตามผลลัพธ์ในการส่งและรับทุกแพ็ก เก็ต รวมทั้งไม่ต้องสร้างการเชื่อมต่อและจบการเชื่อมต่อ เสมือนการรอการรับสายโทรศัพท์ และ การขอจบการสนทนา

### 2.3.3. Transmission Control Protocol: TCP

TCP เป็ นชุ ดของโปรโตคอลที่ถูกใช้ในการสื่ อสารผ่านเครื อข่ายอินเทอร์ เน็ต โดยมี วัตถุประสงค์เพื่อให้สามารถใช้สื่อสารจากต้นทางข้ามเครือข่ายไปยังปลายทางได้ และสามารถหา ้ เส้นทางที่จะส่งข้อมูลไปได้เองโดยอัตโนมัติ ถึงแม้ว่าในระหว่างทางอาจจะผ่านเครือข่ายที่มีปัญหา โปรโตคอลก็ยังคงหาเส้นทางอื่นในการส่งผ่านข้อมูลไปให้ถึงปลายทางได้ นอกจากนี้ทีซีพี เป็ น โปรโตคอลที่ได้รับความนิยมที่สุดในโลกของอินเทอร์เน็ต มีแอพพลิเคชันจำนวนมากที่ใช้ โปรโตคอลที่ซีพีเป็นสื่อกลางในการเชื่อมต่อ เช่น เวิลด์ไวด์เว็บ เป็นต้น

TCP/IP มีจุดประสงค์ของการสื่อสารตามมาตรฐาน 3 ประการ คือ

1. เพื่อใช้ติดต่อสื่อสารระหว่างระบบที่มีความแตกต่างกัน

2. ความสามารถในการแก้ไขปัญหาที่เกิดขึ้นในระบบเครือข่าย เช่น ในกรณีที่ผู้ส่งและ ผู้รับยังคงมีการติดต่อกันอยู่ แต่โหนดกลางที่ใช้เป็นผู้ช่วยรับส่งเกิดเสียหายใช้การไม่ได้ หรือสาย ้สื่อสารบางช่วงถูกตัดขาด กฎการสื่อสารนี้จะต้องสามารถจัดหาทางเลือกอื่นเพื่อทำให้การสื่อสาร ด าเนินต่อไปได้โดยอัตโนมัติ

3. มีความคล่องตัวต่อการสื่อสารข้อมูลได้หลายชนิดทั้งแบบที่ไม่มีความเร่งด่วน เช่น การ จัดส่งแฟ้มข้อมูล และแบบที่ต้องการรับประกันความเร่งด่วนของข้อมูล เช่น การสื่อสารแบบ Real Time และทั้งการสื่อสารแบบเสียงและข้อมูล

TCP/IP เป็นโพรโตคอลที่มีความน่าเชื่อถือ โดยการเคลื่อนย้ายข้อมูลจะเป็นไปในลักษณะ การเรียงล าดับจากฝั่งผู้ส่งข้อมูลออกไปยังผู้รับข้อมูลเเละมีการตอบรับจากทางฝั่งของผู้รับอย่างมี ้ ความน่าเชื่อถือ รวมถึงพฤติกรรมในการป้องกันการใช้เครือข่ายอย่างไม่มีประสิทธิภาพ และการ ควบคุมการไหลของข้อมูลทั้งทางฝั่งผู้ส่งและผู้รับข้อมูล

2.3.3.1. บริการถ่ายโอนข้อมูลแบบน่าเชื่อถือ (Reliable Data Transfer Service)

ึการให้บริการแบบนี้จะรับประกันความถูกต้องของการถ่ายโอนข้อมูล กล่าวคือ ข้อมูลที่ถูก ้ส่งออกจากโฮสต์ต้นทาง จะสามารถส่งถึงปลายทางเสมอ โดยมีโปรโตคอลที่ซีพีเป็นตัวควบคุม ึ กระบวนการทำงาน โดยมีคุณสมบัติการทำงานเป็นดังนี้

- ก่อนจะมีการถ่ายโอนข้อมูล ต้องมีการสร้างการเชื่อมต่อก่อน โดยวิธีการทำแฮนด์เชคกิ้ง
- ความน่าเชื่อถือและเรียงลำดับข้อมูลที่จะส่งให้กับแอพพลิเคชั่น ซึ่งมีกลไกการตอบรับ และการส่งข้อมูลซ้ำ เพื่อช่วยให้ข้อมูลสามารถส่งส่งถึงปลายทางได้อย่างสมบูรณ์และ เรียงลำดับ
- การควบคุมการไหลของข้อมูล (Flow Control) เพื่อมิให้ข้อมูลที่กำลังถ่ายโอนเกิดการ ท่วมล้น (Overflow) ที่โฮสต์ด้านรับ
- การควบคุมความแออัดของจราจรบนระบบเครือข่าย (Congestion Control) เพื่อควบคุม ไม่ให้โฮสต์ท าการปล่อยข้อมูลลงบนระบบเครื อข่ายมากเกินไป ในขณะที่ระบบ เครือข่ายเกิดสภาพความแออัด

2.3.3.2. บริการแบบไม่น่าเชื่อถือ (Unreliable Data Transfer Service, Best Effort) ึ การให้บริการแบบนี้จะไม่รับประกันความถูกต้องของการถ่ายโอนข้อมูล กล่าวคือ ข้อมูลที่ถูก ส่งออกจากโฮสต์ต้นทาง อาจจะจะสามารถส่งถึงปลายทาง หรือไม่ถึงปลายทางก็ได้ โดยมี โปรโตคอล UDP เป็นตัวควบคุมกระบวนการทำงาน โดยมีคุณสมบัติการทำงานเป็นดังนี้

- -ไม่มีการสร้างการเชื่อมต่อก่อน (No Connection Setup)
- ไม่รับประกันความถูกต้อง และไม่เรียงลำดับข้อมูลที่จะส่งให้กับแอพพลิเคชั่น
- -ไม่มีการควบคุมการไหลของข้อมูล (No Flow Control)

- ไม่มีการควบคุมความแออัดของจราจรบนระบบเครือข่าย (No Congestion Control) ้ แอพพลิเคชั่นที่ให้บริการโดยใช้การบริการในกลุ่มนี้ได้แก่ การทำมีเดียสตรีมมิ่งหรือการโทรศัพท์ ผ่านระบบอินเทอร์เน็ต (Internet Telephony)

2.3.3.3. Encapsulation/Demultiplexing

ี เลเยอร์แต่ละเลเยอร์จะทำการประกอบข้อมูลที่ได้รับมากับข้อมูลส่วนควบคุม ซึ่งถูกนำมาไว้ ในส่วนหัวของข้อมูลเรียกว่า Header ภายใน Header จะบรรจุข้อมูลที่สำคัญของโปรโตคอลที่ทำ ึการ Encapsulate เมื่อผู้รับได้รับข้อมูล ก็จะเกิดกระบวนการทำงานย้อนกลับ คือ โปรโตคอลเดียวกัน ทางฝั่งผู้รับก็จะได้รับข้อมูลส่วนที่เป็น Header ก่อนและนำไปประมวลและทราบว่าข้อมูลที่ตามมา ว่ามีลักษณะอย่างไร ซึ่งกระบวนการย้อนกลับนี้เรียกว่า Demultiplexing

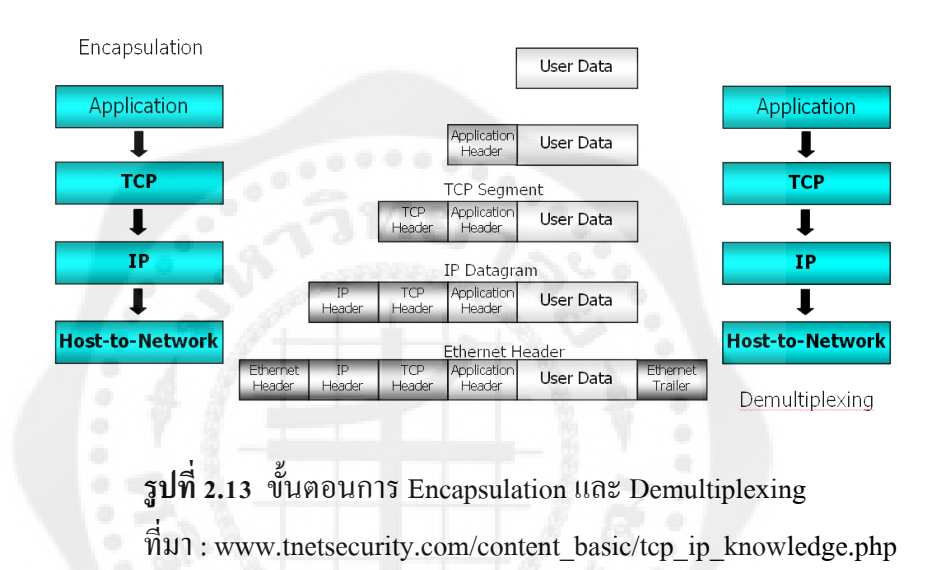

ข้อมูลที่ผ่านการ Encapsulate ในแต่ละเลเยอร์มีชื่อเรียกแตกต่างกัน ดังนี้

- ข้อมูลที่มาจากผู้ใช้หรือข้อมูลที่ผู้ใช้เป็นผู้ป้อนให้กับ Application เรียกว่า User Data
- ี่ เมื่อแอพพลิเคชั่น ได้รับข้อมูลจากผู้ใช้ก็จะนำมาประกอบกับส่วนหัวของแอพพลิเคชั่น เรียกวา ่ Application Data และส่งต่อไปยังโปรโตคอล TCP
- เมื่อโปร โตกอล TCP ได้รับ Application Data ก็จะนำมารวมกับ Header ของ โปรโตคอล TCP เรียกวา ่ TCP Segment และส่งต่อไปยังโปรโตคอล IP
- เมื่อโปร โตกอล IP ใค้รับ TCP Segment ก็จะนำมารวมกับ Header ของ โปร โตกอล IP เรียกวา ่ IP Datagram และส่งต่อไปยังเลเยอร์ Host-to-Network Layer
- ในระดับ Host-to-Network จะนำ IP Datagram มาเพิ่มส่วน Error Correction และ flag เรียกว่า Ethernet Frame ก่อนจะแปลงข้อมูลเป็นสัญญาณไฟฟ้า และทำการส่งผ่าน สายสัญญาณที่เชื่อมโยงอยูต่ ่อไป

ทุกสิ่งทุกอย่างในแอพพลิเคชัน Visual Basic จะมองเป็น Object เช่น Menu bar, dialog box, toolbars, TextBox ที่สามารถควบคุมพฤติกรรม แก้ไข และกระทำโดยตรงนั้นได้ด้วยการเขียนโค้ด หรือสามารถเปลี่ยนแปลงคุณสมบัติประจำตัวได้โดยตรง ตัวคอนโทรลก็ถูกมองเป็น Object เช่นกัน ในทุก ๆ Object จะมีคุณสมบัติและวิธีการประจ าตัว ซึ่ งในแต่ละ Objectอาจจะมีคุณสมบัติและ ้วิธีการที่เหมือนหรือต่างกันก็ได้ ขึ้นอยู่กับชนิดของ Object

่ ในการพัฒนาแอพพลิเคชันด้วย Visual Basic การเขียนโค้ดจะถูกแบ่งออกเป็นส่วน ๆ ที่เรียกว่า โพรซีเดอร์แต่ละโพรซีเดอร์จะประกอบไปด้วยโค้ดที่พิมพ์เข้าไปแล้วท าให้คอนโทรลหรือ Object นั้น ๆ ตอบสนองการกระทำ ของผู้ใช้ได้โดยสมบูรณ์ในตัวมันเอง ซึ่งเรียกว่า การเขียนโปรแกรมเชิง วัตถุ (Object Oriented Programming) หรือเรียกว่า OOP แต่ตัวภาษา Visual Basic ยังไม่ถือว่าเป็น OOP อย่างแท้จริง เนื่องจากข้อจำกัดหลาย ๆ อย่างที่ Visual Basic ไม่สามารถทำได้เหมือนกับภาษา C++ การเขียนโปรแกรมเชิงวัตถุ มีข้อดีก็คือ ตัวโค้ดจะถูกแบ่งออกเป็ นส่วน ๆ ท าให้ง่ายต่อการ ี ตรวจสอบและดักจับข้อผิดพลาด (Debug) ซึ่งการแก้ไขดังกล่าวนี้จะไม่ไปกระทบกับโค้ดส่วนอื่น ้ๆ ในตัวแอพพลิเคชันนั้น ทำให้โปรแกรมเมอร์สามารถพัฒนาแอพพลิเคชันออกมา ได้อย่างสมบูรณ์ แบบมากที่สุดและใช้เวลาน้อยกวาในอดีต ่

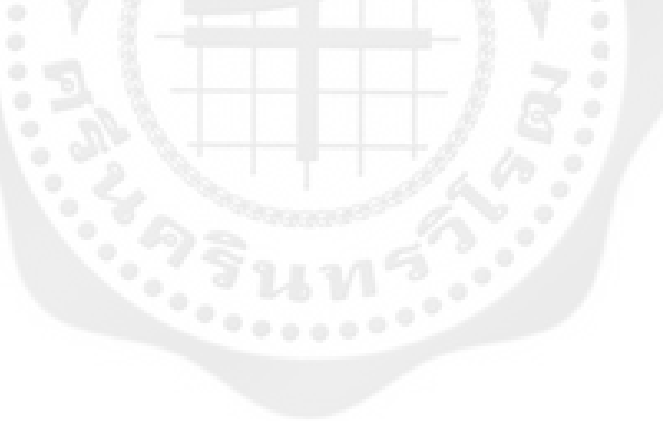

# บทที่ 3 **การออกแบบหลักการท างาน**

การออกแบบรถบังคับ นั้นเริ่มต้นจากการศึกษา ลักษณะพื้นที่แคบเข้าถึงได้ยาก ในหลากหลาย ี พื้นผิว ว่ามีลักษณะเป็นแบบใด จึงได้ทำการออกแบบรถสำรวจที่สามารถเข้าถึงในพื้นที่นั้นให้ ทำงานได้ตามขอบเขตที่วางเอาไว้ ซึ่งจะแบ่งการทำงานออกเป็น 3 ส่วน คือ ส่วนฮาร์ดแวร์ ส่วน ซอฟต์แวร์ และ ส่วนของการแสดงผล ซึ่งจะมีบล็อกไดอะแกรมตามรูปที่ 3.1

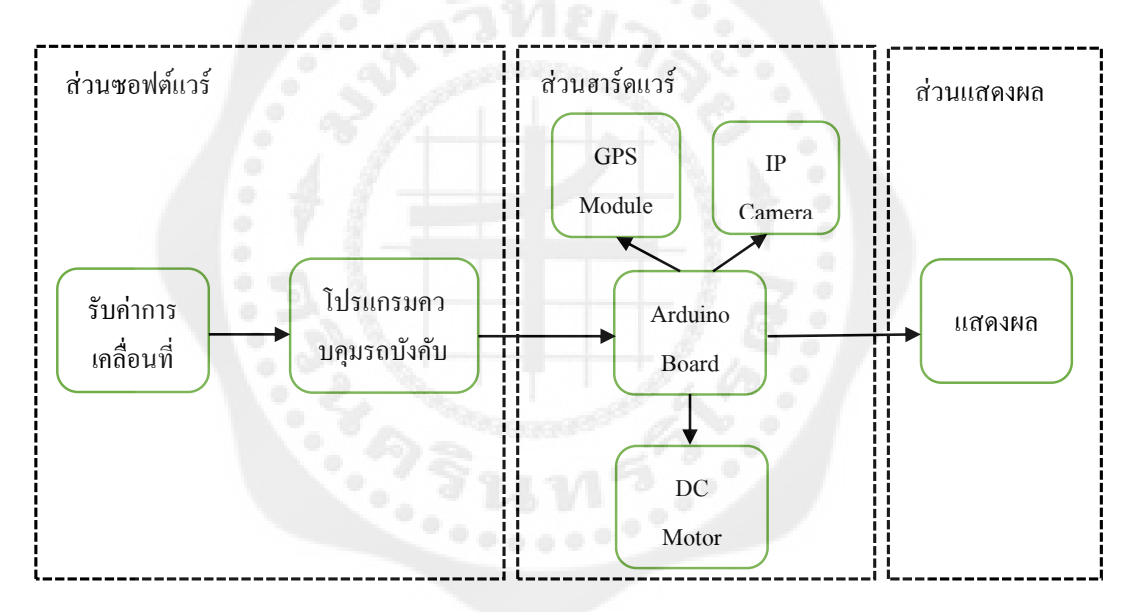

**รูปที่ 3.1** บล็อกไดอะแกรมทั้ง 3 ส่วน

# **ส่วนฮาร์ดแวร์**

ในส่วนของฮาร์ดแวร์ นั้นได้ออกแบบให้รถบังคับสามรถใช้งานได้ในสภาพพื้นผิวที่ หลากหลายและสามารถเคลื่อนที่ได้ในพื้นที่แคบและยาก การทำงานจะเริ่มจากการเปิดสวิตส์หลัก เพื่อให้อุปกรณ์ส่วนต่าง ๆ ทำงาน โดย Access Point Router นั้นจะส่งข้อมูลให้ Arduino Board และ ส่งสัญญาณการเชื่อมต่อไปที่ Computer Client เพื่อเริ่มใช้งาน ซึ่งจะมีบล็อกไดอะแกรมดังรูปที่ 3.2

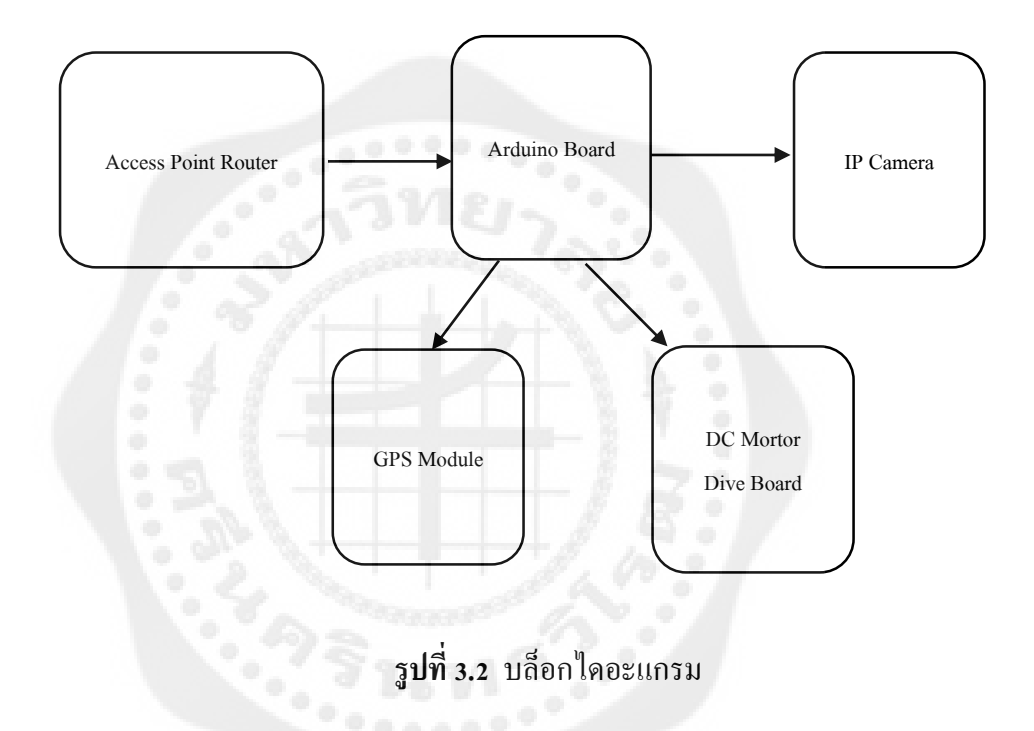

#### 3.1.1. Access Point Router

Access Point Router ทำหน้าที่เป็นตัวกลางในการเชื่อมต่อข้อมูล Computer Client กับ Arduino Board โดยในโครงงานนี้จะใช้ อุปกรณ์ Access Point Router ของ Linksys wrt54g ซึ่งจะมี ี คุณสมบัติในการทำหน้าที่เป็น Client Bridge เชื่อมต่อ computer กับ อุปกรณ์ ฮาร์ดแวร์ ซึ่งจะมี รูปแบบการต่อวงจรดังรูปที่ 3.4

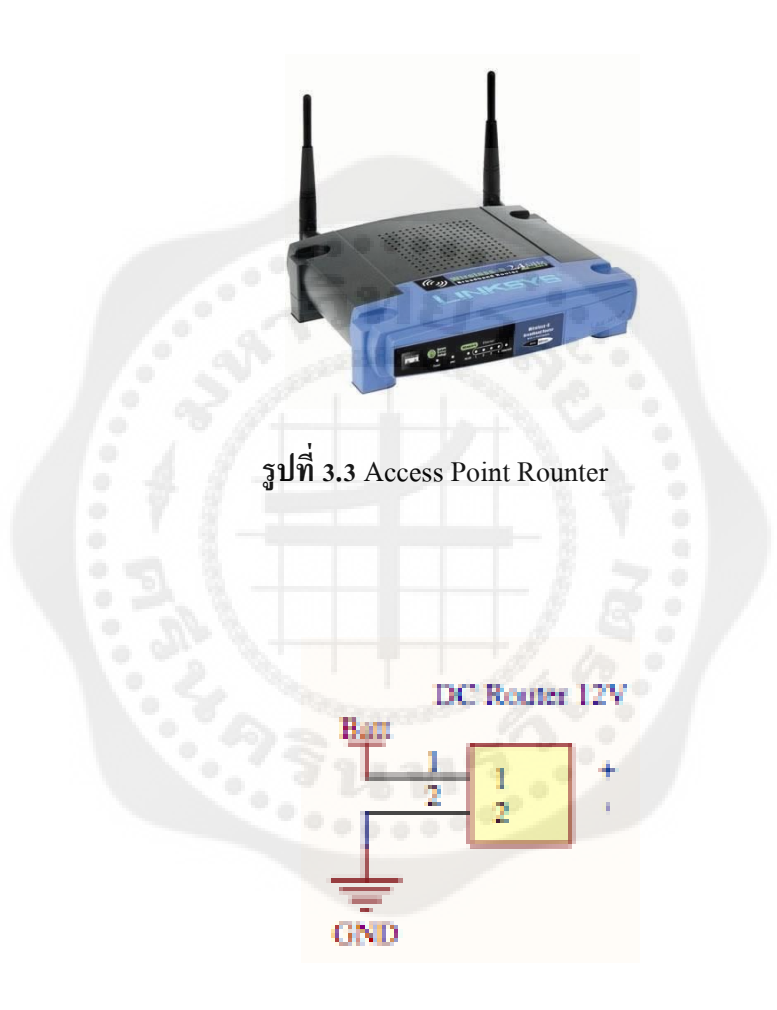

**รูปที่ 3.4** การต่อวงจร Rounter

#### 3.1.2. Arduino Board

Arduino Board ทำหน้าที่ในการประมวลผลข้อมูลการเคลื่อนที่และควบคุมชุดขับเคลื่อนรถ บังคับให้ทำงานได้ตามคำสั่งอีกทั้งยังทำหน้าที่ในการควบคุมการทำงานของอุปกรณ์ระบุตำแหน่ง  $GPS$  อีกด้วย โดยจะมีวงจรการเชื่อมต่อดังรูปที่ 3.6

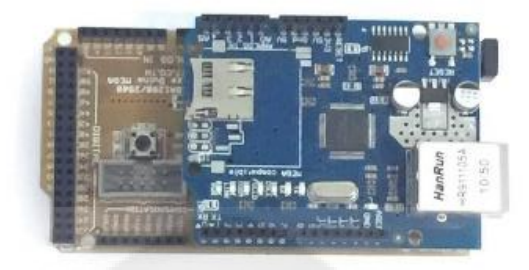

**รูปที่ 3.5** ตัวอยาง ่ Arduino Board

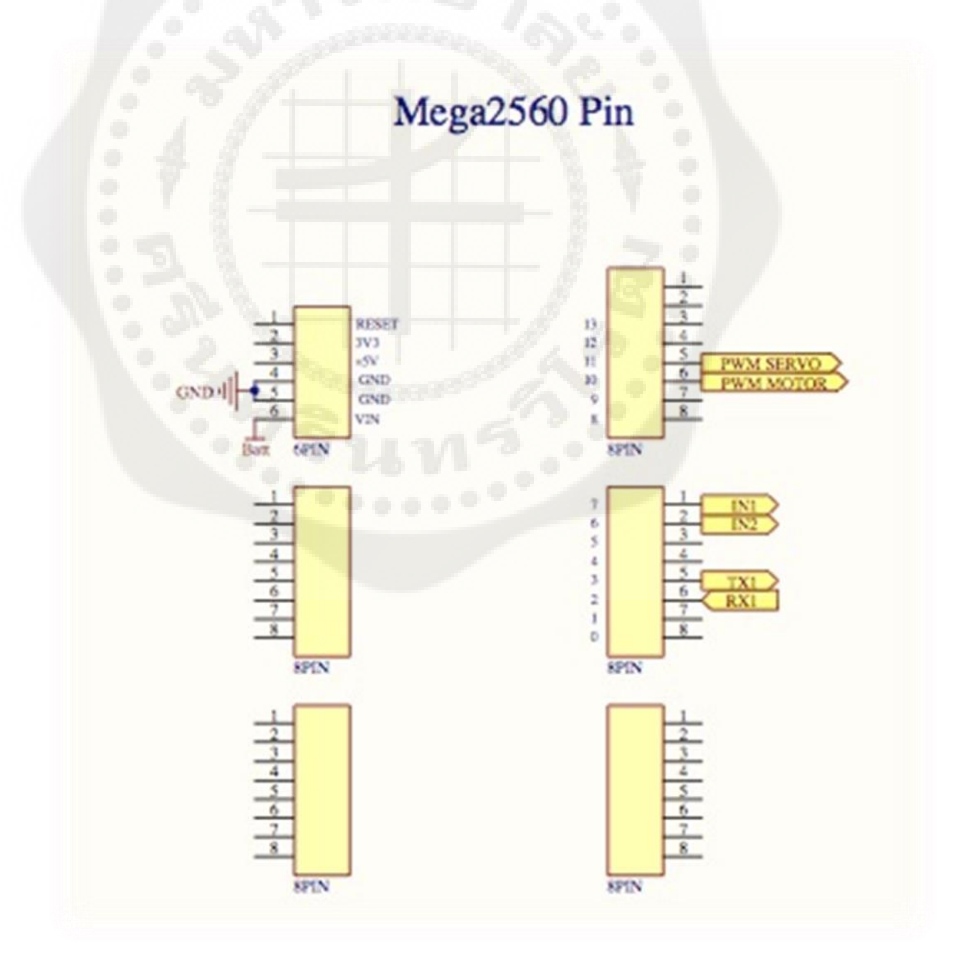

**รูปที่ 3.6** รูปแบบการเชื่อมต่อของ Arduino Board

#### 3.1.3. DC Motor Drive Board

DC Motor Drive Board ท าหน้าที่ในการจ่ายกระแสไฟฟ้ าให้ DC Motor เพื่อให้ DC Motor ท างาน โดยจะรับ Input เป็ นไฟ DC ขนาด 12V แบตเตอรี่และท าการจ่ายกระแสให้DC Motor และ ้จะรูปแบบการทำงานตามรูปที่ 3.7

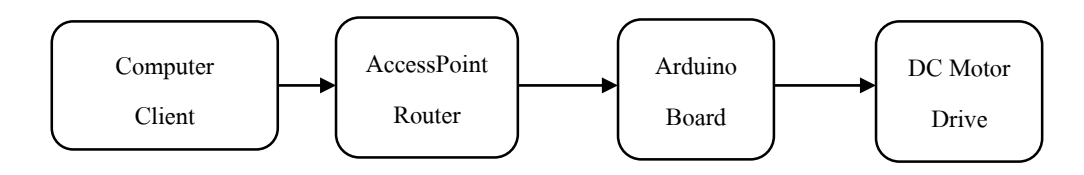

**รูปที่ 3.7** บล็อกไดอะแกรมของ DC Motor Drive Board

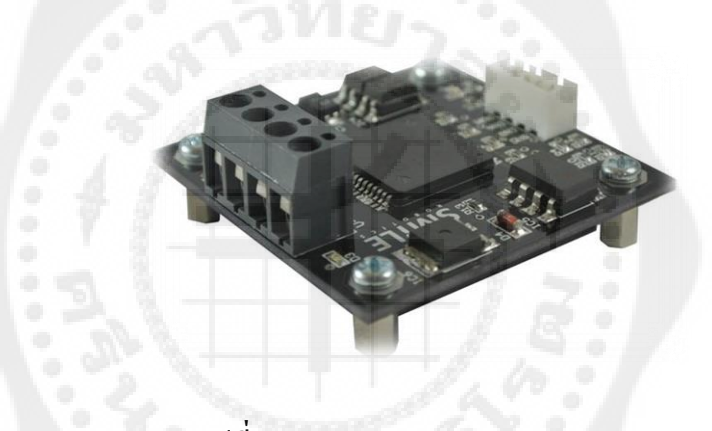

**รูปที่ 3.8 DC Motor Driver Board**

#### IP Camera *DC Motor Driver Board*

ท าหน้าที่ในการส่งข้อมูลภาพและเสียงจากรถบังคับแล้วน าไปแสดงบน User Interfaceโดย IP Camera จะเชื่อมต่อโดยตรงกับ Access Point Router ที่อยู่บนรถบังคับ ในโครงงานนี้จะเลือกใช้ IP Camera ของ D-link รุ่น DCS-942L ซึ่งจะมีคุณสมบัติในการส่งภาพและเสียงเมื่อในสภาวะที่มีแสง น้อยจะทำการปรับภาพเป็นโหลดกลางคืนโดยอัตโนมัติ จะมีรูปแบบการต่อวงจรดังรูปที่ 3.10

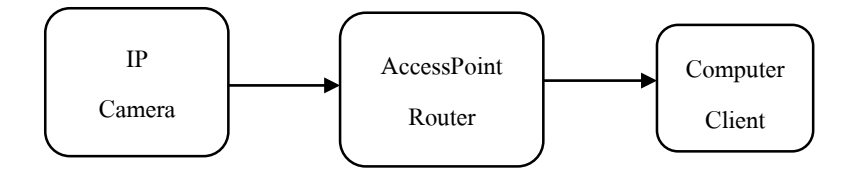

**รูปที่ 3.9** บล็อกไดอะแกรมของ IP Camera

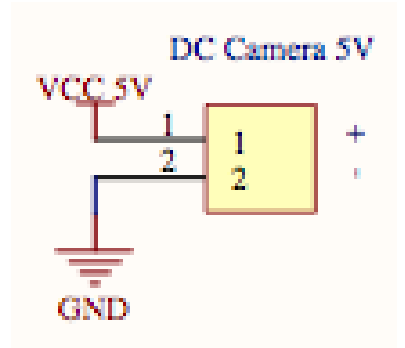

**รูปที่ 3.10** วงจรIP Camera

3.1.5. อุปกรณ์ระบุตำแหน่ง GPS

GPS ทำหน้าที่ในการส่งข้อมูลพิกัดตำแหน่งของรถบังคับแล้วส่งข้อมูล ไปที่ Arduino Board เพื่อนำไปแสดงผลใน User Interface จะมีรูปแบบการต่ออุปกรณ์ดังรูปที่ 3.12

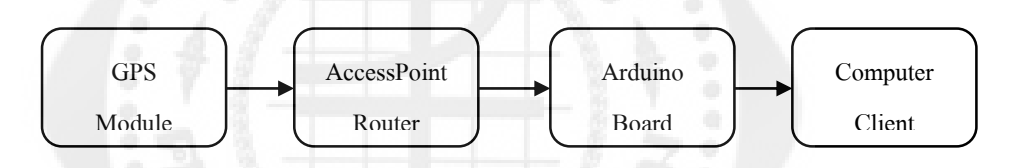

**รูปที่ 3.11** บล็อกไดอะแกรมของ GPS Module

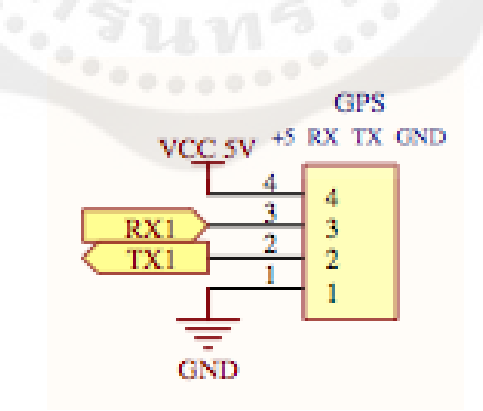

**รูปที่ 3.12** การต่อวงจร GPS

3.1.6. LIPO 3s. Battery

แบตเตอรี่ทำหน้าที่ในการจ่ายพลังงานให้กับอุปกรณ์ฮาร์ดแวร์ทั้งหมดใช้งานจำนวน 1 ก้อน โดยจะต่อเข้าโดยตรงกับวงจรแปลงกระแส มีขนาด 11.1 V 2200 mAh

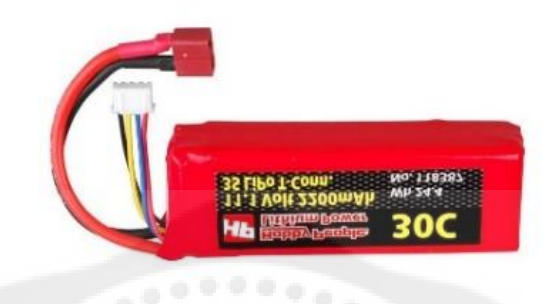

**รูปที่ 3.13** รูป LIPO 3s. Battery

วงจรแปลงกระแส*รูป LIPO 3s. Battery*

วงจรแปลงกระแสทำหน้าที่ในการแปลงกระแส Battery จาก 11.1 เป็น 5V. เพื่อจ่ายให้กับ ฮาร์คแวร์ส่วนต่าง ๆ โดยจะมีรูปตัวอย่างอุปกรณ์และแบบการต่อวงจรดังรูปที่ 3.5 และ รูปที่ 3.6 ตามลำดับ

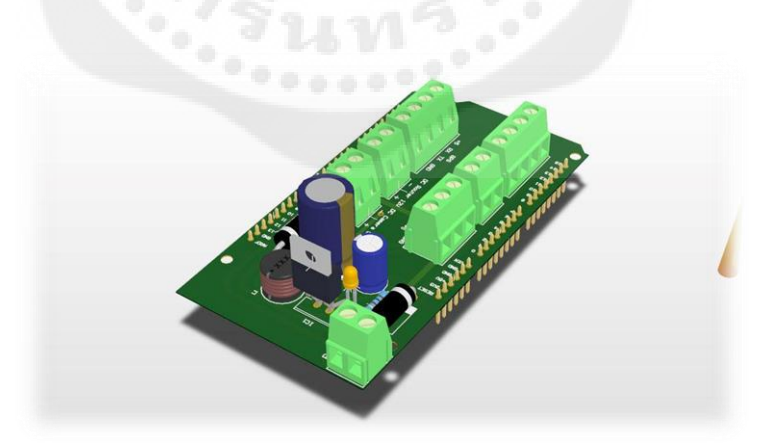

**รูปที่ 3.14** วงจรแปลงกระแส

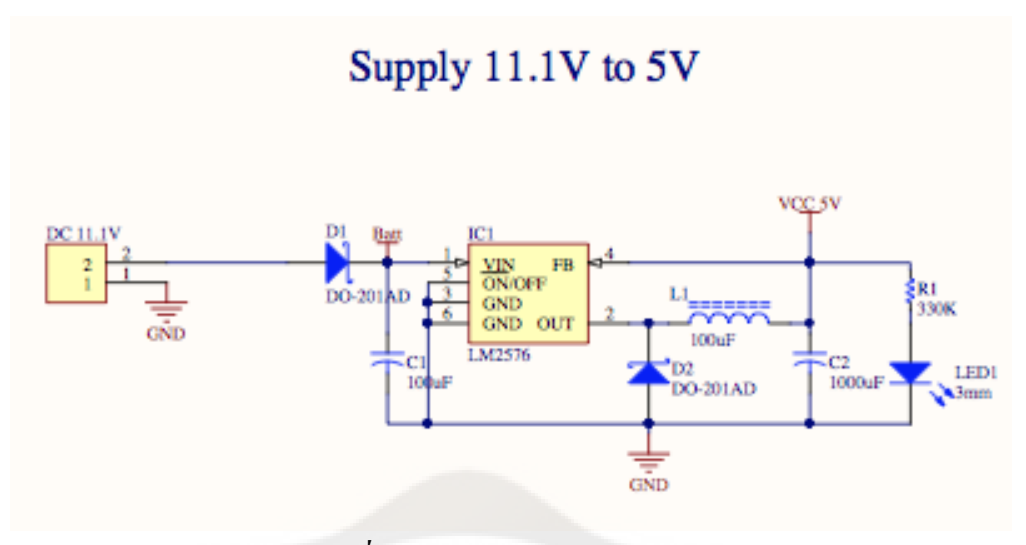

*รูปที่ 3.15* รูปแบบการต่อวงจรแปลงกระแส

## **หลักการท างานด้านซอฟต์แวร์**

โดยในส่วนของ ซอฟต์แวร์นั้นจะถูกออกแบบให้แบ่งออกเป็น 2 ส่วน คือ ส่วนซอฟต์แวร์ ควบคุมการทำงานของ Arduino Board และ ส่วนแสดงผล ทั้งสองส่วนจะทำงานสอดคล้องกัน เมื่อ ได้รับค่า Input ซอฟต์แวร์คุบคุมการทำงานของ Arduino Board จะสั่งการทำงานของรถบังคับให้ เคลื่อนที่ และจะ ส่งค่า output เป็น ภาพและเสียงจากกล้อง และ ตำแหน่งพิกัด GPS ของรถลงบน User Interface ซึ่งจะแสดงตามบล็อกไดอะแกรมที่3.16

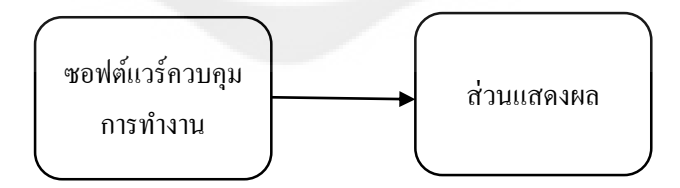

**รูปที่ 3.16** บล็อกไดอะแกรมของซอฟต์แวร์

3.2.1. ซอฟต์แวร์ควบคุมการทำงานของ Arduino Board

ี ซอฟต์แวร์ควบคุมการทำงานของ Arduino Board จะถูกออกแบบขึ้นเพื่อควบคุมการทำงาน ของ DC Motor และ Servo Motor ให้สอดคล้องกับ การกดปุ่มทิศทางบน Jokystick ยกตัวอย่างเช่น กดปุ่ มทิศทางด้านซ้ายให้ Servo Motor หมุนล้อรถบังคับไปทางด้านซ้าย กดปุ่ มทิศทางด้านขวาให้ Servo Motor หมุนล้อรถบังคับไปทางด้านขวา เป็นต้น

ในส่วนของการสร้างซอฟต์แวร์ควบคุมจะใช้โปรแกรม Arduino Software โดยจะใช้ภาษา c++ ในการเขียนชุดคำสั่งควบคุมการทำงาน Arduino Board

### ซอฟต์แวร์ในส่วนของการแสดงผล

ซอฟต์แวร์ในส่วนของการแสดงผลจะถูกออกแบบขึ้นเพื่อแสดงข้อมูลภาพและเสียงพร้อมทั้ง ู้ตำแหน่ง ของ รถบังคับตามพิกัด GPS ซึ่งจะถูกแสดงผ่าน Google map อีกทั้งยังแสดงในส่วนของ ตัวแปรที่เกิดจากการรับและส่งข้อมูล ระหว่าง Computer Client กับ Arduino Board

ในส่วนของการ สร้างซอฟต์แวร์ในส่วนของการแสดงผลจะใช้โปรแกรม Visual Basic 2010 ในรูปแบบของ Window Form และใช้รูปแบบของการส่งข้อมูลแบบ TCP/IP โดยผ่านการเชื่อมต่อ แบบการใช้สัญญาณไร้สาย

### **การออกแบบในส่วนแสดงผล**

โดยในส่วนของการแสดงผลนั้นจะถูกออกแบบให้แบ่งออกเป็ น 3 ส่วน คือ ส่วนของการแสดง ต าแหน่งพิกดของรถบน ั Googlemap ส่วนที่สองเป็ นส่วนแสดงภาพจากกล้อง IP Camera ที่ติดอยู่ หน้ารถบังคับ ส่วนที่สามเป็นส่วนของการแสดงข้อมูลจากการกด Joystick ควบคุม และ ข้อมูลจาก การส่งค่าตัวแปรจาก Computer Client ไปที่ Board Arduino การท างานจะแสดงผลเมื่อเปิ ด โปรแกรมควบคุมรถบังคับและเปิดสวิตซ์การทำงานของรถบังคับ การวางรูปแบบในส่วนต่างๆ เน้นเพื่อความสะดวกต่อการใช้งาน โดยจะมีตำแหน่งการออกแบบดังนี้

1. ส่วนตำแหน่งแสดงพิกัด GPS จะแสดงอยู่ส่วนด้านซ้ายของหน้าต่างโปรแกรมควบคุมรถ บังคับ ซึ่งการทำงานจะแสดงเป็นจุดกระพริบตำแหน่งปัจจุบันของรถบังคับบน Googlemap และจุด กระพริบจะเคลื่อนที่เนื่อรถทำการวิ่งตามตำแหน่งที่เคลื่อนที่ไปด้วยเช่นกัน

2. ส่วนแสดงภาพจาก IP Camera จะแสดงอยูส่ ่วนด้านขวามือ ของหน้าต่างโปรแกรมควบคุม รถบังคับ ซึ่งการทำงานจะแสดงภาพเคลื่อนไหวจากกล้องที่ติดอยู่บริเวณหน้ารถบังคับ และจะทำ การปรับเป็ นภาพโหมดกลางคืนโดยอัตโนมัติเมื่ออยูในบริเวณที่มีแสงน้อย ่

3. ส่วนแสดงการควบคุ มและการส่งข้อมูล จะแสดงอยู่ส่วนด้านล่าง ของหน้าต่าง โปรแกรมควบคุมรถบังคับ ซึ่งการทำงานจะแสดงเป็นปุ่มกระพริบ เมื่อทำการกดปุ่มทิศทางจาก Joystick และอีกส่วนจะเป็นการแสดงการส่งค่าตัวแปรที่ถูกกำหนดค่าในโปรแกรม ซึ่งรูปตัวอย่าง หน้าต่างการออกแบบของส่วนแสดงผลจะมีรูปแบบตามรูปที่ 3.17

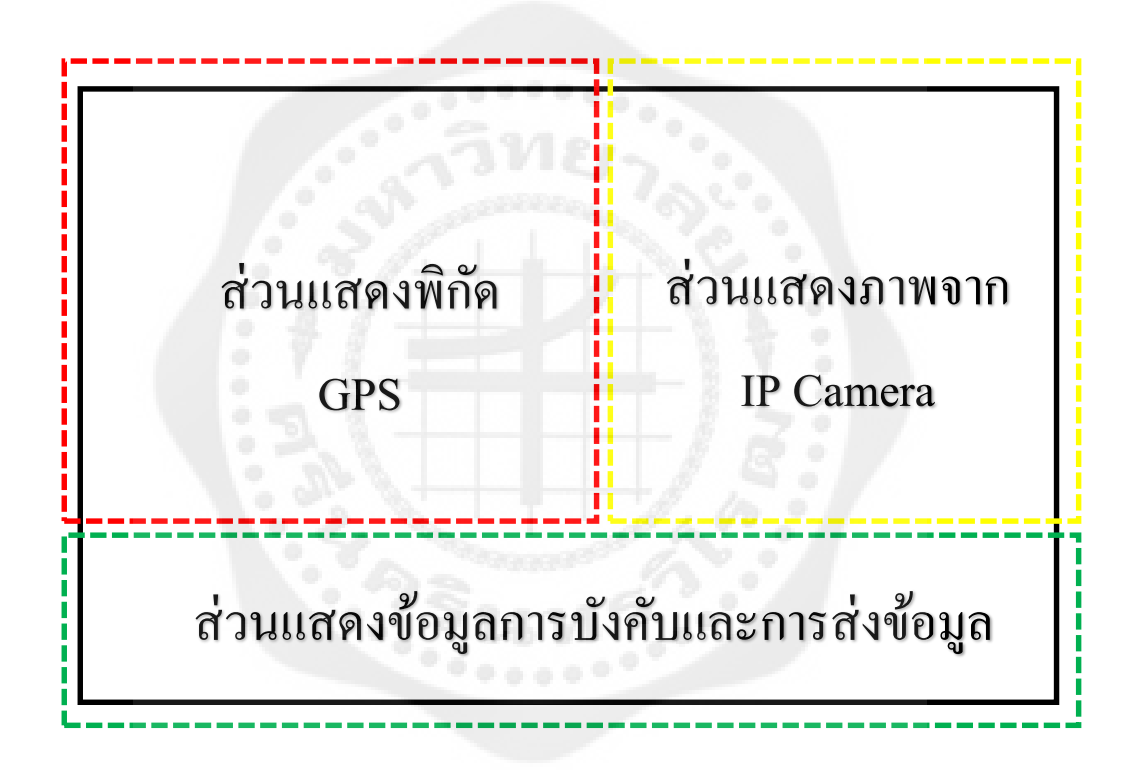

**รูปที่ 3.17** การออกแบบหน้า User Interface

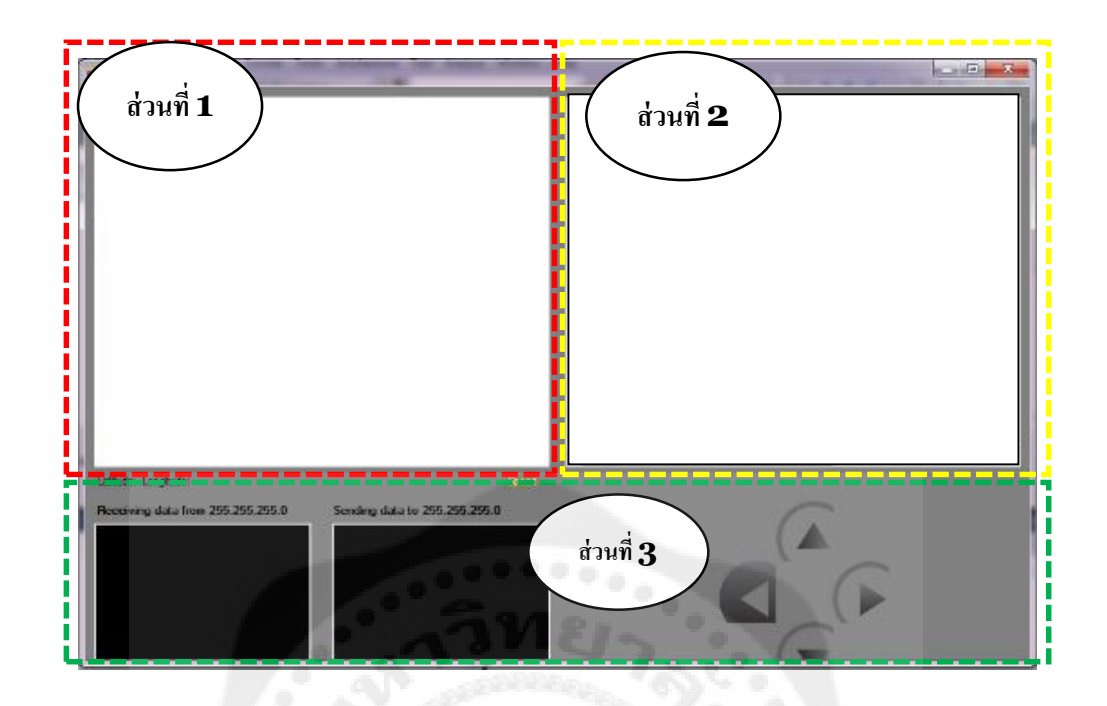

**รูปที่ 3.18** หน้า User Interface

จากรูปที่ 3.18 จะแบ่งออกเป็น 3 ส่วนมีรายละเอียดดังนี้

- ส่วนที่ 1 แสดงข้อมูล ตำแหน่งของรถบน Google Map และ พิกัด Latitue-Longtitue การ ออกแบบจะใช้ Google Mmapap API ในการสร้างรูปแบบแผนที่และใช้การ ใช้การดึง ภาพ จาก Google อุปกรณ์ระบุตำแหน่ง GPS ที่จะติดอยู่บน รถบังคับ ่ การทำงานจะแสดงผลเมื่อ เปิ ดโปแกรมควบคุมรถบังคับ
- ส่วนที่ 2 ภาพจากกล้อง IP Camera การออกแบบจะใช้การดึงภาพจากIP Cameraและจะ แสดงภาพกล้องที่ติดอยู่บริเวณหน้ารถบังคับ การทำงานจะแสดงผลเมื่อเปิโปรแกรม ควบคุมรถบังคับ
- ส่วนที่ 3 แสดงข้อมูลจากการ กดปุ่ มทิศทางบน Joystick รวมถึงการส่งและรับตัวแปร ระหว่าง Computer Client กับ Board Arduino โดยจะกระพริบเมื่อทำการกดปุ่มทิศทาง

# ำเทที่ 4 **การทดลองและผลการทดลองโครงงาน**

การทดลองครั้งนี้มีวัตถุประสงค์เพื่อทราบถึงระยะที่รถเคลื่อนที่ไปได้ และเปรี ยบเทียบ ้ ระยะทางจริงของรถที่เคลื่อนที่ได้กับระยะทางของรถที่เคลื่อนที่ได้บน Google Map เพื่อหาความ คลาดเคลื่อนของระยะทางบน GPS และการบังคับรถบนสภาพพื้นผิวต่าง ๆ

# **การทดลองหาระยะการรับส่งสัญญาณ**

การทดลองนี้ถูกออกแบบมาเพื่อทดสอบหาระยะทางที่สามารถรับส่งสัญญาณได้โดยการ บังคับรถให้เคลื่อนที่เป็นเส้นตรงโดยปราศจากสิ่งกีดขวางในพื้นที่ที่มีสัญญาณรบกวนต่ำ เช่น สถานที่โล่งแจ้งและพื้นที่ที่มีสัญญาณรบกวนสูง เช่น ภายในอาคารที่มีคลื่นรบกวนจากอุปกรณ์ Access Point เป็นต้น ไปจนรถไม่สามารถรับสัญญาณต่อได้จำนวน 5 ครั้ง ดังตารางที่ 4.1

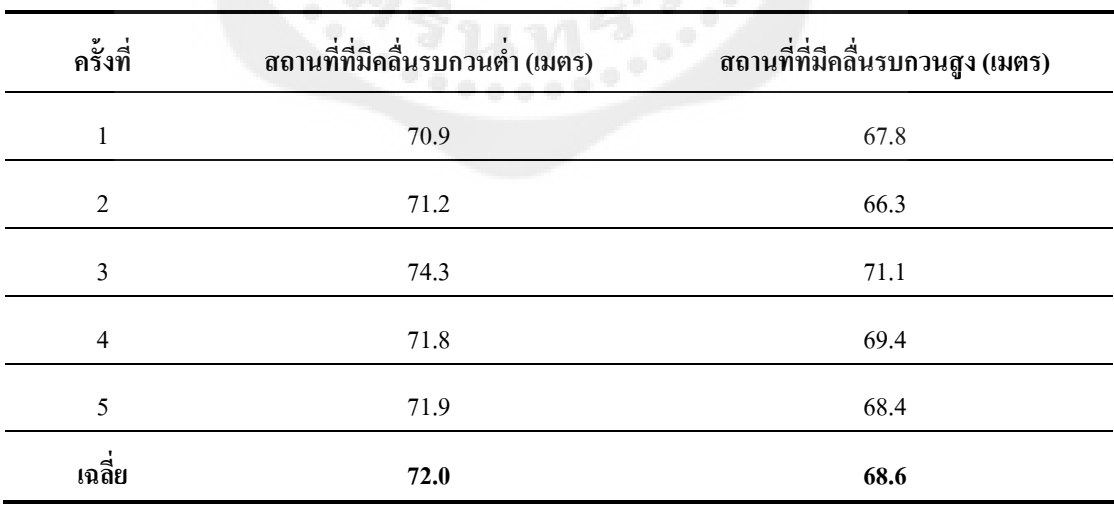

**ตารางที่ 4.1** แสดงระยะทางที่ไกลที่สุดที่รถสามารถรับสัญญาณได้

จากตารางการทดลองที่ 4.1 พบวา่ ระยะทางมากสุด ที่รถบังคับวิทยุสามารถรับและส่งค่าได้ใน ู พื้นที่ที่มีคลื่นรบกวนต่ำ คือ 72 เมตร ส่วนระยะทางมากสุด ที่รถบังคับวิทยุสามารถรับและส่งค่าได้ ในพื้นที่ที่มีคลื่นรบกวนสูงคือ 68.6 เมตร

## **การทดลองในส่วนของ** GPS

การทดลองในส่วนนี้ถูกออกแบบมาเพื่อทดสอบโดยจะเริ่มจากการหาพิกดและระยะทางของ ั แต่ละจุดอ้างอิงเพื่อใช้เปรียบเทียบกับตำแหน่งบน GPS สำหรับทดลองวัดระยะทางหาความ ี คลาดเคลื่อนของ GPS โดยใช้อุปกรณ์ที่ระบุพิกัดได้อย่างแม่นยำ

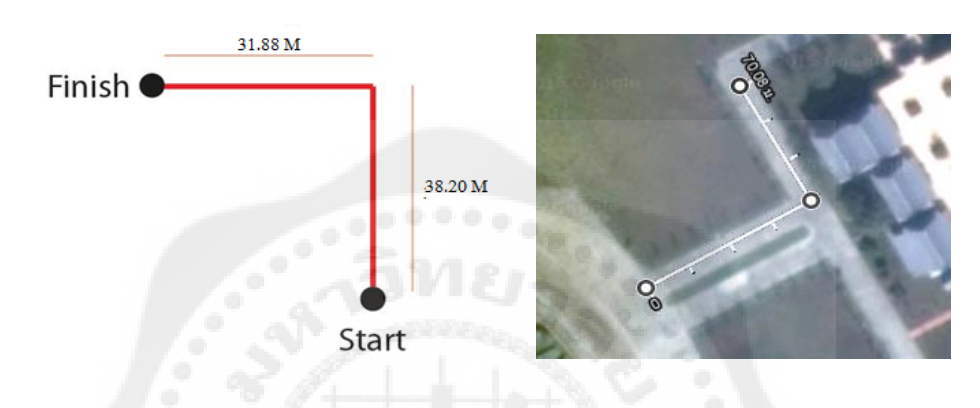

**รูปที่ 4.1** แสดงต าแหน่งและระยะอ้างอิง

เมื่อได้จุดอ้างอิงดังรูปที่ 4.1 จะเริ่มการทดลองโดยไปเริ่มที่จุดอ้างอิงที่ 1 และบังคับรถไปจน พิกัดเท่ากับจุดอ้างอิงที่ 2 วัดระยะห่างระหว่างรถและจุดอ้างอิงที่ 2 บันทึกค่า แล้วนำรถไปวางไว้ที่ จุดอ้างอิงที่ 2 บังคับรถต่อไปยังจุดพิกัดที่เท่ากับจุดอ้างอิงที่ 3 และวัดระยะห่างระหว่างรถและพิกัด จุดอ้างอิงที่ 3 และบันทึกผล ได้ผลดังตารางที่ 4.2 ซึ่งระยะทางที่ใช้อ้างอิงระหว่างจุดที่ 1 และ 2 คือ 38.20 เมตร และระยะทางที่ใช้อ้างอิงระหว่างจุดที่ 2 และ 3 คือ 31.88 เมตร โดยจะใช้วิธีการ ค านวณหาค่าร้อยละของความคลาดเคลื่อนจากต าแหน่งอ้างอิง ใน GPS ดังสมการที่ 2.7

ระทางที่วัดได้ -ระยะทางที่ใช้อ้างอิง ระยะทางที่ใช้อ้างอิง **<sup>×</sup>**100 (2.7)

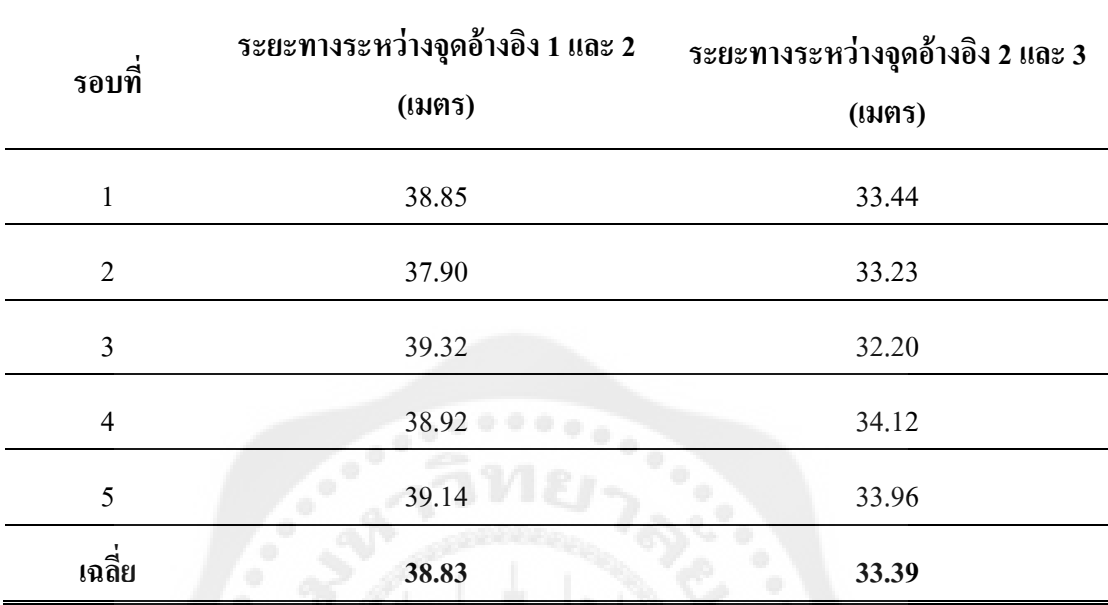

**ตารางที่ 4.2** แสดงระยะทางจากจุดเริ่มต้นไปยังจุดอ้างอิง

ึ จากการทดลองจะเห็นได้ว่าเมื่อเปรียบเทียบค่าความคลาดเคลื่อนของ GPS กับระยะที่วัดได้ จริงมีค่าเท่ากับ 3.05 %

# **การทดลองในส่วนของการควบคุมรถบนสภาพพื้นผิวต่างๆ**

การทดลองในส่วนนี้มีวัตถุประสงค์เพื่อทดสอบการเลี้ยวรถโดยรถจะเคลื่อนที่ไปตามลู่ที่วาง ไว้ตามแปลนทดสอบการเลี้ยวรถดังรูปที่ 4.2 บนสภาพพื้นผิวต่าง ๆ เพื่อทดสอบในการเลี้ยวรถว่า ี สามารถเลี้ยวผ่านโค้งตามมุมที่กำหนดไว้ได้หรือไม่ โดยถ้าสามารถเลี้ยวผ่านทางโค้งได้โดยไม่หลุด ออกจากลู่จึงจะนับว่าสามารถบังคับรถผ่านการเลี้ยวที่มุมนั้น ๆ ได้

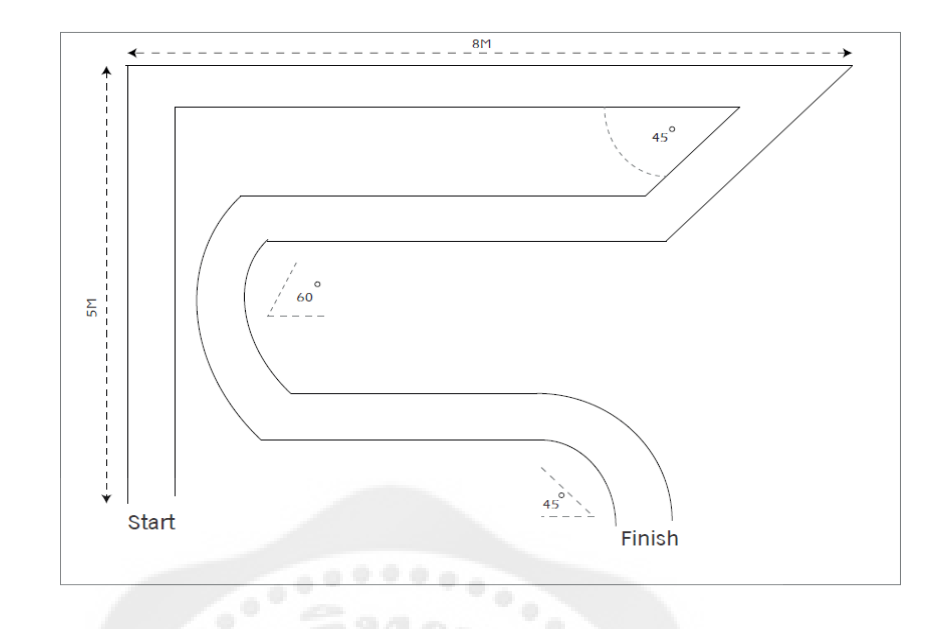

**รูปที่ 4.2** แผนผังทดสอบการเลี้ยวของรถบังคับวิทยุ

การทดลองจะเริ่มโดยการบังคับรถให้เคลื่อนที่ไปบนลู่แบบพื้นผิวตัวอย่างต่าง ๆ ขนาดความ ึ กว้าง 40 ซม. เพื่อทดสอบการเข้าถึงพื้นที่ที่จำกัดความกว้างบนพื้นผิวตัวอย่าง ว่าที่พื้นผิวตัวอย่าง ี สามารถเลี้ยวในมุมตัวอย่างได้หรือไม่ หากไม่สามารถเลี้ยวโค้งโดยไม่หลุดออกจากจากลู่ได้จะวัด ้ ค่าคลาดเคลื่อนจากการเปรียบเทียบกับความกว้างของลู่ เมื่อรถมีทิศทางขนานกับลู่ โดยคำนวณจาก สมการที่ 2.8

ระทางที่วัดได้- ระยะทางที่ใช้อ้างอิง ระยะทางที่ใช้อ้างอิง **<sup>×</sup>**<sup>100</sup> (2.8)

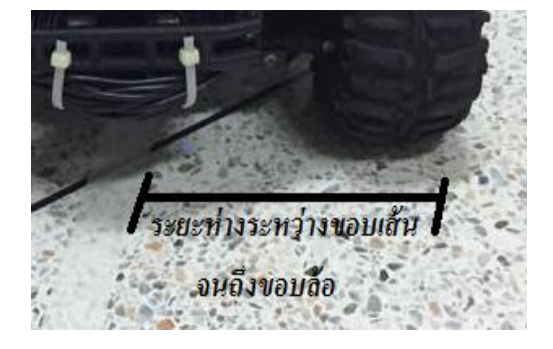

**รูปที่ 4.3** แสดงระยะห่างระหวางขอบเส้นถึงขอบล้อ ่

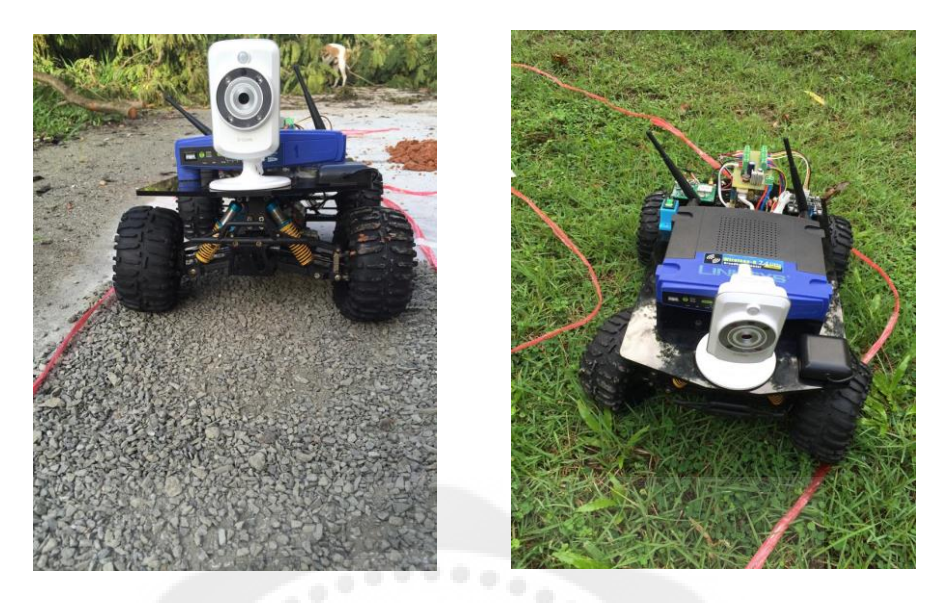

**รูปที่ 4.4** การทดลองขับเคลื่อนรถบนสภาพพื้นผิวที่ต่างกนั

| รอบที่                  | ระยะความคลาดเคลื่อน (เซนติเมตร) |              |            |             |  |
|-------------------------|---------------------------------|--------------|------------|-------------|--|
|                         | $45^\circ$                      | $60^\circ$   | $90^\circ$ | $135^\circ$ |  |
| 1                       | $\theta$                        |              | 7.2        | 15.6        |  |
| $\mathbf{2}$            | $\theta$                        |              | 8.3        | 17.8        |  |
| $\mathbf{3}$            | $\boldsymbol{0}$                | $\theta$     | 7.5        | 14.9        |  |
| $\overline{\mathbf{4}}$ | $\boldsymbol{0}$                | $\theta$     | 7.9        | 15.8        |  |
| 5                       | $\boldsymbol{0}$                | $\theta$     | 8.5        | 16.2        |  |
| เฉลี่ย                  | $\boldsymbol{0}$                | $\mathbf{0}$ | 7.9        | 16.1        |  |

**ตารางที่ 4.3** แสดงการทดลองหาระยะความคลาดเคลิ่อนของการเข้าโค้งแต่ละมุมบนพื้นกระเบื้อง

จากตารางที่ 4.3 จะเห็นว่าในการเลี้ยวโค้งที่มุม 45˚ และ 60˚ บนพื้นกระเบื้องนั้น สามารถเลี้ยว ได้โดยที่ไม่มีความคลาดเคลื่อนเลย และที่มุม 90◦ มีความคลาดเคลื่อน 19.75% และที่มุม 135◦ มี ความคลาดเคลื่อน 40.25%

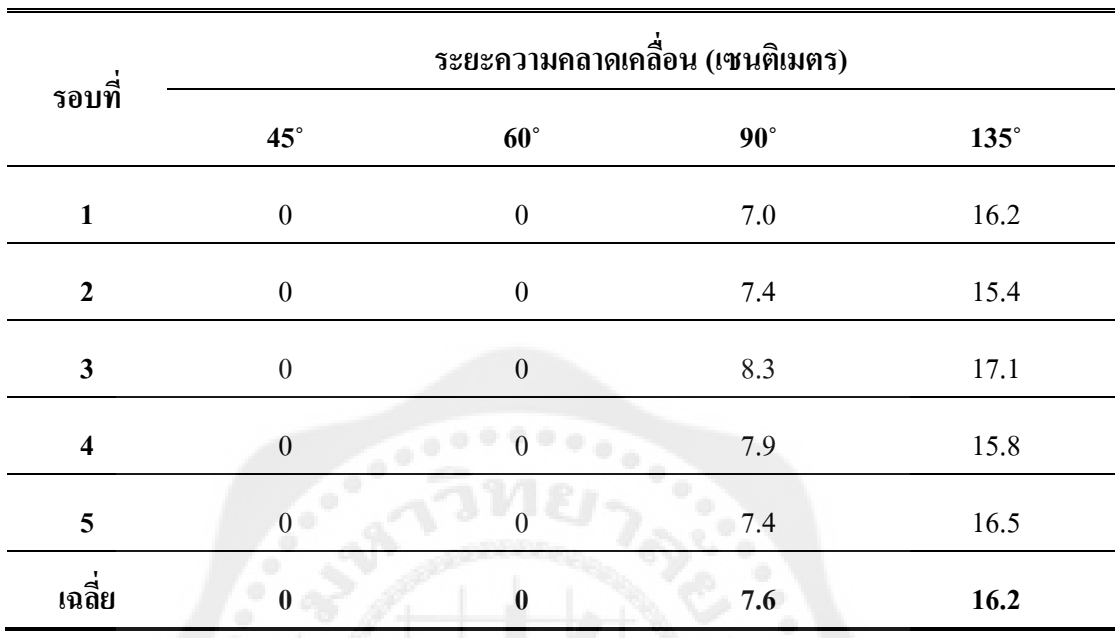

**ตารางที่ 4.4** แสดงการทดลองหาระยะความคลาดเคลิ่อนของการเข้าโค้งแต่ละมุมบนพื้นหินกรวด

จากตารางที่ 4.4 จะเห็นว่าในการเลี้ยวโค้งที่มุม 45˚ และ 60˚ บนพื้นหินกรวดนั้น สามารถเลี้ยว ได้โดยที่ไม่มีความคลาดเคลื่อนเลย และ ที่มุม 90◦ มีความคลาดเคลื่อน 19.00% และที่มุม 135◦ มี ความคลาดเคลื่อน 40.50%

**ตารางที่ 4.5** แสดงการทดลองหาระยะความคลาดเคลิ่อนของการเข้าโค้งแต่ละมุมบนพื้นหญ้า

| $\blacksquare$<br>รอบที | ระยะความคลาดเคลื่อน (เซนติเมตร) |                  |            |             |  |
|-------------------------|---------------------------------|------------------|------------|-------------|--|
|                         | $45^{\circ}$                    | $60^\circ$       | $90^\circ$ | $135^\circ$ |  |
| 1                       | $\boldsymbol{0}$                | $\boldsymbol{0}$ | 8.0        | 18.2        |  |
| $\mathbf{2}$            | $\boldsymbol{0}$                | $\boldsymbol{0}$ | 8.9        | 17.9        |  |
| 3                       | $\boldsymbol{0}$                | $\boldsymbol{0}$ | 8.3        | 18.9        |  |
| $\overline{\mathbf{4}}$ | $\boldsymbol{0}$                | $\boldsymbol{0}$ | 9.1        | 17.1        |  |
| 5                       | $\boldsymbol{0}$                | $\boldsymbol{0}$ | 8.5        | 19.1        |  |
| เฉลีย                   | $\bf{0}$                        | $\boldsymbol{0}$ | 8.6        | 18.2        |  |

จากตารางที่ 4.5 จะเห็นว่าในการเลี้ยวโค้งที่มุม 45˚ และ 60˚ บนพื้นหญ้านั้น สามารถเลี้ยวได้ โดยที่ไม่มีความคลาดเคลื่อนเลย และ ที่มุม 90◦ มีความคลาดเคลื่อน 21.50% และที่มุม 135◦ มี ความคลาดเคลื่อน 45.50%

ดังนั้นในการทดสอบการเคลื่อนที่เข้าโค้งของรถบังคับวิทยุ จากทั้ง 3 ตารางจะเห็นได้ว่าการ เข้าโค้งในช่วง 45◦ และ 60◦ สามารถผานไปได้โดยไม ่ ่หลุดโค้งเหมือนกนทั ั ้ง 3 สภาพพื้นผิว และจะ เริ่มมีค่าความคลาดเคลื่อนที่โค้ง มุม 90◦ และ 135◦ ซึ่งจากการทดลองข้างต้นจะเห็นได้ว่ายิ่งที่ทาง โค้งของทุกสภาพพื้นผิวมีมุมเยอะเท่าใด จะท าให้ค่าความผิดพลาดเพิ่มมากขึ้นตามไปด้วย และใน ้ แต่ละสภาพพื้นผิวมีค่าความผิดพลาดที่ต่างกันอยู่เพียงเล็กน้อยเท่านั้น

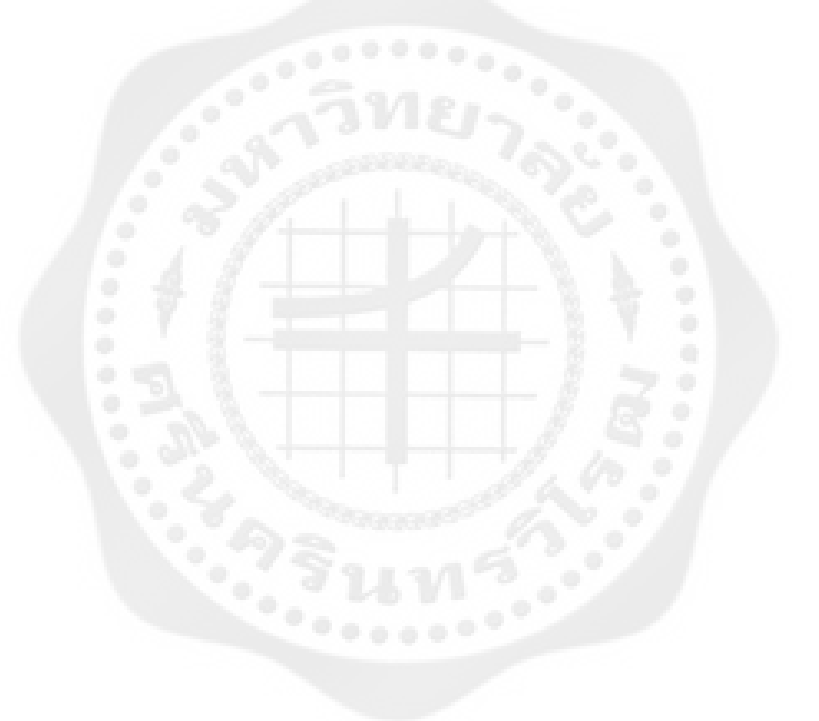

# ำเทที่ 5 **สรุปผลและข้อเสนอแนะ**

### **สรุปผลการทดลอง**

โครงงานการพัฒนาโปรแกรมควบคุมรถบังคับวิทยุผานการสื่อสารไร้สายแบบวายฟายโดยใช้ ่ การกระจายข้อมูลแบบเกณฑ์วิธีควบคุมการส่งผ่านมีวัตถุประสงค์เพื่อใช้รถบังคับวิทยุ ในการ สำรวจพื้นที่อันตรายและเข้าถึงได้ยาก เพื่อสามารถควบคุมรถบังคับวิทยุมีความถูกต้อง แม่นยำ ผ่าน ทางระบบ Wi-Fi และ GPS สามารถควบคุมรถบังคับวิทยุได้ในสภาพผิวที่หลากหลาย โดยแบ่งการ ทดลองออกเป็ น 3 ส่วน คือ การทดลองหาระยะการรับส่งสัญญาณ การทดลองในส่วนของ GPS และ การทดลองในส่วนของการควบคุมรถบนสภาพพื้นผิวต่าง ๆ จากการทดลองหาระยะการรับส่ง สัญญาณผลปรากฏว่าระยะทางมากสุด ที่รถบังคับวิทยุสามารถรับและส่งค่าได้ในพื้นที่ที่มีคลื่น รบกวนต่ำ คือ 72 เมตร ส่วนระยะทางมากสุด ที่รถบังคับวิทยุสามารถรับและส่งค่าได้ในพื้นที่ที่มี คลื่นรบกวนสูง คือ 68.6 เมตร จากการทดลองในส่วนของ GPSผลปรากฏว่าเมื่อเปรียบเทียบค่า ความคลาดเคลื่อนของ GPS กับระยะที่วัดได้จริง มีค่าความคลาดเคลื่อนเท่ากับ 3.05 % จากการ ทดลองในส่วนของการควบคุมรถบนสภาพพื้นผิวต่าง ๆ ผลปรากฏวา่ การเข้าโค้งในช่วง 45◦ และ ้ 60° สามารถผ่านไปได้โดยไม่หลุดโค้งเหมือนกันทั้ง 3 สภาพพื้นผิว และจะเริ่มมีค่าความคลาด เคลื่อนที่โค้ง มุม 90◦ และ 135◦ ซึ่ งจากการทดลองจะได้ว่ายิ่งที่ทางโค้งของทุกสภาพพื้นผิวมีมุม เยอะเท่าใด จะท าให้ค่าความผิดพลาดเพิ่มมากขึ้นตามไปด้วย และในแต่ละสภาพพื้นผิวมีค่าความ ้ผิดพลาดที่ต่างกันอยู่เพียงเล็กน้อยเท่านั้น

## **ปัญหาและข้อเสนอแนะในโครงงาน**

จากการทดลองในกรณีที่พื้นที่อันตรายหรื อพื้นที่เข้าถึงได้ยากมีระยะทางที่ไกลกว่าที่ สัญญาณจะสามารถรับส่งได้ท าให้การบังคับเกิดอาการดีเลย์หรือไม่สามารถบังคับรถให้ไปต่อได้ ในโครงงานนี้สามารถที่จะเปลี่ยนตัวรับส่งสัญญาณที่มีคุณภาพสูงกว่าเพื่อสามารถรับส่งสัญญาณ ไปได้ไกลขึ้นและแม่นย ากว่าเดิม และส าหรับพื้นที่สภาพพื้นผิวอื่น ๆ ซึ่ งโครงสร้างของรถใน รูปแบบปัจจุบันอาจไม่อำนวยต่อการเคลื่อนที่ในพื้นที่ผิวนั้น ๆ ซึ่งสามารถที่จะปรับเปลี่ยนโครงรถ ่ ให้เหมาะสมกับสภาพพื้นผิวนั้น ๆ ได้ และหากต้องการให้ GPS ระบุพิกัดให้แม่นยำมากขึ้นก็ ี สามารถเปลี่ยน GPS เป็นรุ่นที่มีประสิทธิภาพสูงกว่านี้เพื่อให้เร็วต่อการจับสัญญาณและแม่นยำได้ ้มากยิ่งขึ้น

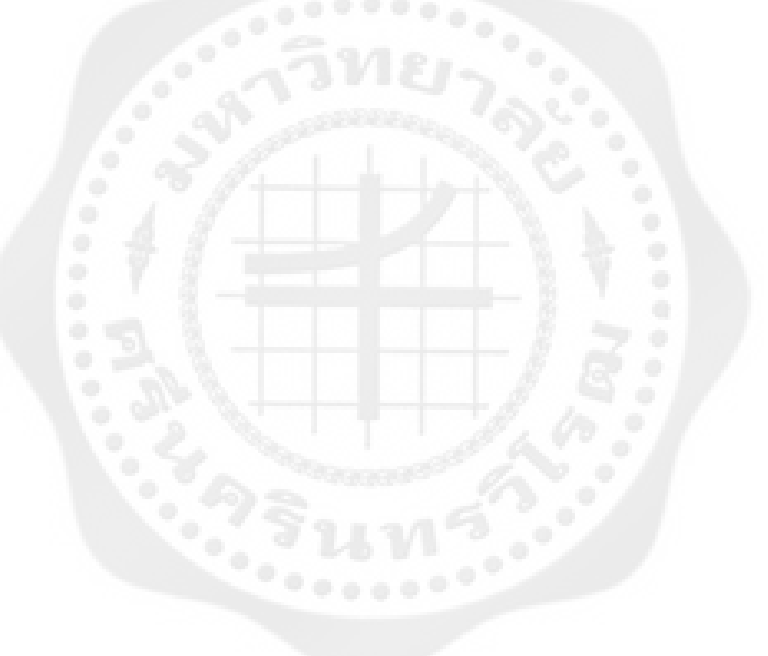

### **เอกสารอ้างอิง**

- คอม-ทีเอช ดอทเน็ต. (2552). **ระบบเครือข่ายไร้สาย (Wireless LAN Technology).** วันที่ค้นข้อมูล 23 เมษายน 2558, จาก ศูนย์เทคโนโลยีสารสนเทศและการสื่อสาร กรมการแพทย์ กระทรวง สาธารณสุข. เว็บไซต์: http://www.dms.moph.go.th/dmsict/#
- ชวลิต ทินกรสูติบุตร และคณะ. (2551). **ความร้พื้นฐานเกี่ยวกับ โปรโตคอล ู TCP/IP.**วันที่ค้นข้อมูล 17 มกราคม 2558, จาก บริษัท ที-เน็ต จำกัด เว็บไซต์:

[http://www.tnetsecurity.com/content\\_basic/tcp\\_ip\\_knowledge.php](http://www.tnetsecurity.com/content_basic/tcp_ip_knowledge.php)

- ซิสทูยู. (2554). อุปกรณ์ Wireless-G Broadband Router. 12 เมษายน 2558, จาก Basisware Systems เว็บไซต์: http://www.sys2u.com/product.php?ProductID=20070806-174415
- ณัฐชนน สัตยานนท์, และกฤษดา สุภัทธาพิศาล. (2556). **การออกแบบระบบวายฟายภายในอาคาร ส าหรับอาคารส านักงาน.** ปริญญานิพนธ์ วศ.บ. (ไฟฟ้ า) กรุงเทพฯ : บัณฑิตวิทยาลัย. มหาวิทยาลัยศรีนครินทรวิโรฒ
- ทศพล ลิ้มทอง, บัณฑิต ท่าดี และออมสิน ศรีสุรินทร์. (2550). **ระบบระบุต าแหน่งอุปกรณ์ คอมพิวเตอร์ภายในอาคารโดยใช้เครื่อข่ายไร้สาย.** ปริญญานิพนธ์ วศ.บ. (ไฟฟ้ า) กรุงเทพฯ : บัณฑิตวิทยาลัย. มหาวิทยาลัยศรีนครินทรวิโรฒ
- ธีรวัฒน์ ประกอบผล. (2552). **ควบคุมอุปกรณ์ฮาร์ดแวร์ Advanced Visual Basic Version 6.0.** พิมพ์ครั้งที่ 6. กรุงเทพฯ: รีไววา. ่
- บริษัทโกลเบิ้ล 5 จ ากด. ( ั 2549). **ความร้ทั่วไปเกี่ยวกับ ู GPS.**วันที่ค้นข้อมูล 28 เมษายน 2558, จาก บริษัท โกลเบิ้ล 5จ ากด เว็บไซต์ ั : http://www.global5thailand.com
- โอภาส ศิริครรชิตถาวร, วรพจน์ กรแกววัฒนกุล และชัยวัฒน์ ลิ ้ ้มพรจิตร. (2537)**. เรียนร้ระบบ ู ควบคุมอย่างง่ายด้วยโปรแกรมภาษาซีกับอาดุยโน่ และบอร์ดไมโครคอนโทรลเลอร์.** กรุงเทพฯ: อินโนเวทีฟ เอ็กเพอริเมนต์.

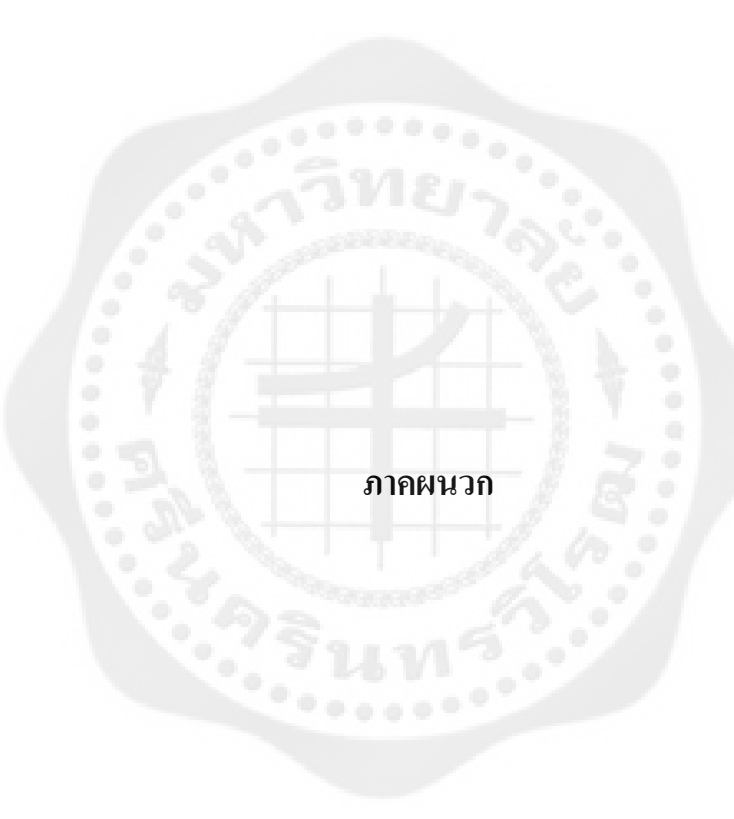

## **ภาคผนวก ก ตัวอย่าง Code โปรแกรม**

## **ส่วนของโปรแกรม Arduino**

### **การประกาศ Library และ ตัวแปร**

- 1. #include <SPI.h>
- 2. #include <Ethernet.h>
- 3. #include <Servo.h>
- 4. #define FORWARD 7
- 5. #define BACKWARD 6
- 6. #define PWM\_MOTOR 10
- 7. #define PWM\_SERVO 11
- 8. #define BUFFSIZ\_ALL 300
- 9. #define BUFFSIZ\_RMC 90
- 10. #define BUFFSIZ\_MSG 50
- 11. Servo myServo;

#### **ก าหนดค่า IP Address และ Protocol ของอุปกรณ์**

- 1. byte mac[] =  $\{$  0xDE, 0xAD, 0xBE, 0xEF, 0xFE, 0xED  $\};$
- 2. IPAddress ip(192,168,1, 188);
- 3. IPAddress gateway(192,168,1, 1);
- 4. IPAddress subnet(255, 255, 255, 0);
- 5. char \*parseptrVb;
- 6. EthernetServer server(8888);
- 7. boolean alreadyConnected = false;

#### **การคัดแยก Latitude , Longitude และ Speed จากค่า NMEA**

- 1. int byteGPS =  $-1$ ;
- 2. char linea [BUFFSIZ  $ALL$ ] = "";
- 3. const char comandoGPR[7] = "\$GPRMC";
- 4. int bien =  $0$ ;
- 5. int conta =  $0$ ;
- 6. char msgBuffer[BUFFSIZ\_MSG] = "";
- 7. const char comandoMSG $[5]$  = "\$TX:";
- 8. int msgCount =  $0$ ;
- 9. char thisChar;
- 10. char buffer[BUFFSIZ\_RMC];
- 11. char \*parseptr;
- 12. char buffidx;
- 13. unsigned long int latitude, longitude;
- 14. char state;
- 15. unsigned int groundspeed;
- 16. String gpsMessage = "\$RX,100.982212,14.103344,50,0\n";
- 17. char gpsBuffer[BUFFSIZ\_MSG] = "";
- 18. ชุดคำสั่งควบคุม PWM ซึ่งจะรับค่าคำสั่งมาจาก VB
- 19. void setup $() \{$
- 20. Ethernet.begin(mac, ip, gateway, subnet);
- 21. server.begin();
- 22. myServo.attach(PWM\_SERVO);
- 23. pinMode(FORWARD, OUTPUT);
- 24. pinMode(BACKWARD, OUTPUT);
- 25. Serial.begin(9600);
- 26. for(int i=0; i<BUFFSIZ ALL; i++){ // Initialize a buffer for received data
- 27.  $linear[i] = '$ ;
- 28. }
- 29. for(int i=0; i<BUFFSIZ\_RMC; i++){ // Initialize a buffer for received data
	-

- 30. buffer[i] = ' ';
- 31. }
- 32. delay(5000);
- 33. }
- 34. /\*\*
- 35. Main loop
- 36. \*/

#### **ก าหนด Client และ Server**

- 1. void loop() {
- 2. EthernetClient client = server.available();
- 3. if (client.connected()) {
- 4. if (!alreadyConnected) {
- 5. client.flush();
- 6. client.print("Welcome to Robot");
- 7. alreadyConnected = true;
- 8. }
- 9. if (client.available() > 0) {
- 10. thisChar = client.read();
- 11. if (thisChar == '\$') {
- 12. for (int i=0; i<7; i++) {
- 13. msgBuffer $[i]$  = thisChar;
- 14. if  $(msgBuffer[i] == 'E')$  {
- 15. client.flush();
- 16. decodeMessage(msgBuffer);
- 17. ReadGPS();
- 18. delay(50);
- 19. gpsMessage.toCharArray(gpsBuffer, 50);
- 20. server.write(gpsBuffer);
- 21. continue;
- 22. }
- 23. thisChar = client.read $()$ ;
- 24. if (thisChar == -1) {
- 25. continue;
- 26. }
- 27. }
- 28. }
- 29. }
- 30. }
- 31. }

# **ชุดค าสั่งควบคุม Servo และ PWM**

- 1. void decodeMessage(char\* packetBuffer)
- 2. {
- 3. //Serial.println(packetBuffer);
- 4. // Check if the header message is \$TX (VB message)
- 5. if(strncmp(packetBuffer, " $TX''$ , 3) = 0)
- 6. {
- 7. // Read data from Arduino
- 8. parseptr $Vb = packetBuffer + 4$ ;
- 9. if(parseptrVb[0] == 'F') {
- 10. analogWrite(PWM\_MOTOR, 255); // 0 -255
- 11. digitalWrite(FORWARD, HIGH);
- 12. digitalWrite(BACKWARD, LOW);
- 13. }else if(parseptrVb[0] == 'B') {
- 14. analogWrite(PWM\_MOTOR, 255);
- 15. digitalWrite(FORWARD, LOW);
- 16. digitalWrite(BACKWARD, HIGH);
- 17. }else if(parseptrVb[0] == '0') {
- 18. analogWrite(PWM\_MOTOR, 0);
- 19. digitalWrite(FORWARD, LOW);
- 20. digitalWrite(BACKWARD, LOW);
- $21.$ }
- 22. if(parseptrVb[1] == '9') {
- 23. myServo.write(60);
- 24. }else if(parseptrVb[1] == '8') {
- 25. myServo.write(70);
- 26. }else if(parseptrVb[1] == '7') {
- 27. myServo.write(80);
- 28. }else if(parseptrVb[1] == '6') {
- 29. myServo.write(90);
- 30. }else if(parseptrVb[1] == '5') {
- 31. myServo.write(96);
- 32. }else if(parseptrVb[1] == '4') {
- 33. myServo.write(100);
- 34. }else if(parseptrVb[1] == '3') {
- 35. myServo.write(110);
- 36. }else if(parseptrVb[1] == '2') {
- 37. myServo.write(120);
- 38. }else if(parseptrVb[1] == '1') {
- 39. myServo.write(130);
- 40. }
- 41. }
- 42. }
- 43. /\*\*

a.Read GPS data from uart port

- 44. \*/
- 45. void ReadGPS()
- 46. {
- 47. while(1)
- 48. {
- 49. byteGPS = Serial.read();  $\frac{1}{2}$  Read a byte of the serial port
- 50. if (byteGPS == -1) {  $\angle$  // See if the port is empty yet
- 51. return;
- 52. } else {
- 53. // note: there is a potential buffer overflow here!
- 54. linea[conta] = byteGPS;  $\frac{1}{1}$  If there is serial port data, it is put in the buffer
- 55. conta++;
- 56. if(byteGPS == 13) { // If the received byte is = to 13 (  $\langle CR \rangle$  or \r), end of transmission
- 57. // note: the actual end of transmission is  $\langle CR \rangle \langle LF \rangle$  (i.e. 0x13 0x10)
- 58. bien = 0;
- 59. for(int i=1; i<7; i++)
- 60. {
- 61. if(linea[i] == comandoGPR[i-1]) { // Checking \$GPRMC header
- 62. bien++;
- 63. }
- 64. }
- 65. if(bien  $=$  6) { // If yes, continue and process the data
- 66. for $(int i=1; i< BUFFSIZ_RMC; i++)$
- 67. {
- 68. if(linea[i] == 13)
- 69. {
- 70. buffer[i-1] = 0;
- 71. decodeGPS(buffer);
- 72. conta=0; // Reset the buffer
- 73. for(int i=0; i<BUFFSIZ\_ALL; i++)
- 74. {
- 75. linea[i] = ' ';
- 76. }
- 77. return;
- 78. }else{
	- a. //Serial.write(linea[i]);
	- b. buffer[i-1] = linea[i];
- 79. }
- 80. }
- 81. }
- 82. conta=0; // Reset the buffer
- 83. for(int i=0; i  $\leq$ BUFFSIZ ALL; i++)
- 84. {
- 85. linea[i] = '';
- 86. }
- 87. }
- 88. }
- 89. }
- 90. }
- 91. /\*\*

a. Decode GPS message from buffer

92. \*/

- 93. void decodeGPS(char\* gps)
- 94. {
- 95. //Serial.write(gps);
- 96. if(strncmp(gps, "\$GPRMC", 6) == 0) {
- 97. // hhmmss time data
- 98. parseptr =  $gps+7$ ;
- 99. // read status V/A data
- 100. parseptr = strchr(parseptr, ',')
- 101. state = parseptr[0];
- 102. parseptr  $+= 2$ ;
- 103. if(state  $== 'A'$ ) {
- 104. // latitude
- 105. latitude = parsedecimal(parseptr);
- 106. if (latitude  $!= 0$ ) {
- 107. latitude \*= 10000;
- 108. parseptr = strchr(parseptr,  $\cdot$ )+1;
- 109. latitude += parsedecimal(parseptr);
- 110.  $}$
- 111. parseptr = strchr(parseptr, ',')+1;
- 112. // longitude
- 113. parseptr = strchr(parseptr, ',')+1;
- 114. longitude = parsedecimal(parseptr);
- 115. if (longitude  $!= 0$ ) {
- 116. longitude \*= 10000;
- 117. parseptr = strchr(parseptr,  $\cdot$ )+1;
- 118. longitude  $+=$  parsedecimal(parseptr);
- 119. }
- 120. parseptr = strchr(parseptr, ',')+1;
- 121. // groundspeed
- 122. parseptr = strchr(parseptr, ',')+1;
- 123. groundspeed = parsedecimal(parseptr);
- 124. groundspeed = (groundspeed\*1.852); // speed in Km/hr (1 Knot/hr = 1.852

#### Km/hr)

- 125. gpsMessage = "";
- 126. // Header
- 127. gpsMessage  $+=$  "\$RX,";
- 128. // Longitude
- 129. gpsMessage += String(longitude/1000000); gpsMessage += ".";
- 130. gpsMessage  $+=$  String((longitude/10000)%100);
- 131. gpsMessage  $+=$  String((longitude%10000)\*6/1000);
- 132. gpsMessage += String(((longitude%10000)\*6/10)%100);
- 133. gpsMessage  $+=$  ",";
- 134. // Latitude
- 135. gpsMessage += String(latitude/1000000); gpsMessage += ".";
- 136. gpsMessage  $+=$  String((latitude/10000)%100);
- 137. gpsMessage  $+=$  String((latitude%10000)\*6/1000);
- 138. gpsMessage  $+=$  String(((latitude%10000)\*6/10)%100);
- 139. gpsMessage  $+=$  ",";
- 140. // Speed
- 141. gpsMessage += String(groundspeed);
- 142. gpsMessage  $+=$  ",";
- 143. gpsMessage  $+= "0";$
- 144. gpsMessage  $+=$  "\n";
- $145.$  }
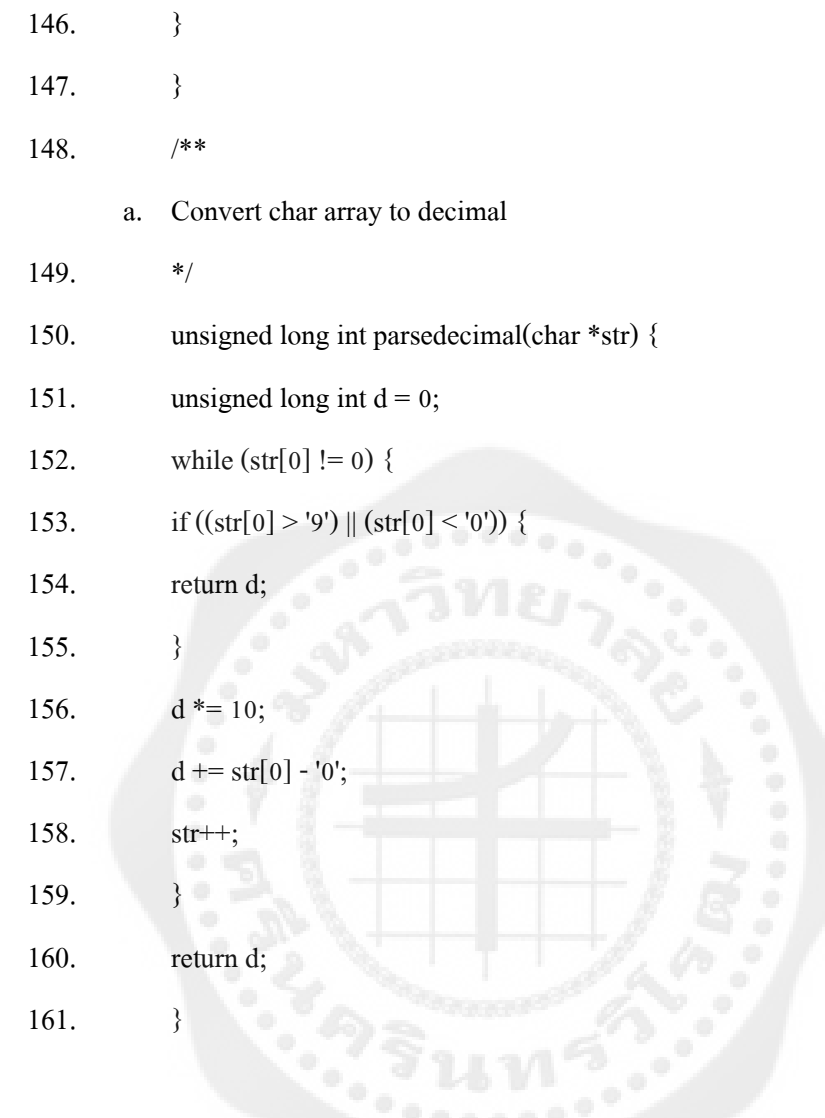

## ส่วนของโปรแกรม Microsoft Visual Basic

- 1. Imports System
- $\overline{2}$ . Imports System.IO
- Imports System.Text 3.
- 4. Imports System.Net
- Imports System.Net.Sockets 5.
- **Imports System.Threading** 6.
- Imports System.Runtime.InteropServices 7.
- Public Class formRobot 8.
- Dim IP As IPAddress 9.
- 10. Dim Port As Integer =  $8888$
- 11. Public TepClient As TepClient
- 12. Public Tcplistener As TcpListener
- 13. Public Stream As NetworkStream
- 14. Public LocalName As String = String. Empty
- 15. Dim sw As StreamWriter
- 16. Dim longitud As String
- 17. Dim latitud As String
- 18. Dim rlStr As String = "0"
- 19. Dim bfStr As String = " $0$ "
- 20. Declare Function joyGetPosEx Lib "winmm.dll" (ByVal uJoyID As Integer, ByRef pji As JOYINFOEX) As Integer
- 21. <StructLayout(LayoutKind.Sequential)>
- 22. Public Structure JOYINFOEX
- 23. Public dwSize As Integer
- 24. Public dwFlags As Integer
- 25. Public dwXpos As Integer
- 26. Public dwYpos As Integer
- 27. Public dwZpos As Integer
- 28. Public dwTpos As Integer
- 29. Public dwUpos As Integer
- 30. Public dwVpos As Integer
- 31. Public dwButtons As Integer
- 32. Public dwButtonNumber As Integer
- 33. Public dwPOV As Integer
- 34. Public dwReserved1 As Integer
- 35. Public dwReserved2 As Integer
- 36. End Structure
- 37. Dim Joypos1 As JOYINFOEX
- 38. Private Sub formRobot\_Load(ByVal sender As System.Object, ByVal e As System.EventArgs) Handles MyBase.Load
- 39. Joypos1.dwSize =  $64$
- 40. Joypos1.dwFlags =  $&$ HFF
- 41. Try
- 42. wbCamera.ScriptErrorsSuppressed = True
- 43. wbGooglemap.ScriptErrorsSuppressed = True
- 44. ConnectToRobot()
- 45. wbCamera.Navigate("http://192.168.1.177")
- 46. Catch ex As Exception
- 47. Console.WriteLine(ex.Message)
- 48. End Try
- 49. TimerGPS.Interval = 5000
- 50. TimerGPS.Enabled = True
- 51. End Sub
- 52. Public Sub ConnectToRobot()
- 53. Try
- 54.  $TepClient = New TcpClient()$
- 55. IP = IPAddress.Parse("192.168.1.188")
- 56. TcpClient.Connect(IP, Port)
- 57. If TcpClient.Connected = True Then
	- a. ShowMessageReceive("Connected Successfully to " & IP.ToString & " : " & Port & Environment.NewLine)
	- b. LabelReceiveIP.Text = "Receiving from : "  $&$  IP.ToString
	- c. LabelSendIP.Text = "Sending to : " & IP.ToString
	- d. ReadTimer.Enabled = True
- 58. End If
- 59. Catch ex As SocketException
- 60. Console.WriteLine("Error: " & ex.Message)
- 61. Console.WriteLine("Failure to Connect to " & IP.ToString & " : " & Port)
- 62. End Try
- 63. End Sub
- 64. Public Sub ReadData(ByVal TcpClient As TcpClient)
- 65. Try
- 66. Dim bytes(10024) As Byte
- 67. Dim Data As String
- 68. Dim FinalString As String
- 69. Stream = TcpClient.GetStream()
- 70. If Stream.CanRead = True Then
	- a. If Stream.DataAvailable = True Then
	- b. Data = Stream.Read(bytes, 0, bytes.Length)
	- c. FinalString = Encoding.ASCII.GetString(bytes)
	- d. DecodeMsg(FinalString)
	- e. ShowMessageReceive("Recieved : " & FinalString)
	- f. 'Stream.Flush()

### g. End If

71. End If

- 72. Catch ex As SocketException
- 73. Console.WriteLine("Error: " & ex.Message)
- 74. End Try
- 75. End Sub
- 76. Public Sub DecodeMsg(ByVal msgRx As String)
- 77. Dim separators() As String =  $\{\cdot\cdot\cdot\}$
- 78. Dim words() As String = msgRx.Split(separators, StringSplitOptions.RemoveEmptyEntries)
- 79. If String.Compare(words $(0)$ , 0, "\$RX", 0, 3, True) = 0 Then
- 80. longitud = words $(1)$
- 81. latitud = words $(2)$
- 82. LabelPosition.Text = "Longitude: " & longitud & ", " & "Latitude: " & latitud
- 83. LabelSpeed.Text = "Speed : " & words(3) & " Km/Hr"
- 84. End If
- 85. End Sub
- 86. Public Sub SendData(ByVal TextToSend1 As String)
- 87. Try
- 88. Stream = TcpClient.GetStream()
- 89. Dim Bytes As String = TextToSend1
- 90. Dim BytesToWrite As Byte() = Encoding.ASCII.GetBytes(Bytes)
- 91. If Stream.CanWrite = True Then
	- a. Stream = TcpClient.GetStream
	- b. Stream.Write(BytesToWrite, 0, BytesToWrite.Length)
	- c. ShowMessageSend("Sended : " & TextToSend1)
- 92. Else
	- a. ShowMessageSend("\*\*\*Could Not Send : " & TextToSend1 & " \*\*\*")
- 93. End If
- 94. Catch ex As SocketException
- 95. Console.WriteLine("Error: " & ex.Message)
- 96. End Try
- 97. End Sub
- 98. Private Sub Timer1\_Tick(ByVal sender As System.Object, ByVal e As System.EventArgs) Handles Timer1.Tick
- 99. joyGetPosEx(0, Joypos1)
- 100. Try
- 101. If Joypos1.dwXpos  $\ge$  = 65530 Then
	- a.  $rlstr = "9"$
	- b. PictureBoxRight.Image = My.Resources.button right on
	- c. PictureBoxLeft.Image = My.Resources.button left off
- 102. ElseIf Joypos1.dwXpos >= 57279 And Joypos1.dwXpos <= 65530 Then
	- a.  $rlstr = "8"$
	- b. PictureBoxRight.Image = My.Resources.button right on
	- c. PictureBoxLeft.Image = My.Resources.button\_left\_off
- 103. ElseIf Joypos1.dwXpos >= 49023 And Joypos1.dwXpos <= 57279 Then
	- a.  $rlstr = "7"$
	- b. PictureBoxRight.Image = My.Resources.button right on
	- c. PictureBoxLeft.Image = My.Resources.button\_left\_off

104. ElseIf Joypos1.dwXpos > = 40767 And Joypos1.dwXpos <= 49023 Then

- a.  $rlstr = "6"$
- b. PictureBoxRight.Image = My.Resources.button right on
- c. PictureBoxLeft.Image = My.Resources.button\_left\_off

105. ElseIf Joypos1.dwXpos >= 32000 And Joypos1.dwXpos <= 33000 Then

'Original center

a.  $rlstr = "5"$ 

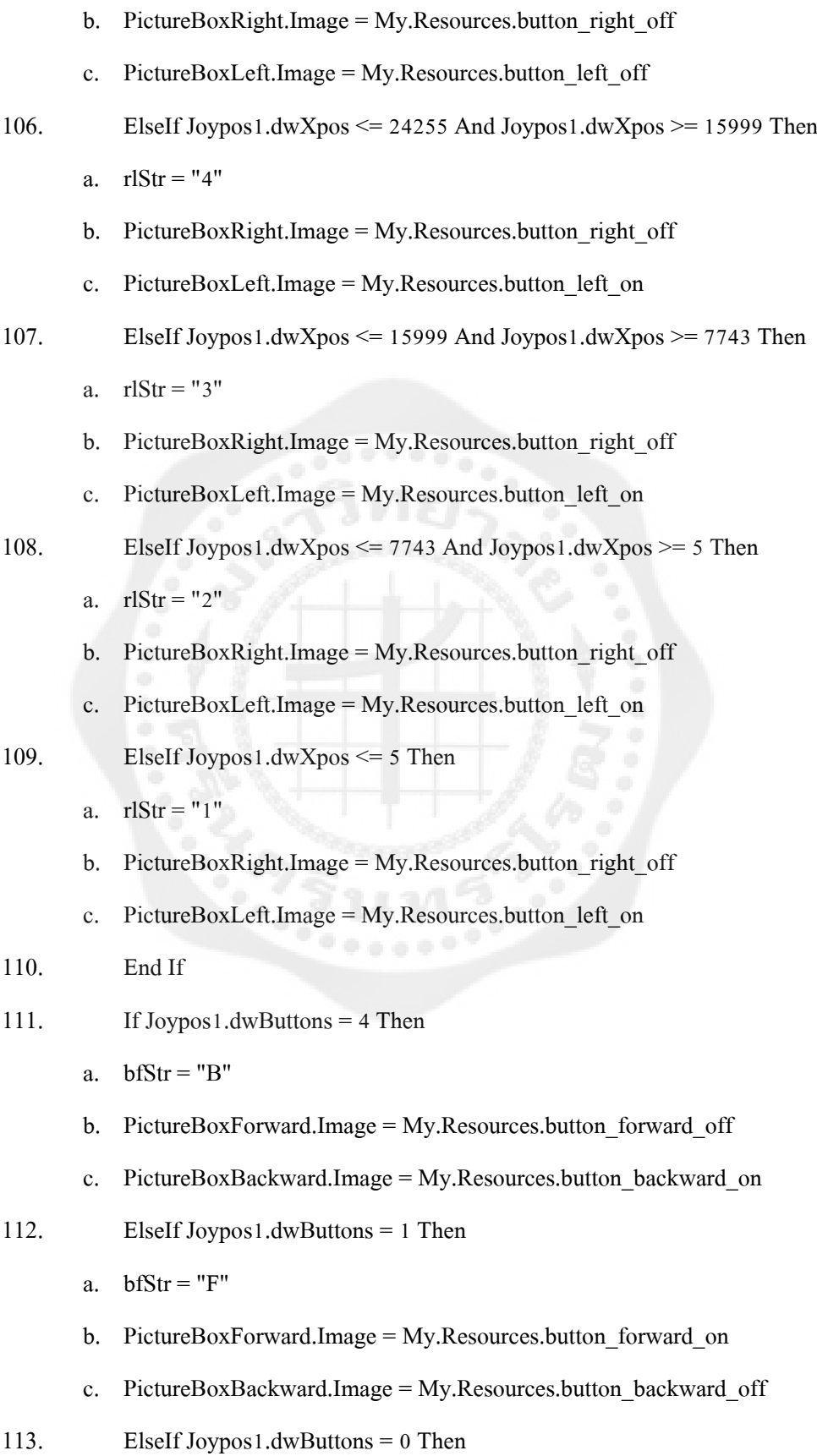

- a.  $bfStr = "0"$
- b. PictureBoxForward.Image = My.Resources.button\_forward\_off
- c. PictureBoxBackward.Image = My.Resources.button\_backward\_off
- 114. End If
- 115. SendData("\$TX:" & bfStr & rlStr & "E")
- 116. Catch ex As Exception
- 117. Console.WriteLine(ex.Message)
- 118. End Try
- 119. End Sub
- 120. Private Sub ReadTimer\_Tick(ByVal sender As System.Object, ByVal e As System.EventArgs) Handles ReadTimer.Tick
- 121. ReadData(TcpClient)
- 122. End Sub
- 123. Private Sub ShowMessageReceive(ByVal message As String)
- 124. TextBoxReceive.AppendText(message + vbCrLf)
- 125. End Sub
- 126. Private Sub ShowMessageSend(ByVal message As String)
- 127. TextBoxSend.AppendText(message + vbCrLf)
- 128. End Sub
- 129. Private Sub Form1\_Closing(ByVal sender As Object, ByVal e As

ComponentModel.CancelEventArgs) Handles MyBase.Closing

- 130. Try
	- a. Stream.Close()
- 131. TcpClient.Close()
- 132. Catch ex As Exception
- 133. Console.WriteLine(ex.Message)
- 134. End Try
- 135. End Sub
- 136. Public Sub CreateGoogleMapHtml()
- 137. sw.WriteLine("<!DOCTYPE html>")
- 138. sw.WriteLine("<html>")
- 139. sw.WriteLine(" <head>")
- 140. sw.WriteLine(" <title>Localizing the Map</title>")
- 141. sw.WriteLine("  $\leq$ meta name=" + Chr(34) + "viewport" + Chr(34) + "

 $content=" + Chr(34) + "initial-scale=1.0, user-scale=no" + Chr(34) + ">"$ 

- 142. sw.WriteLine("  $\leq$ meta charset=" + Chr(34) + "utf-8" + Chr(34) + ">")
- 143. sw.WriteLine(" <style>")

144. sw.WriteLine(" html, body, #map-canvas {")

- 145. sw.WriteLine(" height: 100%;")
- 146. sw.WriteLine(" margin: 0;")
- 147. sw.WriteLine(" padding: 0;")
- 148. sw.WriteLine(" }")
- 149. sw.WriteLine(" </style>")
- 150. sw.WriteLine("  $\le$ script src=" + Chr(34) +

"https://maps.googleapis.com/maps/api/js?v=3.exp&signed\_in=true&language=ja" +

 $Chr(34) + ">>/script>")$ 

- 151. sw.WriteLine(" <script>")
- 152. sw.WriteLine("function initialize() {")
- 153. sw.WriteLine(" var mapOptions =  $\{$  ")
- 154. sw.WriteLine(" zoom: 15,")
- 155. sw.WriteLine(" center: new google.maps.LatLng(" + Trim(latitud) + ", " +  $Trim(longitud) + ")'$
- 156. sw.WriteLine(" };")
- 157. sw.WriteLine(" var map = new

google.maps.Map(document.getElementById('map-canvas'), mapOptions);")

158. sw.WriteLine("}")

- 159. sw.WriteLine("google.maps.event.addDomListener(window, 'load', initialize);")
- 160. sw.WriteLine(" </script>")
- 161. sw.WriteLine(" </head>")
- 162. sw.WriteLine(" <br/>body>")
- 163. sw.WriteLine(" <div id=" + Chr(34) + "map-canvas" + Chr(34) + " $>\langle \text{div}\rangle$ ")
- 164. sw.WriteLine(" </body>")
- 165. sw.WriteLine("</html>")
- 166. sw.Close()
- 167. End Sub
- 168. Private Sub TimerGPS\_Tick(ByVal sender As System.Object, ByVal e As

System.EventArgs) Handles TimerGPS.Tick

- 169. Const file As String = "C:\googlemap.html"
- 170. sw = New StreamWriter(file, False, Encoding.GetEncoding(437))
- 171. Try
- 172. CreateGoogleMapHtml()
- 173. wbGooglemap.Navigate("file:///C:/googlemap.html")
- 174. Catch ex As Exception
- 175. Console.WriteLine(ex.Message)
- 176. End Try
- 177. End Sub
- 178. Private Sub wbGooglemap\_DocumentCompleted(ByVal sender As

System.Object, ByVal e As

System.Windows.Forms.WebBrowserDocumentCompletedEventArgs) Handles wbGooglemap.DocumentCompleted

- 179. End Sub
- 180. End Class

# ิภาคผนวก ข DATASHEET ของฮาร์ดแวร์

## **ZEEDLESS Micro**

## **GPS001D**

U-Blox / LEA-4S GPS Development Kit

GPS001D เป็นบอร์ดที่ถูกพัฒนาขึ้นให้มีขนาดเล็กโดยใช้อุปกรณ์ที่เป็น SMD ทั้งหมด เหมาะกับผัใช้งานที่ต้องการศึกษาการทำงานของโมดล GPS โดยละเอียด ตัวบอร์ด ้าย แหล่งจ่ายไฟ และ การส่งสัญญาณ ผ่านพอร์ท USB โดยผู้ใช้งานสามารถนำไปประยุกต์ ใช้งาน ทั้ง งานด้าน ระบบนำทาง Navigator Systems หรือ งานด้าน Microcontroller ทั้งนี้ ตัวบอร์ดยังประกอบไปด้วย จุดเชื่อมต่อช่องสัญญาณ 3.3V TTL UART(RS-232) สำหรับการ ์ ใช้งาน UART และมี LED แสดงสถานะ ของแหล่งจ่ายไฟและการรับสัญญาณตาวเทียม GPS<br>นอกจากนี้ GPS001D ยังได้เพิ่มในส่วนของแหล่งจ่ายไฟผละการรับสัญญาณตาวเทียม GPS ้านแบบ Switching Regulator เพื่อช่วยในเรื่องของ ความเสถียรภาพของโมดูล GPS.

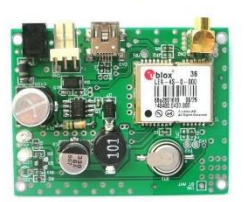

### ิคณสมบัติของบอร์ด

**GPS** receiver Receiver Type Max. Update Rate Start-up / Hot start Start-up / Warm start Start-up / Cold start Protocols Supply Voltage Interface

16 channel, L1 frequency C/A code  $4Hz$  $<sub>3.5sec</sub>$ </sub> 33 sec  $34$  sec NMEA, UBX binary, RTCM +5VDC from USB port and AC adaptor USB port V1.1 (V2.0 compatible), 3.3V TTL compatible UART(RS-232)

U-Blox / LEA-4S ANTARIS® 4 ROM-Based GPS Module with SuperSense®

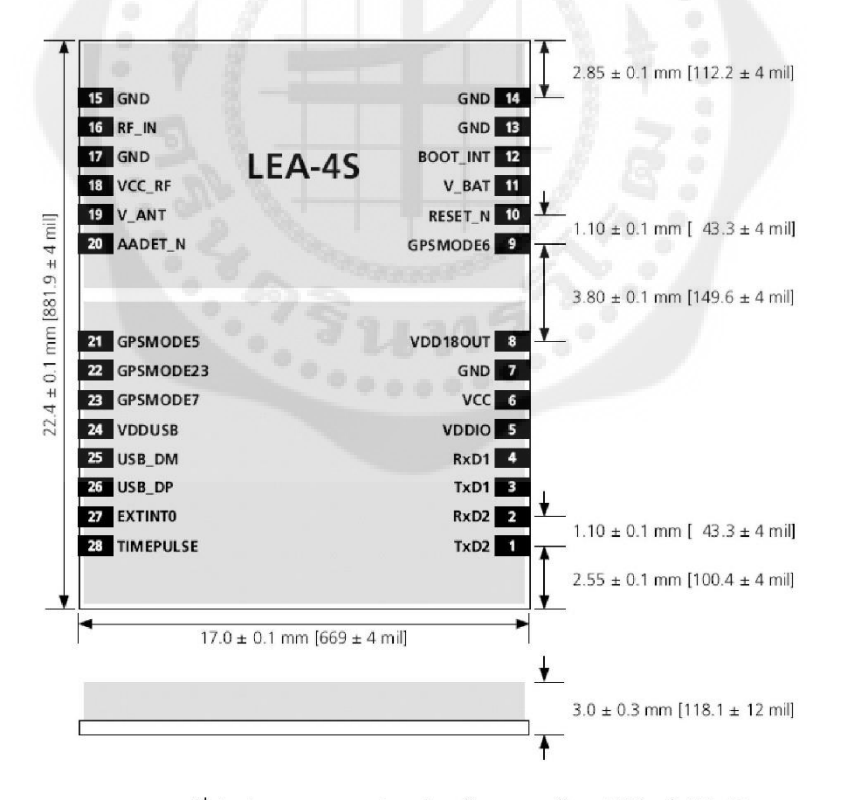

รูปที่ 1 รูปแสดง ขนาดและตำแหน่งขาสัญญาณของโมดูล U-Blox / LEA-4S

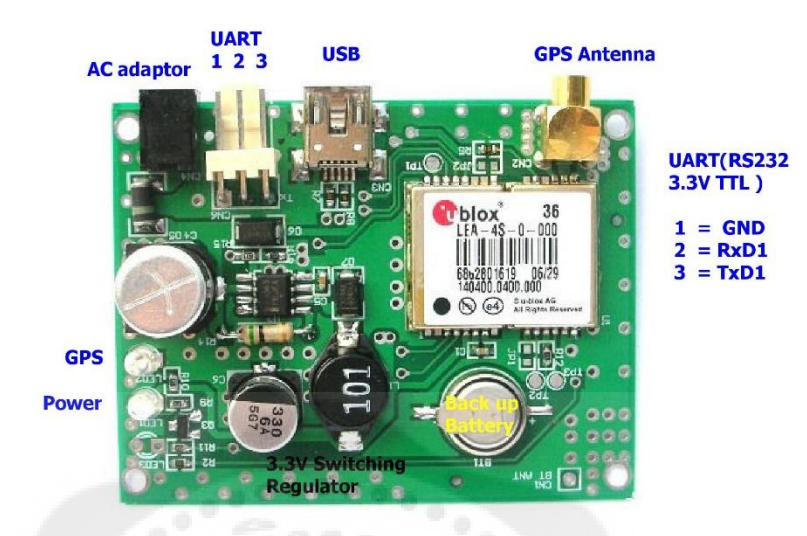

รูปที่ 2 รูปแสดงด้านบนของ GPS001D

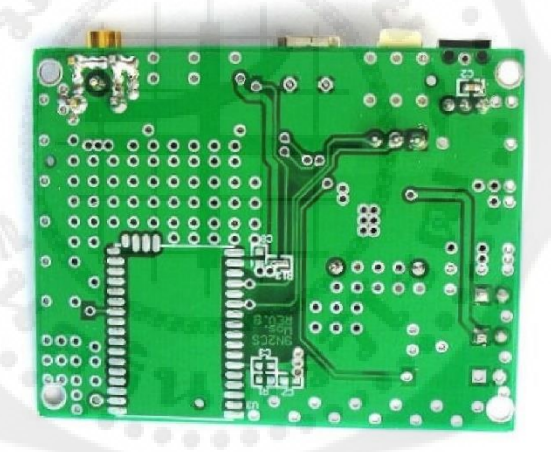

รูปที่ 3 รูปแสดงด้านล่างของ GPS001D

### การติดตั้ง

การดดดง<br>ภายหลังจาก ประกอบเสาอากาศ และ ติดตั้ง GPS001D ที่พอร์ท USB ของคอมพิวเตอร์จะมีการเรียกถาม<br>Device Driver สาหรับ อุปกรณ์ใหม่ ( New Device found.) ท่านสามารถเรียกหา Driver file ได้จาก CD-ROM ที่มา<br>พร้อมกันในชุด GPS001

MEGA1280 (Duino Mega) FYST

คู่มือการใช้งานบอร์ดไมโครคอนโทรลเลอร์รุ่น ET-EASY MEGA1280 (Duino Mega) P

จากการที่ Arduino ที่เป็นโครงการพัฒนาระบบ MCU ของ AVR แบบ Open Source ได้รับการ แนะนำเผยแพร่ออกมาสู่สาธารณะ ซึ่งได้รับความนิยมกันอย่างแพร่หลายจากผู้คนทั่วโลก ภายในระยะเวลา ้อันรวดเร็ว ทางด้านของ Software ก็มีการพัฒนากันอย่างต่อเนื่อง ซึ่งในขณะนี้ (สิงหาคม 2552) โปรแกรม ของ Arduino ได้รับการปรับปรุงเป็น Version "arduino-0016" แล้ว โดยทางด้าน Hardware เองก็ได้มีการ ้พัฒนาปรับปรุงอย่างต่อเนื่องควบคู่กันไปด้วยเช่นเดียวกัน ซึ่งจากเดิมที่มีการพัฒนาโปรแกรมให้รองรับกับ การใช้งานได้กับชิพ MCU รุ่นเล็ก 28 ขา อย่าง ATMEGA8,ATMEGA88/ATMEGA168/ATMEGA328 ้สำหรับเป็นจุดเริ่มต้นให้ผู้สนใจได้ใช้เป็นเครื่องมือและอุปกรณ์ในการศึกษาทดลองเรียนรู้ ตลอดจนถึงนำไป ่ ประยุกต์ใช้งานกันนั้น มาถึงวันนี้ ขนาดของทรัพยากรต่างๆ รวมทั้งขนาดของหน่วยความจำ สำหรับเขียน โปรแกรม ที่มีอยู่ในชิพ AVR รุ่นเล็กที่มีอยู่เริ่มไม่เพียงพอกับการประยุกต์ใช้งานในงานบางประเภทแล้ว ทาง Arduino เอง จึงได้ทำการพัฒนาให้ Arduino สามารถรองรับการใช้งานขนาดใหญ่ขึ้นอีก โดยปรับปรง โปรแกรมให้ใช้กับชิพ AVR ร่นใหญ่ขึ้น เพื่อให้มีจำนวน I/O ทั้ง Digital, Analog, PWM, UART และ ขนาด ่ หน่วยความจำเพิ่มมากขึ้นกว่าเดิม แต่ก็ยังคงใช้แนวทางในการพัฒนาโปรแกรม แบบเดี่ยวกันกับรุ่นเล็กทุก ประการ โดยได้เลือกใช้ชิพ AVR เบอร์ ATMEGA1280 และออกแบบพัฒนา Hardware บอร์ดขึ้นมารองรับ โดยใช้รหัสชื่อรุ่นว่า "Arduino Mega" ออกวางจำหน่าย และได้มีการเผยแพร่รายละเอียดทาง Hardware ต่างๆให้ผู้สนใจนำไปพัฒนาต่อยอดกันได้เอง แต่เนื่องจากชิพดังกล่าวมีโครงสร้างตัวถังเป็นแบบ SMD จึง ทำให้เป็นอุปสรรคสำหรับผู้ใช้งานจำนวนไม่น้อยในการที่จะผลิตหรือสร้างบอร์ดขึ้นใช้งานเอง

ทาง อีทีที จึงได้นำ ATMEGA1280 มาพัฒนาเป็นบอร์ด โดยให้มีโครงสร้างการทำงานเช่นเดียวกัน กับ Arduino Mega ขึ้นมา โดยใช้ชื่อว่า "ET-EASY MEGA1280" โดยได้ออกแบบให้มีการจัดสรร Pin I/O ี่ ต่างๆ รวมทั้งขนาดให้ตรงตามมาตรฐานของบอร์ด "**Arduino Mega**" เพียงแต่ได้มีการปรับปรุงข้อจำกัด ี บางอย่างให้ดีขึ้นกว่า Arduino Mega รุ่นมาตรฐาน เพื่อเพิ่มความสะดวกกับผู้ใช้งานมากยิ่งขึ้น

ETT CO.,LTD

 $-1-$ 

WWW.ETT.CO.TH

### คู่มีอการใช้งานบอร์ดไมโครคอนโทรลเลอร์รุ่น ET-EASY MEGA1280 (Duino Mega)

### คุณสมบัติของบอร์ด

- ใช้ ATMEGA1280 เป็น MCU ประจำบอร์ด Run ความถี่ 16MHz จาก Crystal Oscillator
- 128KByte Flash(สงวนไว้ 4KByte สำหรับ Bootloader) / 8KByte SRAM / 4KByte EEPROM
- รองรับการพัฒนาโปรแกรมด้วยภาษา C++ ของ Arduino ตามแบบ Arduino Mega ได้ 100%  $\bullet$
- ใช้ USB Bridge ของ FTDI เบอร์ FT232RL พร้อม Over Current Protection สำหรับติดต่อสื่อสาร และ Download Code จากคอมพิวเตอร์ให้บอร์ด พร้อม Jumper สำหรับปรับใช้งานบอร์ดเป็นการ Program Bootloader ให้กับ MCU จากพอร์ต USB ในบอร์ดได้เอง โดยไม่ต้องใช้เครื่องโปรแกรม AVRISP จากภายนอก
- 54 Pin Digital I/O โดยมี 14Pin สามารถโปรแกรมหน้าที่เป็น PWM ได้
- 16 Pin Analog Input (ADC ขนาด 10 ปิต 16 ช่อง)  $\bullet$
- 4 UART(Hardware Serial Port) แบบ TTL Logic
- ขนาดของ PCB บอร์ด และ ตำแหน่ง Pin Connector ต่างๆ ตรงกันกับ Arduino Mega ทั้งหมด ทำ ให้สามารถนำไปติดตั้งใช้งานร่วมกับบอร์ด Shield แบบต่างๆที่มีการผลิตขึ้นมาใช้งานร่วมกันกับ บอร์ด Arduino Mega ได้ทั้งหมด โดยบอร์ดมีขนาด PCB Size 5.3cm x 10.2cm
- มีขั้ว Header 10Pin IDE ของ 8 บิต Digital I/O(D22...D29) สำหรับเชื่อมต่อกับ LCD หรือ บอร์ด I/O แบบต่างๆ ของ อีทีที เพิ่มความสะดวกในการใช้งาน
- รองรับการใช้งานกับ External Supply ทั้งแบบ AC และ DC ขนาด 7-20V โดยเลือกใช้ Regulate  $\bullet$
- แบบ Switching ขนาด 1A (LM2575-5V) ลดปัญหาเรื่องความร้อนเมื่อมีการใช้กระแสสูงๆ สามารถ
- ใช้แหล่งจ่ายจากพอร์ต USB ได้ในกรณีใช้กระแสไม่เกิน 500mA โดยมีวงจรเลือกแหล่งจ่ายอัตโนมัติ
- โดยจะตัดการใช้ไฟเลี้ยงจาก USB โดยขัดโนมัติ เมื่อมีการต่อแหล่งจ่ายจากภายนอกให้บอร์ด

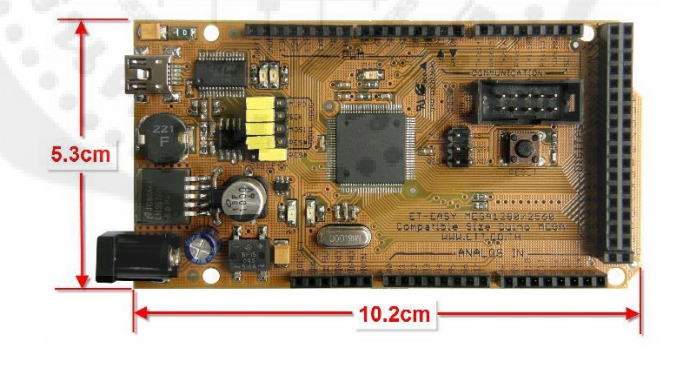

ETT CO.,LTD

 $-2-$ 

WWW.ETT.CO.TH

# **Technical Specification**

EAGLE files: arduino-mega-reference-design.zip Schematic: arduino-mega-schematic.pdf

**Summary** ATmega1280 ATmega1280 **Operating Voltage**  $5V$ Input Voltage (recommended)  $7-12V$ Input Voltage (limits)  $6-20V$ Digital I/O Pins 54 (of which 14 provide PWM output) Analog Input Pins 16 DC Current per I/O Pin 40 mA DC Current for 3.3V Pin 50 mA 128 KB of which 4 KB used by bootloader **Flash Memory SRAM** 8 KB EEPROM 4 KB Clock Speed 16 MHz

the board digital pins Power "Test" **TX/RX**  $12C$ Led Leds Led 13 MADE IN **ITALY**  $\tilde{g}$  $\vec{\sigma}$ ā  $R$  is in USB Interface Header ATmega 8 Arduino **MEGA** External<br>Power ANALOG  $\overline{\mathbf{B}}$ **POWER** Suppl analog pins power pins

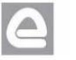

R5

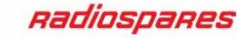

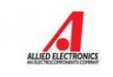

**RADIONICS** 

 $\mathsf{H}^\ast$ 

#### **Features**

- Complies with 802.11g and<br>802.11b (2.4 GHz) Standards
- Unsurpassed Wireless Security<br>with Wi-Fi Protected Access™ 2<br>(WPA2)
- Enhanced Internet Security<br>Management Functions including Internet Access Policies with Time Schedules
- All LAN Ports Support Auto-<br>Crossover (MDI/MDI-X) No<br>Need for Crossover Cables

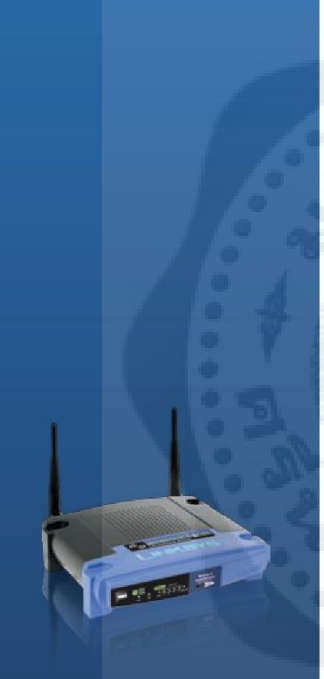

# aliahi<br>Teisco

## Cisco Consumer Business Group<br>121 Theory<br>Irvine, CA 92617 USA www.linksysbycisco.com

**www.inspaperation.com**<br> **university and the Cisco Logo are registered**<br>
trademarks or trademarks of Cisco Systems, Inc.<br>
and/or its affiliates in the U.S. and certain other<br>
countries. Other brands and product names are<br>

#### **Specifications** Model

Standards Ports

#### **Ruttons** LEDs Cabling Type RF Power (EIRP) in dBm 18 UPnP able/cert **Security Features Wireless Security**

WRT54GL IEEE 802.3, IEEE 802.3u, IEEE 802.11g, IEEE 802.11b Internet: One 10/100 RJ-45 Port Ethernet: Four 10/100 RJ-45 Switched Ports One Power Port One Reset Button Power, DMZ, WLAN, Ethernet (1, 2, 3, 4), Internet CAT<sub>5</sub> Able Stateful Packet Inspection (SPI) Firewall, Internet Policy Wi-Fi Protected Access™ 2 (WPA2), WEP, Wireless MAC Filtering

### Environmental

Weight

Power

7.32" x 1.89" x 7.87" (186 x 48 x 200 mm) Dimensions 17.0 oz (482 g) 12VDC, 1A Certification FCC, ICES-003, CE, Wi-Fi (802.11b, 802.11g), WPA2, WMM Operating Temp. 32 to 104°F (0 to 40°C) Storage Temp. 4 to 158°F (-20 to 70°C) **Operating Humidity** 10 to 85% Noncondensing Storage Humidity 5 to 90% Noncondensing

#### **Package Contents**

- · Wireless-G Linux Broadband Router
- Setup Software and User Guide on CD-ROM
- · Power Adapter · Network Cable

#### **Minimum Requirements**

- Internet Explorer 6 or Firefox 2 or Higher for Browser-based configuration
- · CD-ROM Drive
- Windows XP, Vista, or Vista 64-bit Edition with Latest Updates
- · Wired or Wireless Network Adapter.

The maximum performance for wireless is derived from IEEE Standard 802.11 specifications. Actual performance can vary, including lower wirel<br>network capacity, data throughput rate, range and coverage. Performance depends o

Specifications are subject to change without notice

09021911NC-AL 3415-01458

Model: WRT54GL

EVOZAV9

### **High Power Motor Driver**

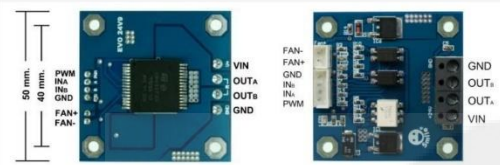

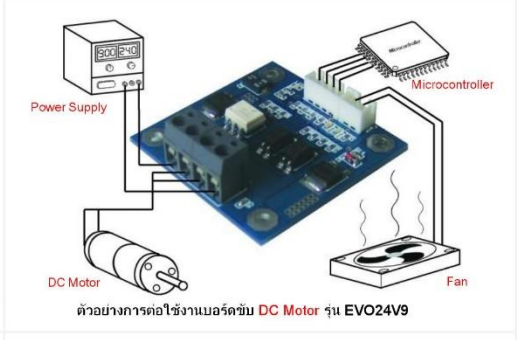

<mark>ารระวังในการใช้งาน</mark> ในการต่อใช้งาน บอร์ดขับ DC Motor รุ่น EVO24V9 เพื่อเป็นการป้องกันความเสียหายของวงจรควรต่อฟัวส์เพื่อจำกัดกระแสในกรณีที่ เกิดการลัดวงจร และควรตรวจสอบความถูกต้องก่อนจ่ายไฟฟ้าให้กับวงจร

การติดตั้งตัวบอร์ดควรติดตั้งในตำแหน่งที่มีอากาศถ่ายเทได้ดี หรือติดตั้ง ระบบระบายความร้อนเพิ่ม เช่น ที่ตลม ฮิทซิงค์เป็นต้น เพื่อระบายความร้อนในตัว<br>ระบบระบายความร้อนเพิ่ม เช่น พัดลม ฮิทซิงค์เป็นต้น เพื่อระบายความร้อนในตัว<br>บ่ระสิทธิภาพในการทำงานและช่วยยึดอายุการใช้งานได้อีกด้วย

Description

 $...+28$  VDC

ไฟเลี้ยงระบบที่แรงดันไฟฟ้า + 7 ..

นรงดันไฟฟ้าเอาต์พุตมอเตอร์

แรงดันไฟฟ้าเอาต์พุตมอเตอร์

์<br>สัญญาณลอจิกอินพุต หมุนตามเข็มนาทิกา

กราว์ดของไฟเลี้ยง

ตาราง การเชื่อมต่อ

Signal

 $+VCC$ 

Power GND

Motor winding (+M)

Motor winding (-M)

 $\overline{N}$ 

 $\overline{IN}$ 

PIN

VIN

GND

OUT A

**OUT** 

 $INA$ 

 $\overline{IN}$  B

 $S_{m1}$ 

#### คุณสมบัติ

- ไอซี Full bridge motor driver เบอร์ VNH3SP30 ā
- 
- $\begin{array}{c} \square \\ \square \end{array}$
- 
- ไอซี Full bridge motor driver เบอร์ VNH3SP30<br>กระแสสู่งสุดข้าขณะ 30 A และขับกระแสต่อเนื่อง 9 A ที่แรงดัน 24 VDC<br>แรงดันไฟฟ้าอินพุต VCC 7-28 VDC<br>แรงดันไฟฟ้าอาค์พุตสูงสุด 0.98 × VCC<br>สัญญาณลองิก 1 มีแรงดันไฟฟ้า 3-5.5 V<br>แสตงสถ 음
- 
- $\frac{1}{1}$
- แสดงสถานะทิศทางหมุน ด้วย LED
- 0<br>0<br>0
- ้แล้วมีลายคืนที่ทางหนู้แพร่อะเธียร์<br>มีวงจรป้องกันการจ่ายไฟเลี้ยงสลับขั้ว<br>-ตัดการทำงานเมื่อมีอุณหภูมิภายใน สูงเกินกว่า 150 ็C
- สามารถต่อพัดลมระบายความร้อน แรงดันไฟฟ้า 24 V ขนาด 50 mm เพิ่มได้ ้านาค PCB 50 mm x 50 mm<br>น้ำหนัก 8 g ā
- 

## **SMILE ROBOTICS**

http://www.facebook.com/pages/Smile-Robotics/143619432342623?ref

e-mail: smile-robotics@hotmail.com

บอร์ดขับ DC Motor ร่น EVO24V9 เป็นวงจรขับ DC Motor ที่ใช้ไอซีแบบ บอร์ดขุน DC Motor que EVOZAV – แม่นางจรายบ DC Motor นายอะแบบ<br>Full bridge motor driver เบอร์ VNH3SP30 ของบริษัท ST Microelectronic ซึ่ง<br>สามารถขับกระแสได้สูงสุด 30 A ด้วนอร์ดถูกออกแบบมาให้สามารถ ใช้แรงดัน<br>ไฟฟ้าอื่นพูดสู ควบคุมจากไมโครคอนโทรลเลอร์หรือวงจรควบคุมอื่นๆได้ เหมาะสำหรับใช้ขับ DC Motor ขนาดไม่เกิน 150 W

<mark>การประยุกต์ใช้งานบอร์ดขับ DC Motor รุ่น EVO24V9 ใช้สำหรับคา</mark><br>ความเร็ว , ทิศทาง DC Motor สำหรับหุ่นยนต์หรือประยุกต์ใช้ควบคุม<br>อุปกรณ์ไฟฟ้าอื่นๆ เช่น หลอดไฟกำลังสูง โซลินอยล์ เป็นต้น ใช้สำหรับควบคม

LED แสดงสภาวะการทำงาน<br>LED สีแดง จะสว่างเมื่อมีไฟฟ้าจากแหล่งจ่ายเข้าวงจร<br>LED สีเขียวและสีน้ำเงิน LED จะสว่างเมื่อมีสัญญาณลอจิก อินพุต IN A และ IN в<br>เพื่อแสดงทิศทางการหมุนของมอเตอร์ตามเข็มนาฬิกา หรือทวนเข็มนาฬิกา

#### ์สัญญาณลอจิกอินทุต หมุนทวนเข็มนาฬิกา PWM **PWM** สัญญาณพัลซ์วิตธ์มอดูเลต (PWM) อินพุต กราว์ดของสัญญาณควบคุม GND GND  $+FAN$  $+VFAN$ ไฟเลี้ยงพัดลมที่แรงดันไฟฟ้า +VCC -FAN -VFAN กราว์ดของพัดลม ตาราง ควบคุมการทำงาน

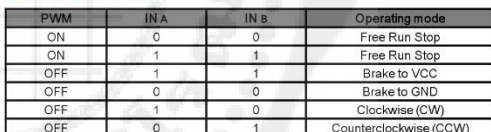

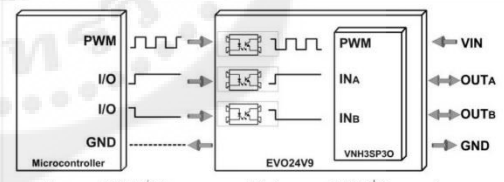

์สัญญาณ PWM ที่ใช้ควบคุมมอเตอร์กับสัญญาณ PWM ที่ขับมอเตอร์

<mark>หมายเหตุ</mark> เนื่องจากใช้วงจร OPTO-Isolator แยกสัญญาณไฟฟ้าควบคุมจาก<br>ไมโครคอนโทรลเลอร์ออกจากสัญญาณขับมอเตอร์ ทำให้สัญญา PWM ที่ขับ<br>มอเตอร์มีสถานะตรงข้าม (Invert) กับสัญญาณ PWM ที่ใช้ควบคุมอเตอร์ โดย<br>สามารถแสดงความสัมพันธ์สั PWM ที่ขับมอเตอร์ได้ดังรูป

#### $\qquad \qquad \blacksquare$ roduct Review <u>V</u> ทองบรรณาธิทาร

<sub>,</sub>เกาะติดทุกความเคลื่อนไหว ง่ายคายเหมือนอยู่ในฝ่ามือ **D-Link Home Network** Camera su DCS-942L

DCS-942L กล้องมากคุณสมบัติ ทำงานได้ดี ทั้งทลางวันและทลางคืน พร้อมโซลูชันจาท D-Link ที่สามารถดูกาพจากกล้องวงจรปิดได้ทุกที่ทุกเวลา ช่วยยกระดับความปลอดภัยต่อทรัพย์สินภายในบ้านท่าน

"ความปลอดภัย" ถือเป็นสิ่งสำคัญที่ช่วยรักษา และปกป้องสิ่งสำคัญนั้นๆ ไม่ให้ สูญหาย หรือโดนทำลายจากเหตุการณ์ใดๆ ก็ตาม ในมาตรการรักษาความปลอดภัย ้อาจมีหลายแบบ ซึ่งการใช้กล้องวงจรปิด เพื่อตรวจตราความเคลื่อนไหว ก็ถือเป็น มาตรการรักษาความปลอดภัยแบบหนึ่ง โดยเฉพาะบัจจุบันนี้ที่โจรผู้ร้าย ชุกชุม กล้องวงจรปิดยิ่งเป็นสิ่งสำคัญที่ขาดไม่ได้

บรรดาคนทำงานทั้งหลายที่ไม่มีเวลาอยู่บ้าน หรือในวันหยุดยาวขณะที่ทุกคน กำลังออกไปเที่ยว กล้องวงจรปิดจะเป็นหูเป็นตาแทนเจ้าบ้านที่ไม่อยู่ และที่สำคัญ ขณะที่เจ้าบ้านอยู่ข้างนอกก็สามารถเข้าถึงตัวกล้องวงจรปิดเพื่อดูความเคลื่อนไหว ภายในบ้านได้ ซึ่งกล้องวงจรปิดจาก D-Link รุ่น DCS-942L สามารถทำงานได้ดี ไม่ว่าจะในเวลากลางวันหรือกลางคืน ยังสามารถดูภาพ (มอนิเตอร์) ของกล้องผ่าน ระบบอินเทอร์เน็ตได้อีกด้วย

D-Link Network Camera

เสปคและรายละเอียดที่สำคัญของ DCS-942L

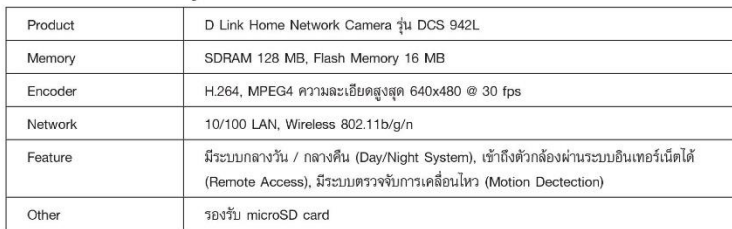

AUGUST 2012 · MICROCOMPUTER

### roduct Review

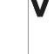

เนื่องจาก DCS-942L เป็นกล้องวงจรปิดแบบติดตั้งภายในบ้าน (Home Network) ดังนั้นประสิทธิภาพที่มาพร้อมกับความ "ง่าย" จึงเป็นคุณสมบัติของกล้องวงจรปิดตัวนี้ ไม่ว่าจะเป็นความง่าย จากการติดตั้ง หรือจะเป็นความง่ายในการลงโปรแกรม ช่วยให้ ผู้ใช้ที่ไม่มีความรู้ด้านกล้องวงจรปิด สามารถใช้งาน บริหารจัดการ กล้องวงจรปิดได้ไม่ยาก แต่ก่อนที่จะไปทำความรู้จักกับโปรแกรมที่ ใช้บริหารจัดการ เรามาทำความรู้จักกับตัวกล้องกันก่อน

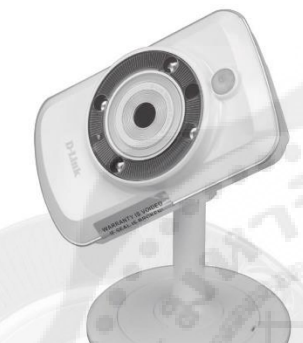

สามารถปรับเปลี่ยนองศาได้ตามใจ

หากมองแค่เฉพาะตัวกล้องวงจรปิด ไม่นับฐานที่ใช้ติดตั้งแล้ว ผู้คนอาจเข้าใจผิดคิดว่าเป็นกล้องดิจิทัลได้ เพราะตัวกล้องมีรูปร่าง ที่คล้ายกับกล้องดิจิทัลมาก ตัวกล้องมีลักษณะเป็นสี่เหลี่ยมผืนผ้า กล้องวิดีโอที่ใช้ในการจับภาพ ถูกจัดวางไว้ในตำแหน่งกึ่งกลางล้อม รอบด้วย Infrared Light ที่อยู่ในวงแหวน นอกจากนี้ในวงแหวน ยังมีไมโครโฟนติดตั้งอยู่ด้วย

เมื่อมาดูหลังกล้องก็จะพบกับพอร์ต Ethernet, ช่องสำหรับ เสียบหูฟัง, ช่อง Power, ไฟแสดงสถานะ, reset hole และปุ่ม WPS โดยพอร์ตและช่องต่างๆ เหล่านี้ถูกจัดวางมาอย่างเป็นระเบียบ

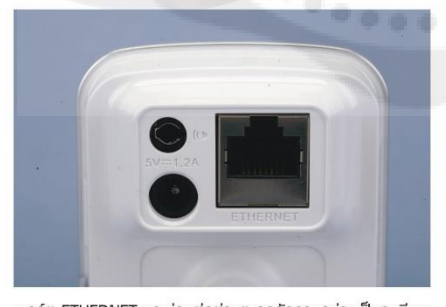

พอร์ต ETHERNET และช่องต่อต่างๆ ถูกจัดวางอย่างเป็นระเบียบ

MICROCOMPUTER • AUGUST 2012

 $\overline{2}$ 

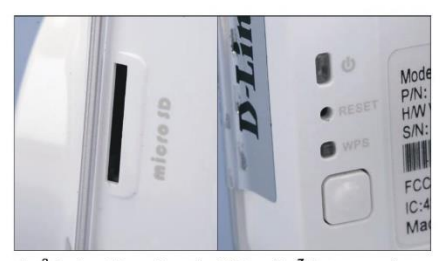

ช่องใส่ microSD card และป่ม WPS พร้อมไฟสถานะการทำงาน

จุดเชื่อมต่อระหว่างตัวกล้องกับฐานตั้งกล้องคือบอลพลาสติก และด้วยบอลพลาสติกนี้เอง จึงทำให้ตัวกล้องสามารถปรับองศา และหมุนได้อย่างอิสระ โดยบอลพลาสติกที่เป็นทั้งตัวเชื่อมกับฐาน ตั้งกล้องและจุดหมุนนั้นจะถูกยึดด้วยตัวล็อคสีเงิน ซึ่งตัวล็อคสีเงิน สามารถปรับระดับการบีบล็อคได้ด้วยเกลียวที่อยู่ด้านล่าง

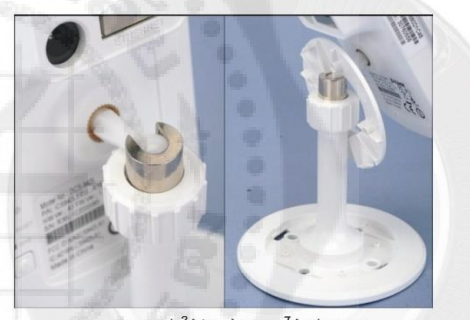

บอลพลาสติกช่วให้ตัวกล้องหมุนได้อย่างอิสระ และรูน็อตที่ถูกซ่อนไว้อย่างดี

ก่อนใช้งานกล้องวงจรปิด DCS-942L ผู้ใช้ต้องเชื่อมต่อกล้อง วงจรปิดเข้ากับระบบเครือข่ายภายในบ้านเสียก่อน และไม่ว่าจะ เป็นเครือข่ายแบบใช้สาย หรือไร้สาย กล้องวงจรปิด DCS-942L ก็ สามารถเชื่อมต่อได้ทั้งนั้น แต่การที่ผู้ใช้งานจะสามารถตั้งค่า หรือ ดูภาพจากกล้องวงจรปิดได้จะต้องทำการตั้งค่า User-password และติดตั้งโปรแกรม D-View Cam ก่อน

การตั้งค่า User-password นั้นทำผ่านโปรแกรมที่ชื่อ D-Link Setup Wizard ภายในโปรแกรมได้มีอธิบายวิธีการเชื่อมต่อกล้อง วงจรปิดกับเครือข่ายภายในบ้าน รวมไปถึงวิธีการหมุนหรือปรับ องศาของตัวกล้อง ทั้งนี้ user-password จะถูกแบ่งเป็นสองส่วน ด้วยกัน ส่วนแรกใช้สำหรับลอคอินเข้าโปรแกรม D-View Cam ที่ ติดตั้งในเครื่องคอมพิวเตอร์ ส่วน user-password ส่วนที่สองที่มา จากการลงทะเบียน mydlink account นั้น ใช้เพื่อดูภาพ หรือตั้งค่า กล้องวงจรปิดจากระยะไกล ผ่านระบบอินเทอร์เน็ต

# roduct Review

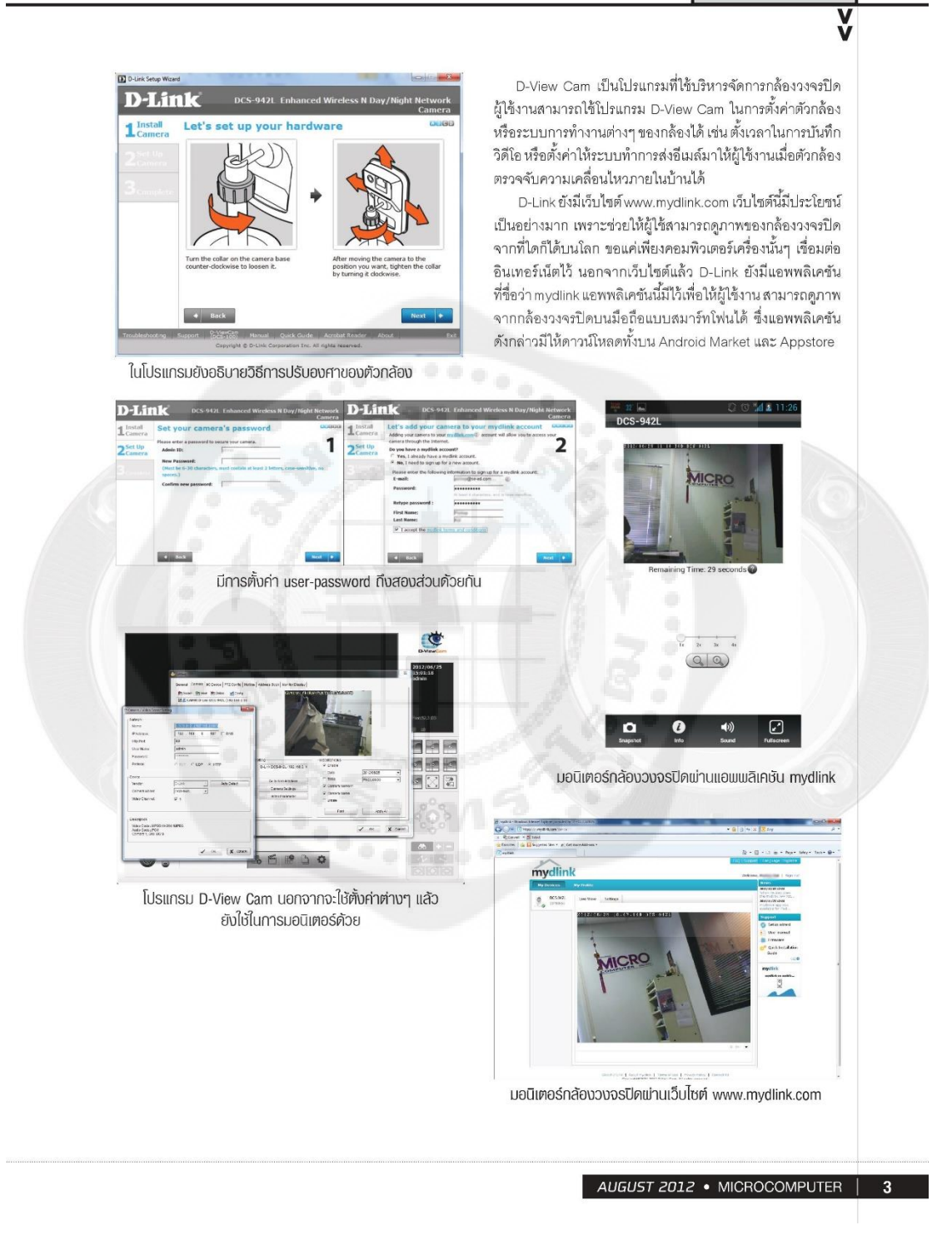

# **ประวัติย่อนิสิตผ้จัดท าโครงงาน ู**

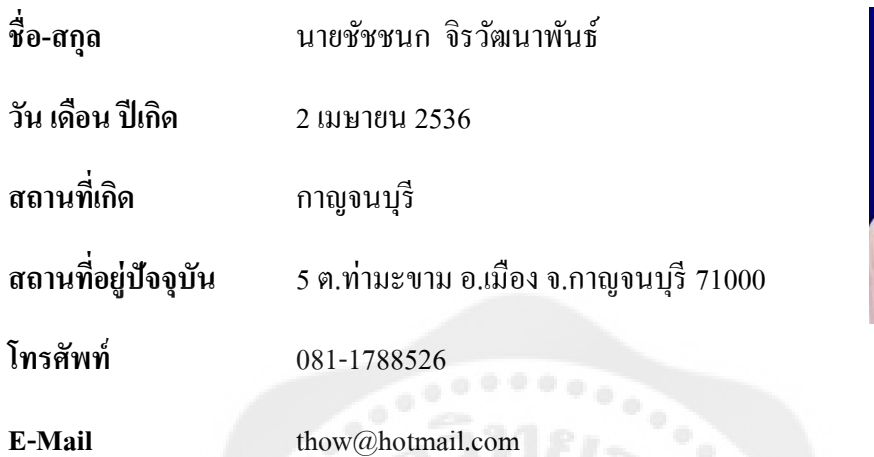

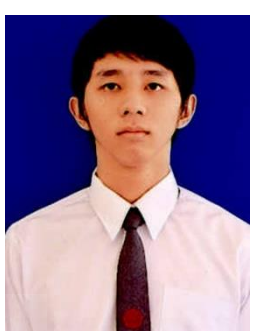

# **ประวัติการศึกษา**

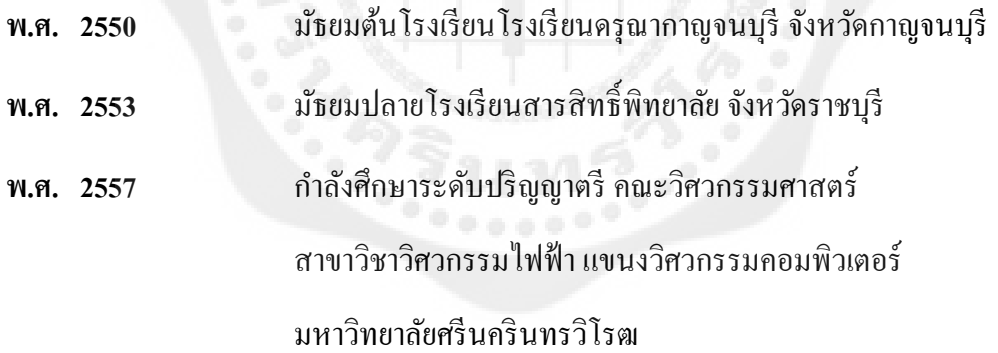

# **ประวัติย่อนิสิตผ้ท าโครงงาน ู**

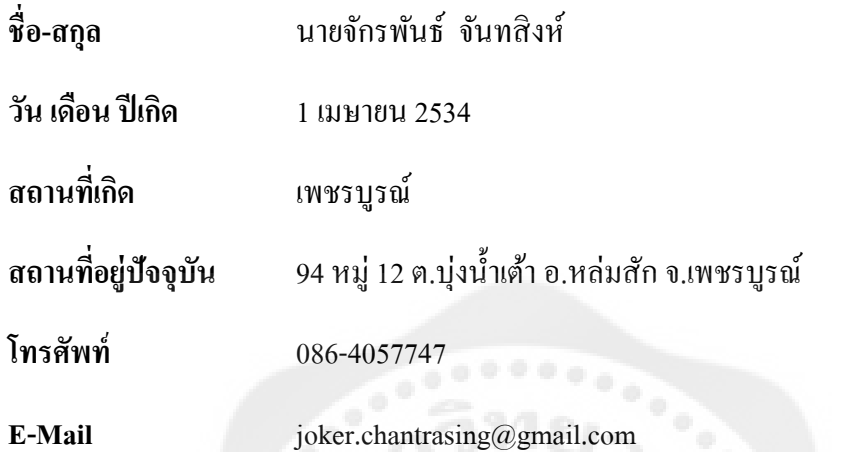

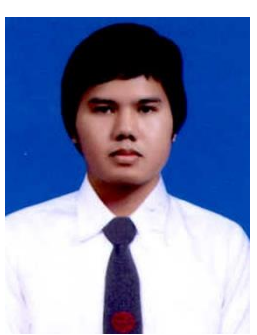

# **ประวัติการศึกษา**

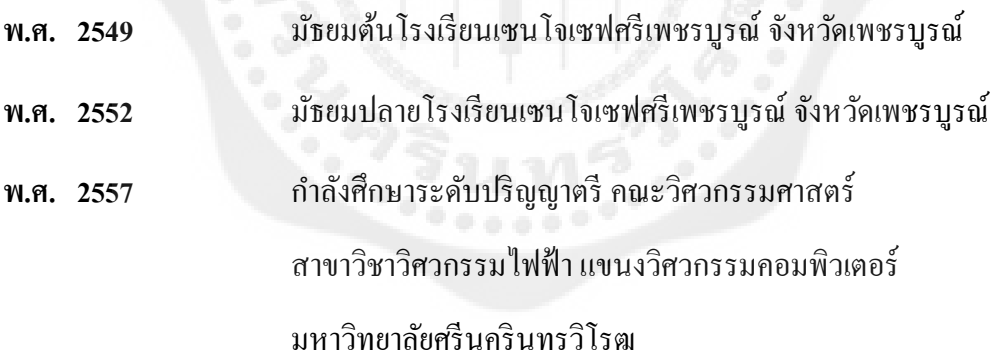

# **ประวัติย่อนิสิตผ้ท าโครงงาน ู**

**ชื่อ-สกุล** นายณัฐวุฒิ ภิระบรรณ์

**วัน เดือน ปี เกิด** 1 เมษายน 2535

**สถานที่เกิด** เชียงราย

**สถานที่อย่ปัจจ ู ุบัน** 85 หมู่12ถนนพหลโยธิน ต.โป่ งผา อ.แม่สาย จ.เชียงราย 57130

**โทรศัพท์** 081-8829779

**E-Mail** worldwoody@hotmail.com

# **ประวัติการศึกษา**

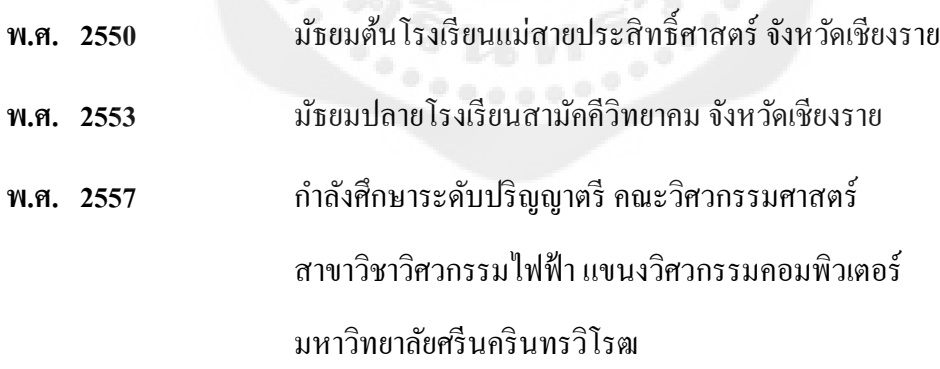